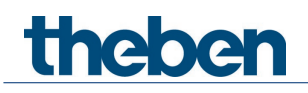

# **Manuale KNX Controllore ambientale iON 108 KNX**

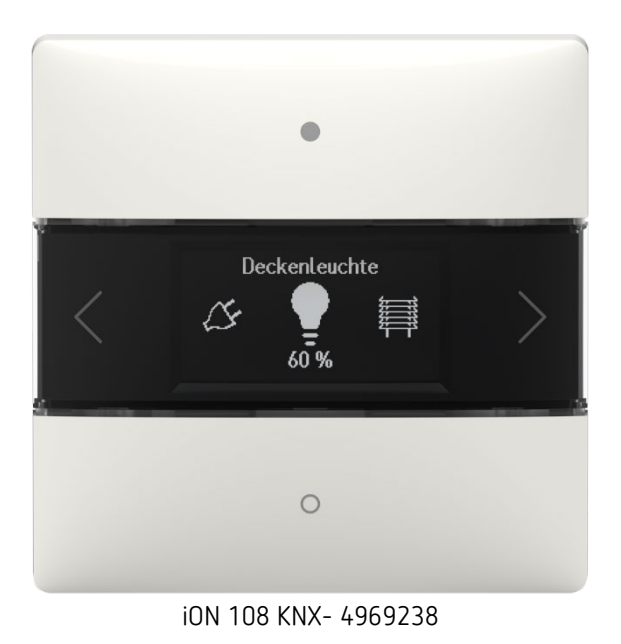

# theben

# **Indice**

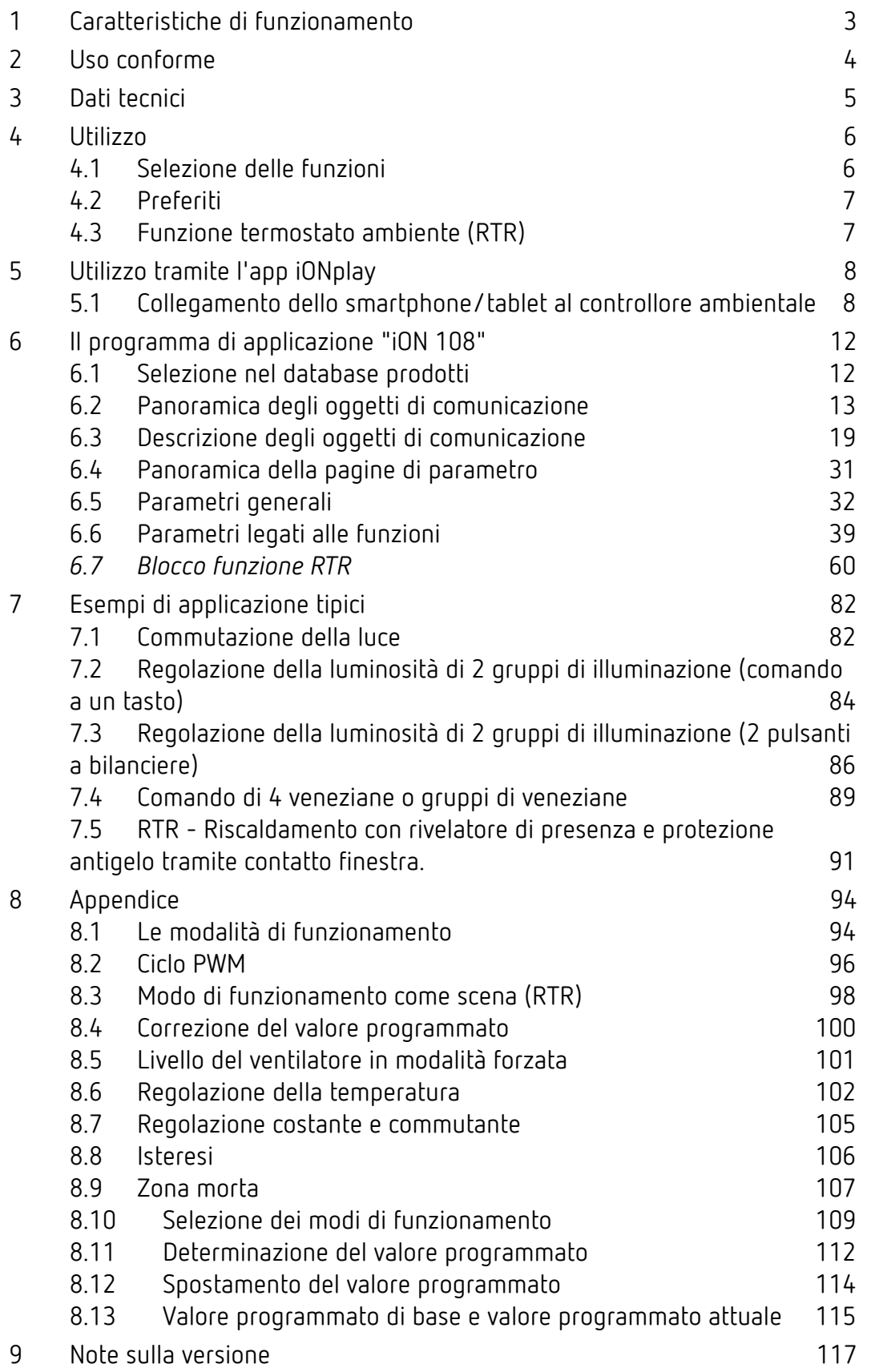

# **Caratteristiche** di funzionamento

# <span id="page-2-0"></span>**1 Caratteristiche di funzionamento**

- Pulsante multifunzione con display
- Comando a due tasti di max. 20 funzioni
- Funzioni: commutazione, regolazione della luminosità, veneziana, scene, valori, sequenza, controllo del colore
- Controllo del colore RGB, RGBW HSV, HSVW e XY.
- Visualizzazione valori DPT9, temperatura, tasso di CO2 e così via.
- Termostato ambiente integrato
- Visualizzazione temperatura ambiente o valore programmato termostato ambiente interno
- Comando del modo di funzionamento, della temperatura e dei livelli ventilatore
- Display LC a lunga durata per la visualizzazione delle funzioni e degli stati
- Luminosità del display LC regolabile tramite oggetto o automaticamente
- Accoppiatore bus integrato
- Nessuna alimentazione di tensione aggiuntiva

# theben

# <span id="page-3-0"></span>**2 Uso conforme**

Il controllore ambientale iON 108 KNX con sensore termico integrato può essere impiegato nelle abitazioni, nelle sale riunioni e uffici e negli edifici commerciali e viene montato su una presa per apparecchi standard con la piastra di montaggio in dotazione. È possibile combinare due iON KNX utilizzando una piastra di montaggio a 2 canali disponibile come accessorio. Con l'accoppiatore bus integrato l'installazione e il collegamento al sistema bus sono semplici e veloci.

Il controllore ambientale iON 108 KNX è dotato di 20 funzioni, un display LC e un modulo BLE per il comando con l'app iONplay su smartphone o tablet. Con esso è possibile commutare e regolare la luminosità, alzare e abbassare le veneziane, attivare e salvare scene, regolare la temperatura, comandare i colori e visualizzare lo stato. Il controllore ambientale supporta inoltre le modalità Riscaldamento e Raffreddamento e il comando dei livelli ventilatore.

Con il controllore ambientale iON 108 KNX è possibile selezionare da un archivio un simbolo apposito per ognuna delle 20 funzioni. Il simbolo viene integrato da nomi funzione personalizzati (ad es."spot a soffitto" o "veneziana terrazzo") e dallo stato attuale (ON/OFF/valore di regolazione/posizione). Questo semplifica il comando e la navigazione sul controllore ambientale. La luminosità del display LC si regola in base alla luminosità ambientale. Se l'ambiente è buio, l'illuminazione del display si abbassa ed evita l'effetto di luci fastidiose. Di giorno invece il display diventa più luminoso e rimane così perfettamente leggibile.

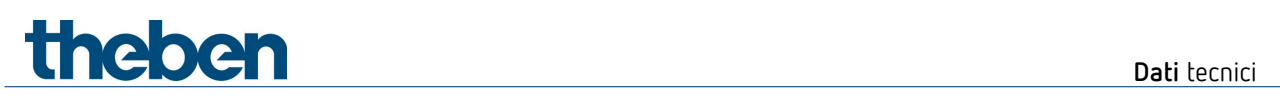

# <span id="page-4-0"></span>**3 Dati tecnici**

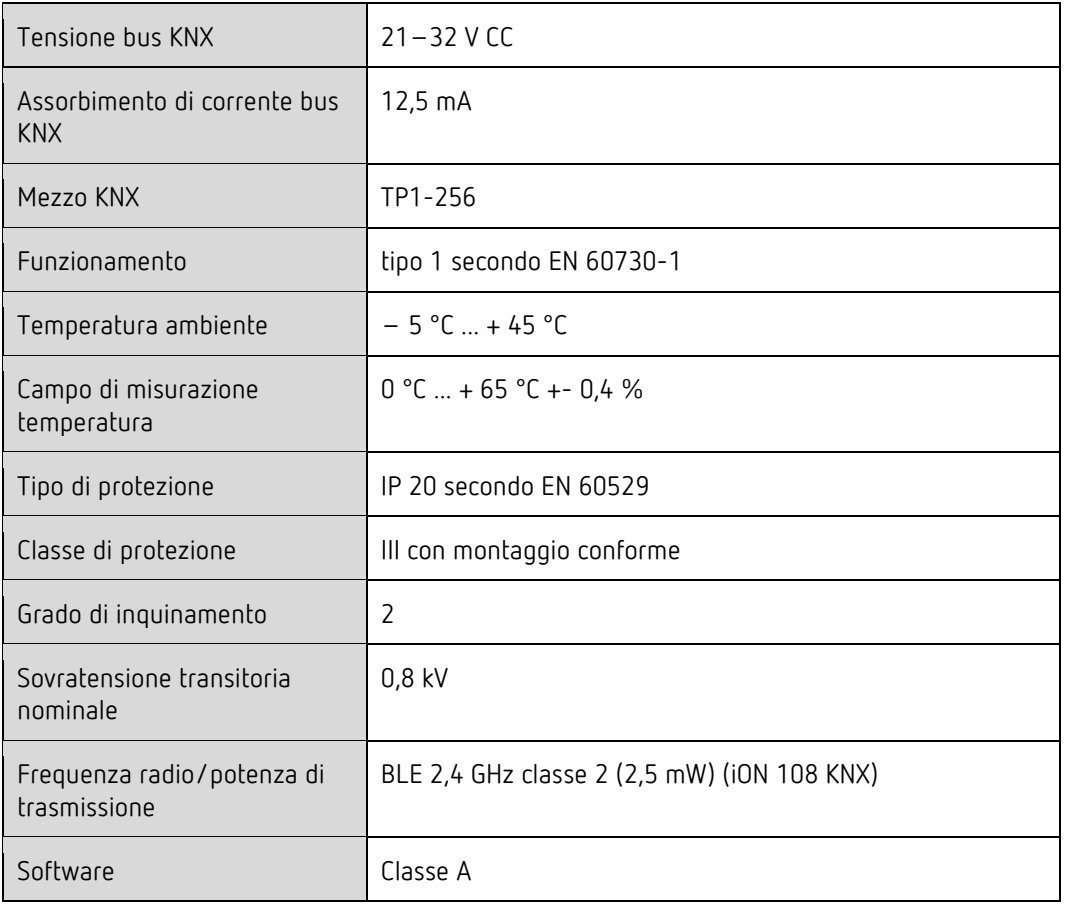

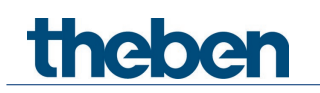

# <span id="page-5-0"></span>**4 Utilizzo**

Il controllore ambientale iON 108 KNX è un sensore multitasto dotato di 4 tasti (in alto/in basso/a destra/a sinistra).

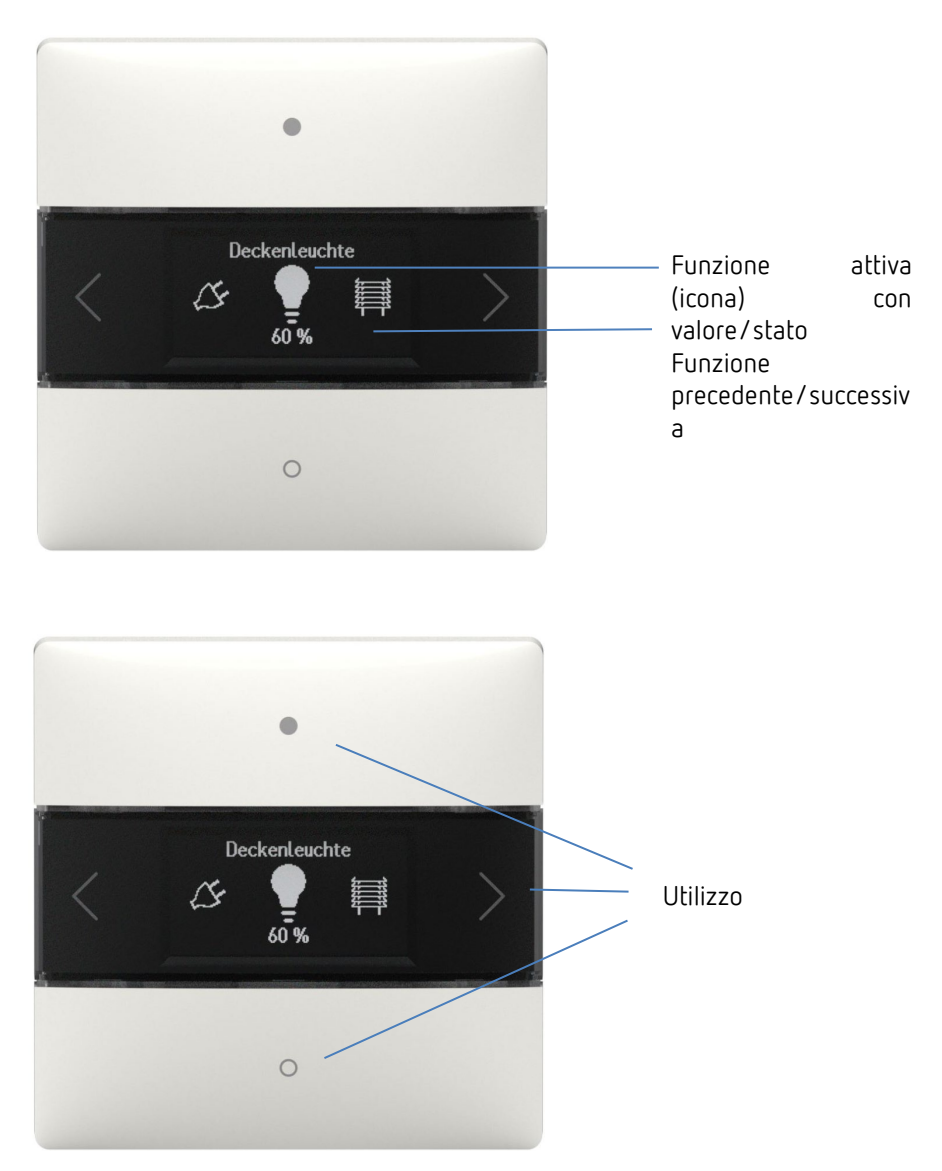

# <span id="page-5-1"></span>**4.1 Selezione delle funzioni**

- Premere il tasto freccia destra/sinistra.
- → Viene selezionata una funzione (commutazione ON/OFF, regolazione della luminosità, veneziana, funzione spostamento 0-255, elenco percentuale, virgola mobile 2 byte, virgola mobile 4 byte, HVAC, scene, temperatura colore, colore RGB, RGBW, XY, sequenza, temperatura reale).

## **4.1.1 Altre impostazioni nelle funzioni**

 $\triangleright$  Premere i tasti in alto/in basso.

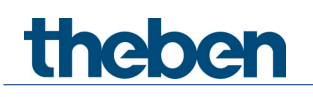

→ Comandare le funzioni selezionate. I LED si illuminano come conferma.

# <span id="page-6-0"></span>**4.2 Preferiti**

Se è attivata più di una funzione o è attivato il termostato ambiente (RTR), è possibile selezionare fino a tre funzioni come preferita A, B e C. In questo modo le tre funzioni più richieste possono essere richiamate direttamente una dopo l'altra.

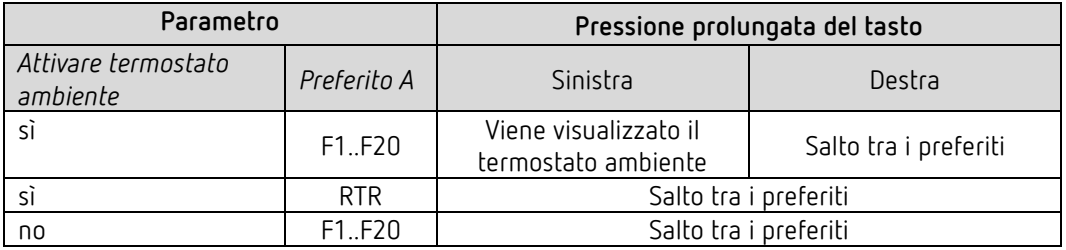

# <span id="page-6-1"></span>**4.3 Funzione termostato ambiente (RTR)**

Se è selezionato il termostato ambiente, in questo livello viene visualizzata la temperatura reale misurata. In funzione della configurazione dei parametri ETS, con i tasti sinistra/destra è possibile commutare tra le impostazioni temperatura nominale, modo di funzionamento, livello ventilatore e così via.

L'impostazione corrispondente può essere poi modificata con i tasti in alto/in basso.

# thebe

# <span id="page-7-0"></span>**5 Utilizzo tramite l'app iONplay**

Il controllore ambientale iON 108 KNX può essere comandato via Bluetooth tramite l'app iONplay. Con il modulo Bluetooth integrato lo smartphone o il tablet si collegano al controllore ambientale. La durata del pairing può essere personalizzata.

 $\bigoplus$  Tramite l'app si possono gestire fino a 30 controllori ambientali. Nell'app vengono visualizzate e comandate fino a 20 funzioni.

Il comando tramite app del controllore ambientale iON 108 KNX è ideale in particolare per soggiorni, sale riunioni o hotel. Con l'utilizzo in un hotel, il pairing viene automaticamente annullato dopo un periodo regolabile.

# <span id="page-7-1"></span>**5.1 Collegamento dello smartphone/tablet al controllore ambientale**

L'iON si collega all'app dello smartphone mediante i tasti sull'apparecchio. Nell'ETS è possibile impostare la durata del pairing.

Scaricare l'app iONplay da App Store o da Google Play Store.

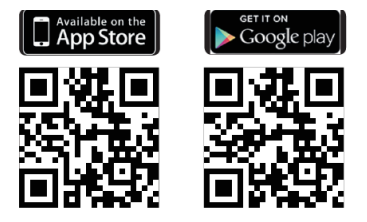

Aprire l'app iONplay e premere + nella barra del menu.

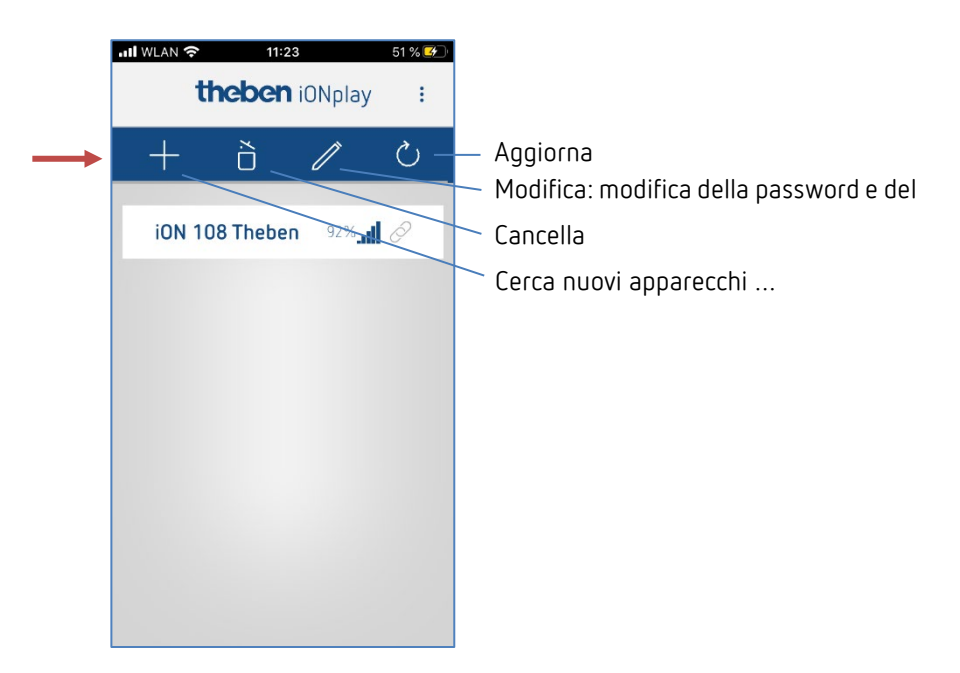

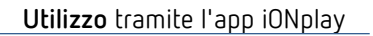

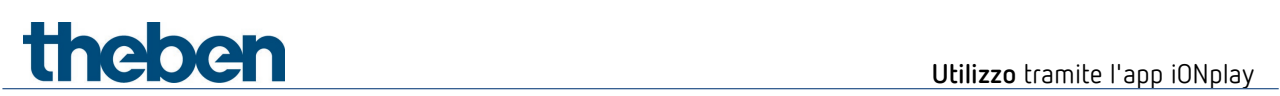

→ Appare l'elenco degli apparecchi iON disponibili

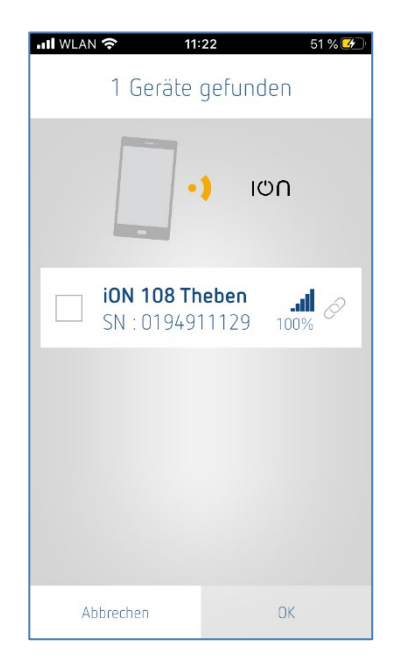

- Selezionare l'apparecchio e confermare con OK.
- Toccare l'apparecchio visualizzato.
- $\triangleright$  Inserire il PIN che appare sul display dell'iON.

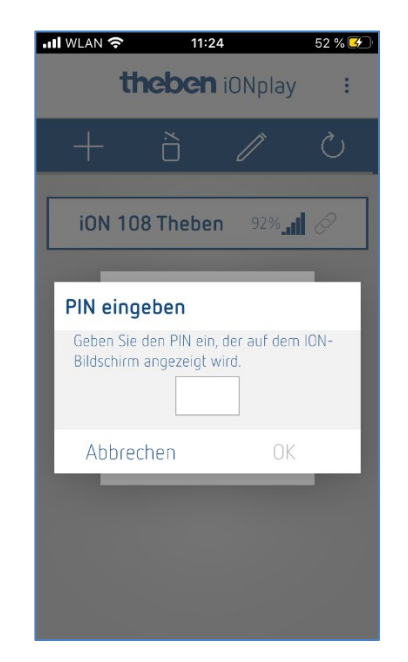

 $\triangleright$  Premere OK.

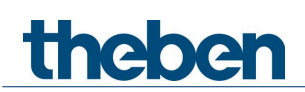

Si apre la finestra seguente:

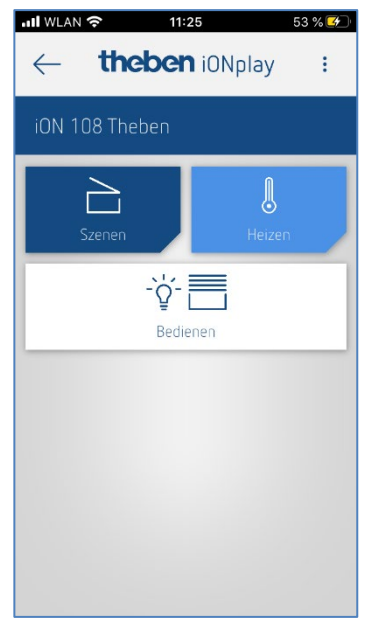

Con il tasto

- **Utilizzo** è possibile commutare, regolare la luminosità, alzare e abbassare la veneziana ecc., oppure con il tasto
- Riscaldamento  $\rightarrow$  impostare la temperatura comfort, la diminuzione notturna ecc., oppure con
- Scene  $\rightarrow$  impostare nuove scene di luce

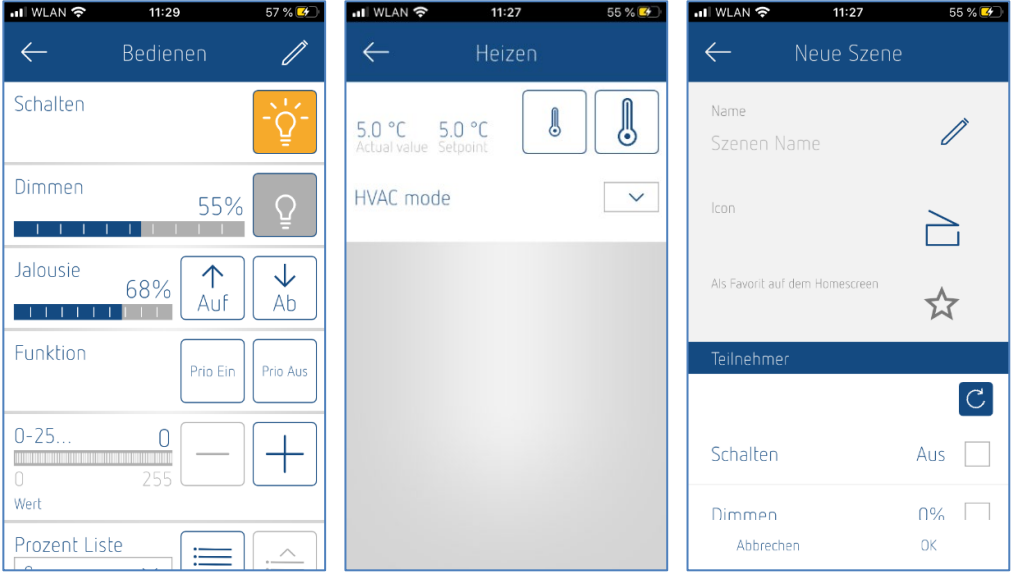

 $\bigodot$  Se si supera il tempo impostato nell'applicazione ETS, il collegamento automatico non viene effettuato. Gli apparecchi devono essere nuovamente accoppiati (applicazione per hotel, in modo che alla sua prossima visita un ospite non possa comandare le camere precedenti).

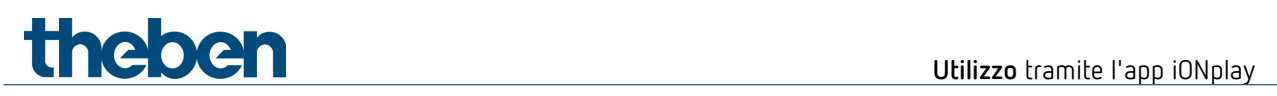

 In caso di anomalia dell'apparecchio sul display appare "---" nella visualizzazione della temperatura (visualizzazione RTR o funzione=valore reale).

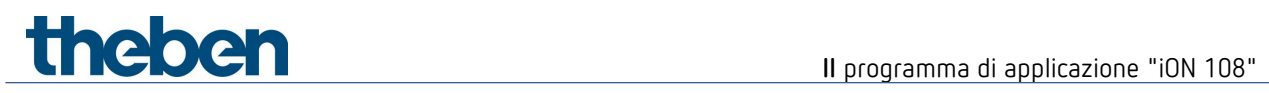

# <span id="page-11-0"></span>**6 Il programma di applicazione "iON 108"**

# <span id="page-11-1"></span>**6.1 Selezione nel database prodotti**

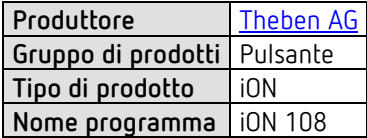

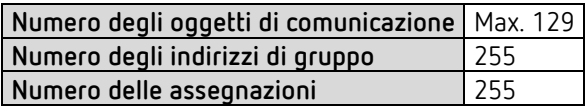

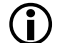

Il database ETS è disponibile nella nostra pagina Internet: [www.theben.de/downloads](http://www.theben.de/downloads)

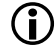

Versione ETS consigliata: ETS 5.7.5 o superiore

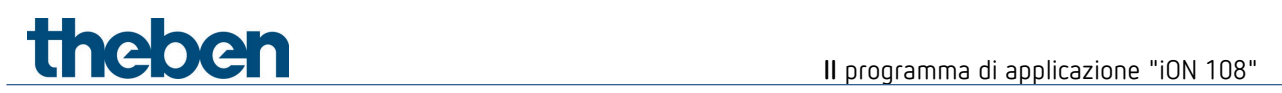

# <span id="page-12-0"></span>**6.2 Panoramica degli oggetti di comunicazione**

# **6.2.1 Generale**

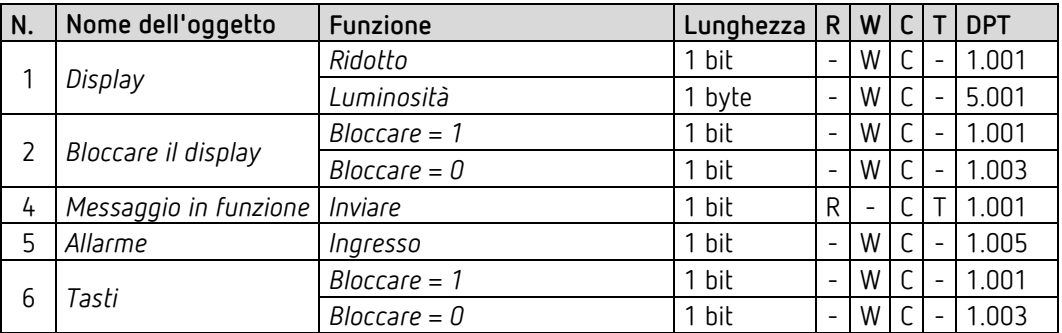

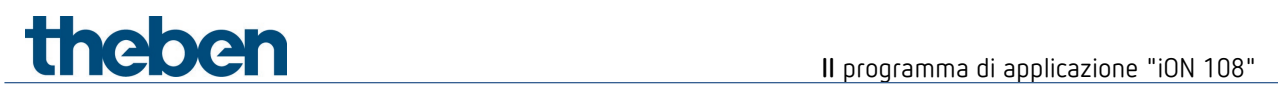

# **6.2.2 Funzioni generali dei pulsanti**

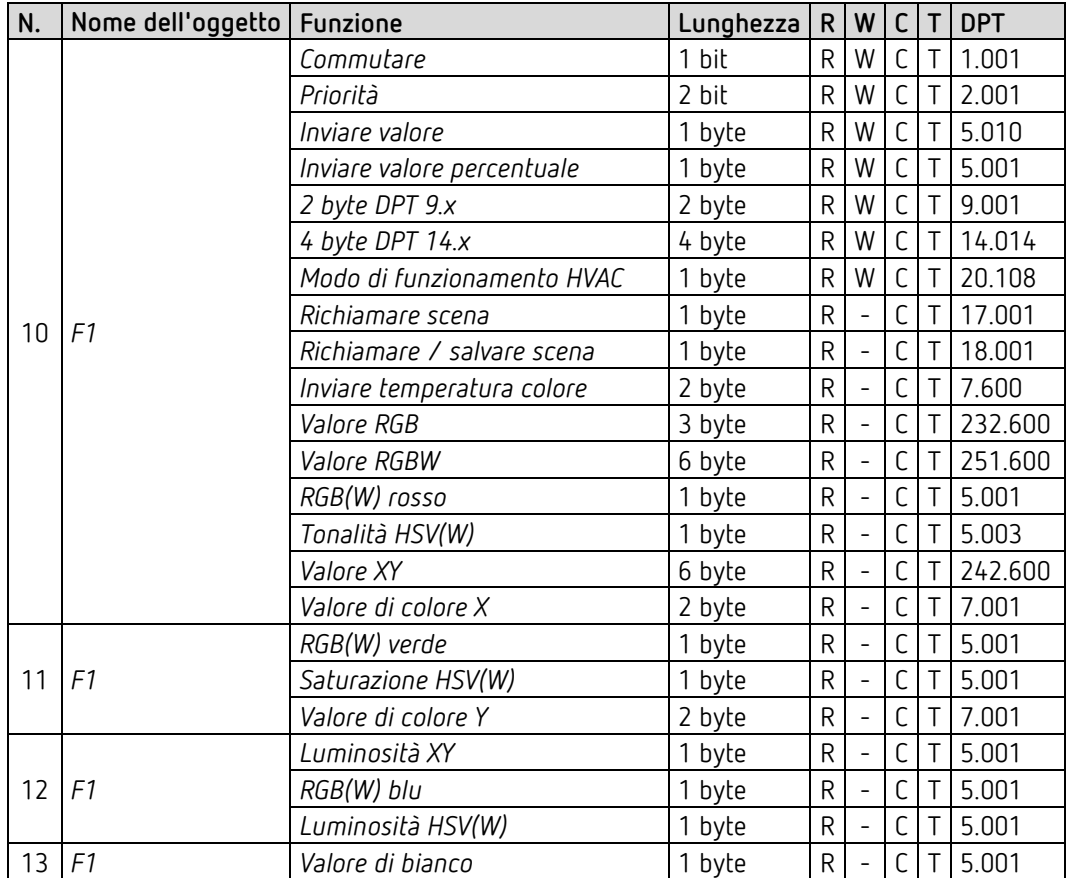

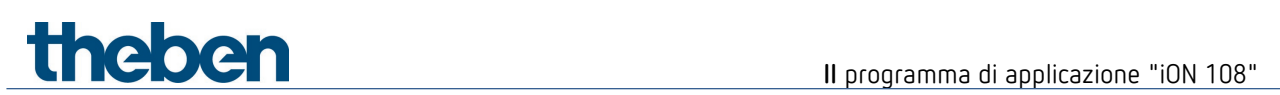

# **6.2.3 Funzione regolazione della luminosità**

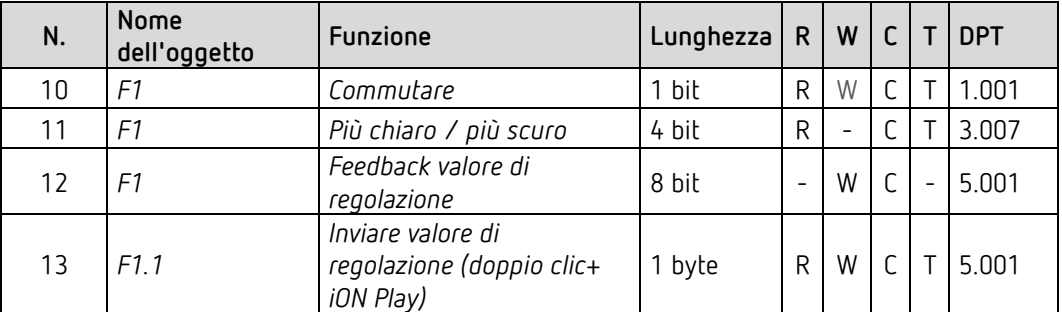

# **6.2.4 Funzione veneziana**

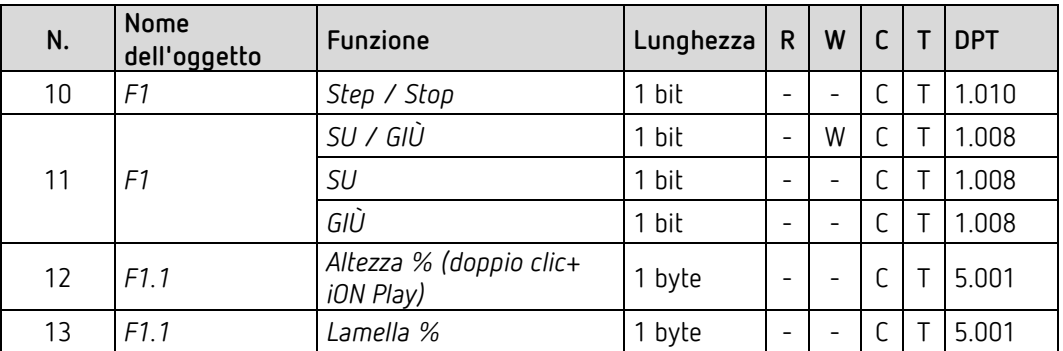

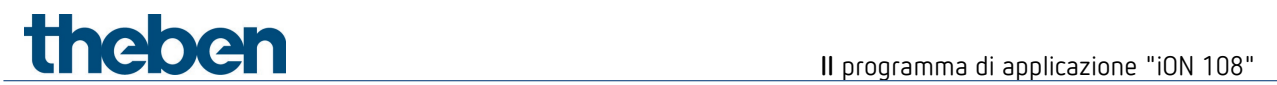

# **6.2.5 Funzione sequenza**

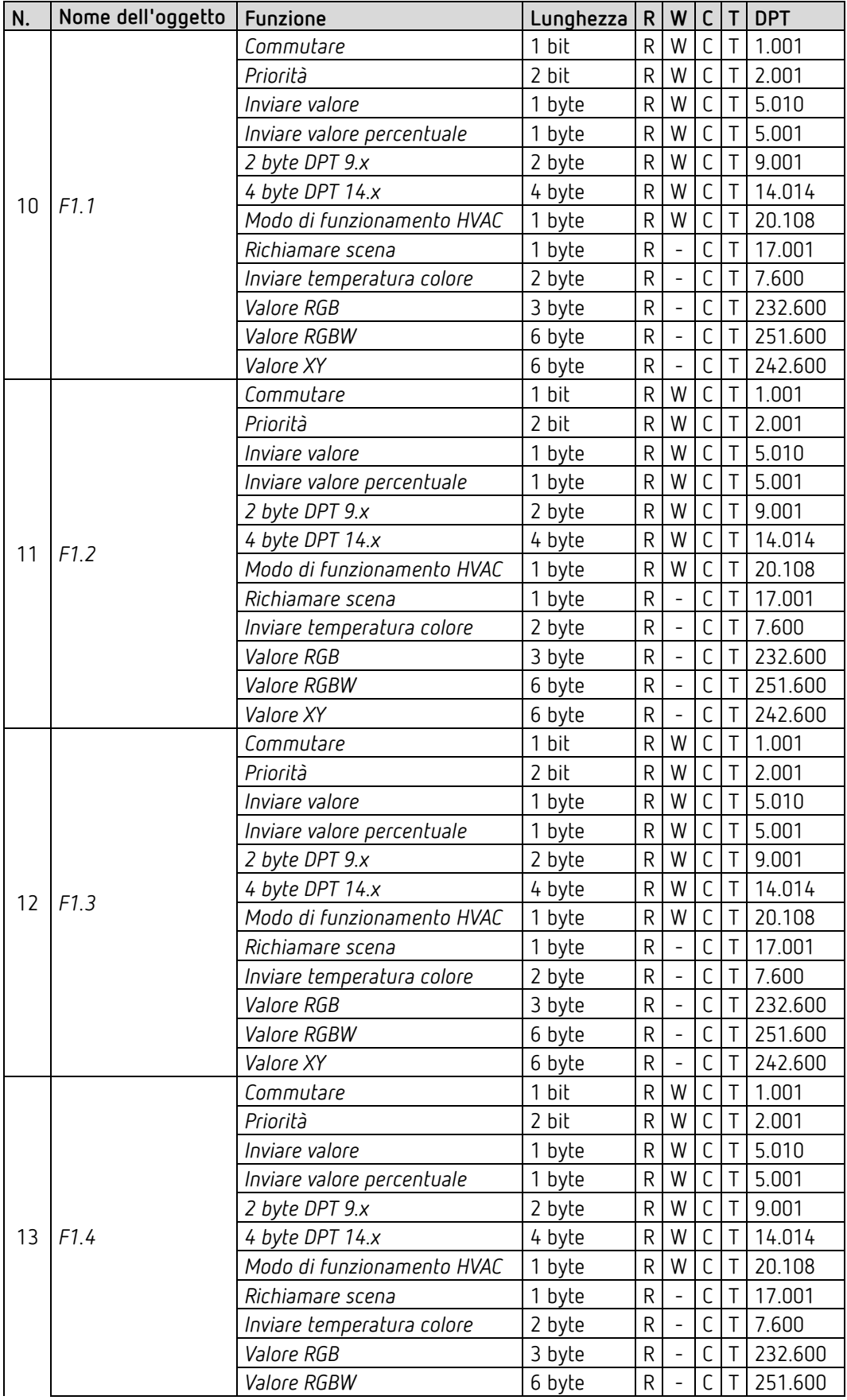

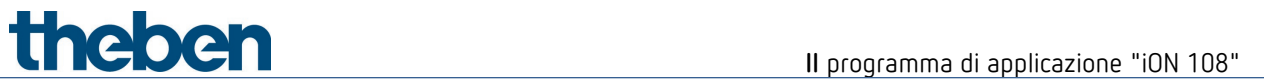

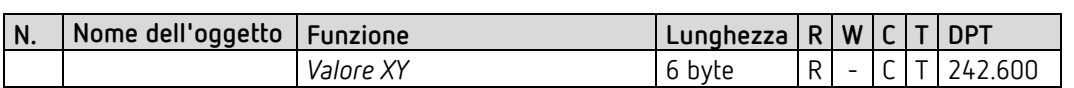

### **6.2.6 Funzione visualizzare il valore**

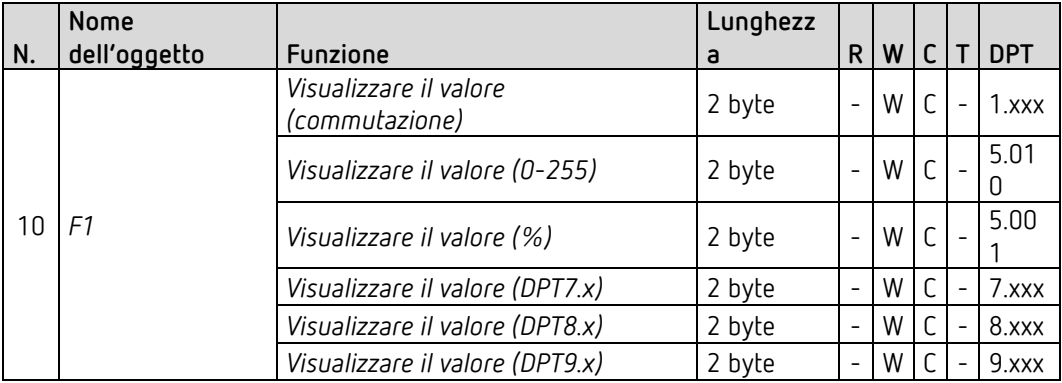

# **6.2.7 Termostato ambiente (RTR)**

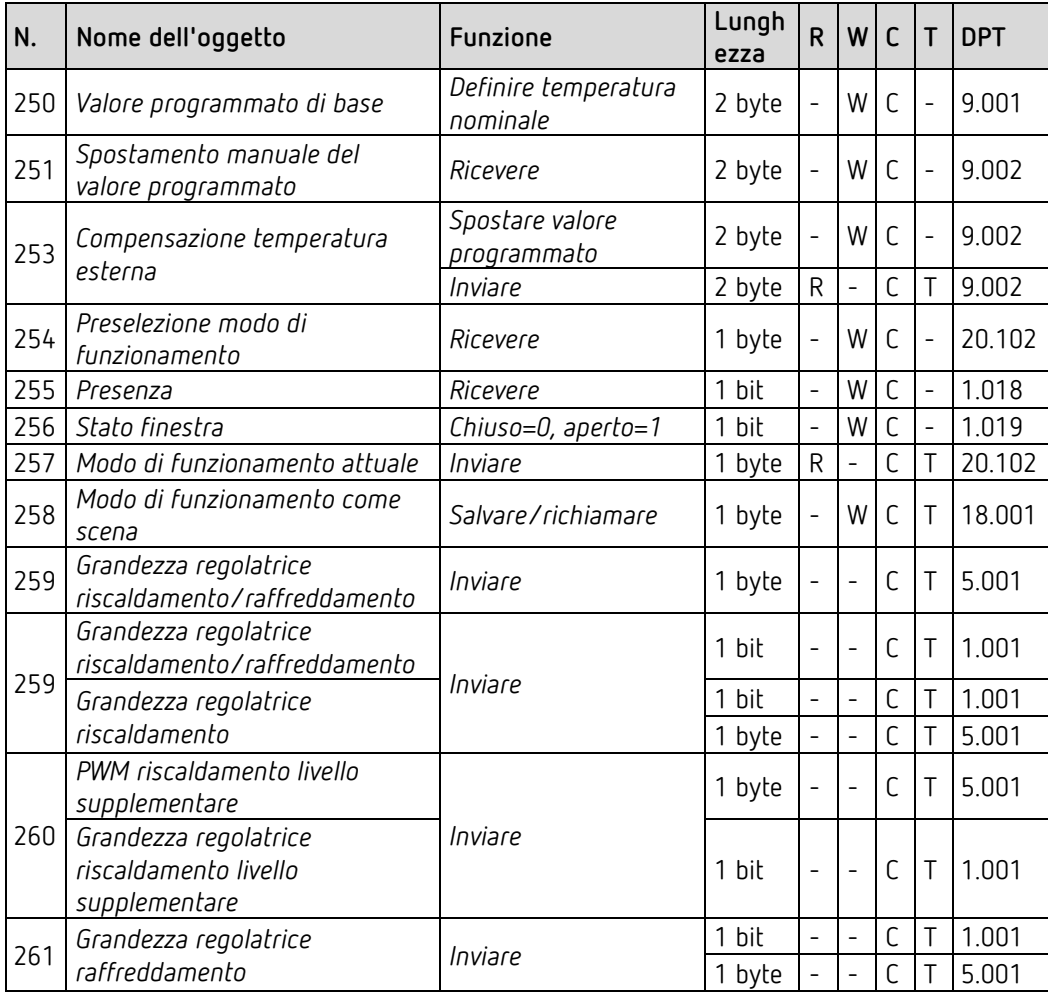

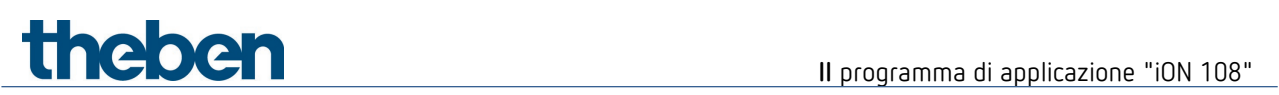

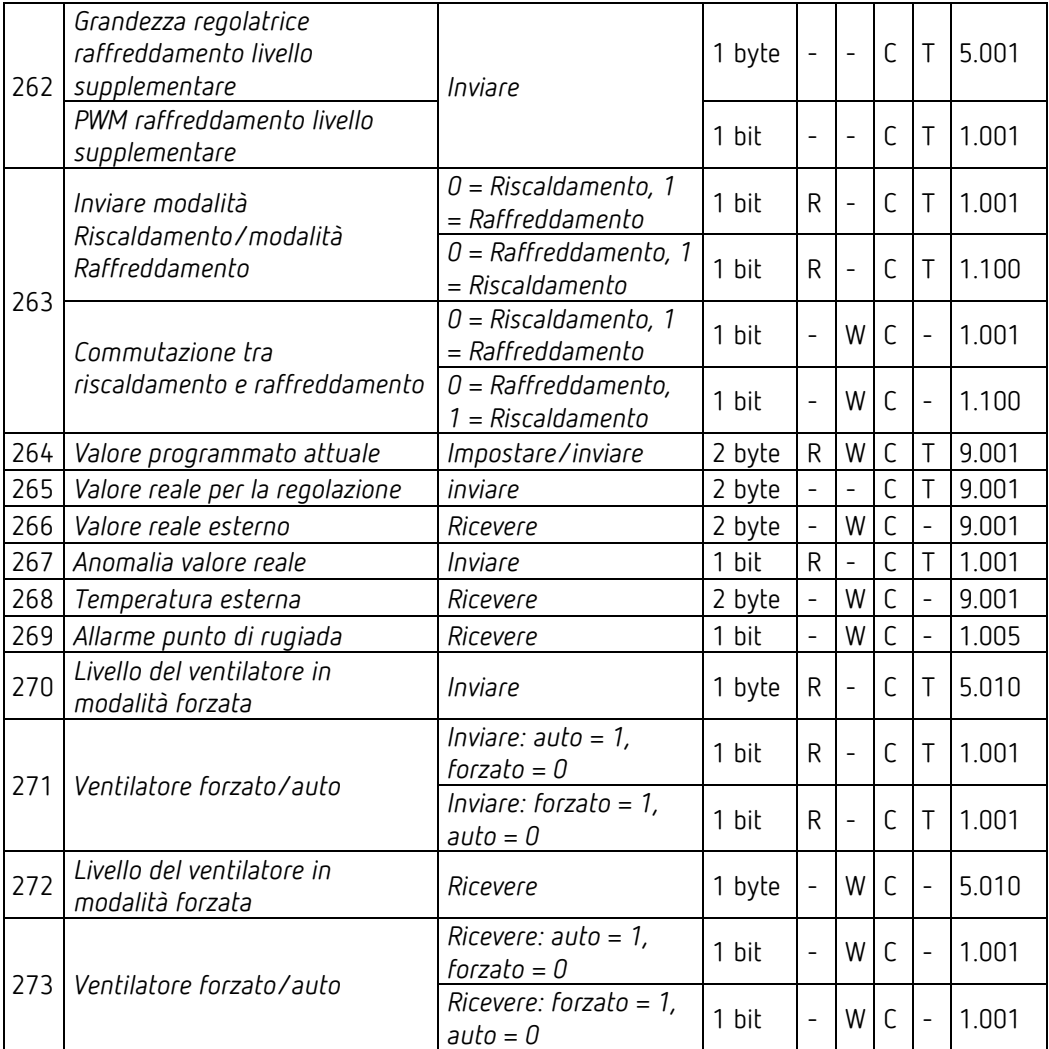

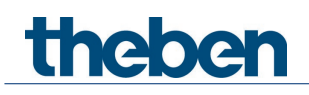

# <span id="page-18-0"></span>**6.3 Descrizione degli oggetti di comunicazione**

### **6.3.1 Oggetti generali**

#### *Oggetto 1: LED dell'apparecchio*

Presente solo con l'impostazione *Ridurre la luminosità dei LED* = *tramite bus*.

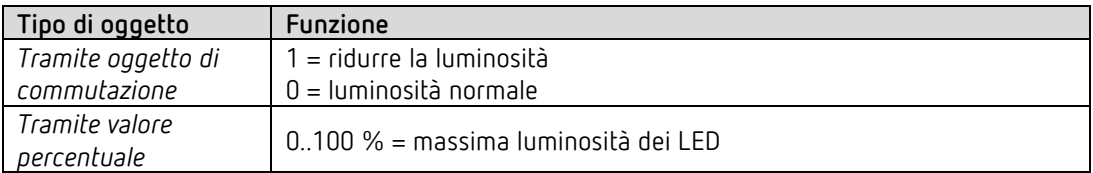

#### *Oggetto 2: Bloccare il display*

Tramite questo oggetto la visualizzazione viene bloccata. La polarità del telegramma di blocco può essere configurata nella pagina di parametro Generale/Impostazioni.

#### *Oggetto 4: Inviare messaggio in funzione*

Invia ciclicamente<sup>[1](#page-18-1)</sup> un 1 come segnale che l'apparecchio è presente e in funzione.

#### *Oggetto 5: Allarme*

Oggetto di ricezione da 1 bit. La ricezione di un telegramma di allarme esterno viene indicata con tutti i LED lampeggianti o illuminati a impulsi. Il colore dei LED e gli intervalli di tempo sono configurabili nella pagina di parametro *Allarme*.

#### *Oggetto 6: Bloccare i tasti*

Con questo oggetto si bloccano tutti i tasti. La direzione di azione dell'oggetto di blocco viene definita nella pagina di parametro *Impostazioni.*

<span id="page-18-1"></span><sup>1</sup> Vedere il parametro *Inviare messaggio di funzionamento.*

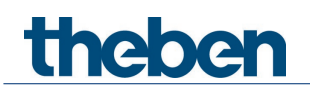

# **6.3.2 Funzione commutazione (1 bit)**

*Oggetto 10: F1 Commutare*  Invia telegrammi di commutazione ON / OFF.

## **6.3.3 Funzione regolazione della luminosità**

*Oggetto 10: F1 Commutare* Accende e spegne il dimmer.

*Oggetto 11: F1 Più chiaro / più scuro* Comandi di regolazione da 4 bit.

*Oggetto 12: F1 Feedback valore di regolazione* Riceve il valore di regolazione attuale dell'attuatore dimmer.

#### *Oggetto 13: F1.1 Inviare valore di regolazione (doppio clic + iON Play)*

Oggetto di uscita per la funzione supplementare con doppio clic. In questo modo è possibile impostare direttamente un valore di regolazione predefinito.

 L'oggetto può essere utilizzato anche con l'app iON Play. Questa funzione è disponibile anche con la funzione doppio clic disattivata.

# thebe

## **6.3.4 Funzione veneziana**

*Oggetto 10: F1 Step / Stop* Invia comandi Step/Stop all'attuatore per veneziana.

*Oggetto 11: F1 SU / GIÙ* Invia comandi di movimento all'attuatore per veneziana.

#### *Oggetto 12: F1 Feedback altezza %*

Riceve l'altezza di azionamento attuale dell'attuatore per veneziana.

*Oggetto 13: F1.1 Altezza % (doppio clic + iON Play)*

Telegramma di altezza per il posizionamento della veneziana con doppio clic.

 $\bf{C}$  L'oggetto può essere utilizzato anche con l'app iON Play. Questa funzione è disponibile anche con la funzione doppio clic disattivata.

#### *Oggetto 14: F1.1 – Lamella %*

Telegramma lamelle per il posizionamento della veneziana con doppio clic.

## **6.3.5 Funzione priorità (2 bit)**

*Oggetto 10: F1 Priorità*  Invia telegrammi di priorità.

## **6.3.6 Funzione valore (1 byte)**

*Oggetto 10: F1 Inviare valore*  Invia telegrammi di valore 0-255.

## **6.3.7 Funzione valore percentuale (1 byte)**

*Oggetto 10: F1 Inviare valore percentuale*  Invia telegrammi di percentuale 0-100 %.

## **6.3.8 Funzione numero in virgola mobile DPT9.x (2 byte)**

*Oggetto 10: F1 inviare DPT9.x 2 byte*  Invia valori in virgola mobile compresi tra -670760 e 670760.

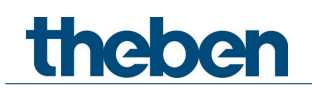

## **6.3.9 Funzione numero in virgola mobile DPT14.x (4 byte)**

*Oggetto 10: F1 inviare DPT14.x 4 byte* 

Invia valori in virgola mobile compresi tra -1E+38 e 1E+38. Codifica: IEEE-754 Single.

## **6.3.10 Funzione HVAC**

#### *Oggetto 10: F1 Modo di funzionamento HVAC*

Codifica delle modalità riscald./climat./ventil. (HVAC):

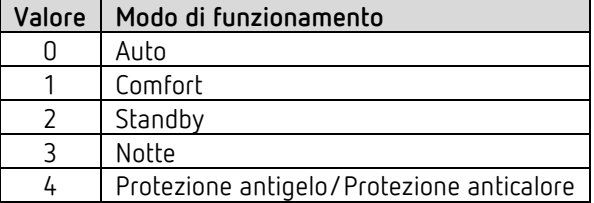

### **6.3.11 Funzione scene**

*Oggetto 10: F1 Modo di funzionamento HVAC* Invia telegrammi di richiamo o di salvataggio per i numeri scena 1-64.

## **6.3.12 Funzione temperatura colore DPT 7600 (2 byte)**

*Oggetto 10: F1 Inviare temperatura colore* Invia telegrammi di temperatura colore da 1000 a 10000 K.

# **6.3.13 Funzione valore di colore RGB / RGBW / XY**

 $\bigoplus$  Con questi valori di colore è possibile inviare i componenti cromatici insieme in un oggetto oppure separati su più oggetti.

Nel formato HSV o HSVW l'emissione avviene solo mediante oggetti separati.

# **Il** programma di applicazione "iON 108"

## *Oggetti 10, 11, 12, 13 Valore di colore RGB, RGBW, XY, rosso, verde, blu, valore di bianco*

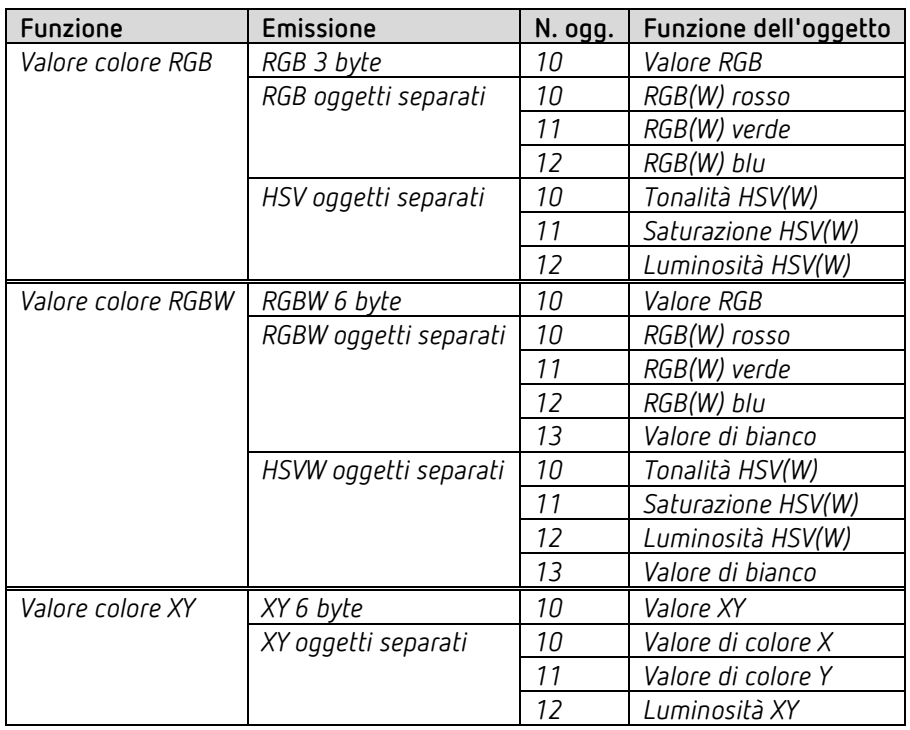

# **6.3.14 Funzione sequenza**

### *Oggetto 10 F1.1*

Primo oggetto di uscita della sequenza.

Possono essere impostati 12 formati di telegramma:

Commutazione ON/OFF, priorità, inviare valore percentuale, inviare valore, DPT 9.x 2 byte, DPT 14.x 4 byte.

Modalità HVAC, scene (richiamare o inviare), temperatura colore, colori[2](#page-22-0) nel formato RGB, RGBW e XY.

### *Oggetto 11 F1.2*

Secondo oggetto di uscita della sequenza.

Possono essere impostati 12 formati di telegramma:

Commutazione ON/OFF, priorità, inviare valore percentuale, inviare valore, DPT 9.x 2 byte, DPT 14.x 4 byte.

Modalità HVAC, scene (richiamare o inviare), temperatura colore, colori<sup>[3](#page-22-1)</sup> nel formato RGB, RGBW e XY.

<span id="page-22-1"></span><span id="page-22-0"></span><sup>2</sup> Qui i colori vengono emessi come oggetto da 3 o 6 byte.

<sup>3</sup> Qui i colori vengono emessi come oggetto da 3 o 6 byte.

# **Theher**

#### *Oggetto 12 F1.3*

Terzo oggetto di uscita della sequenza.

Possono essere impostati 12 formati di telegramma:

Commutazione ON/OFF, priorità, inviare valore percentuale, inviare valore, DPT 9.x 2 byte, DPT 14.x 4 byte.

Modalità HVAC, scene (richiamare o inviare), temperatura colore, colori<sup>[4](#page-23-0)</sup> nel formato RGB, RGBW e XY.

### *Oggetto 13 F1.4*

Quarto oggetto di uscita della sequenza.

Possono essere impostati 12 formati di telegramma:

Commutazione ON/OFF, priorità, inviare valore percentuale, inviare valore, DPT 9.x 2 byte, DPT 14.x 4 byte.

Modalità HVAC, scene (richiamare o inviare), temperatura colore, colori<sup>[5](#page-23-1)</sup> nel formato RGB, RGBW e XY.

# **6.3.15 Funzione visualizzare il valore**

#### *Oggetto 10: F1 Visualizzare il valore[6](#page-23-2)*

Riceve un valore esterno per la visualizzazione sul display. Il formato viene definito con il parametro Tipo di oggetto.

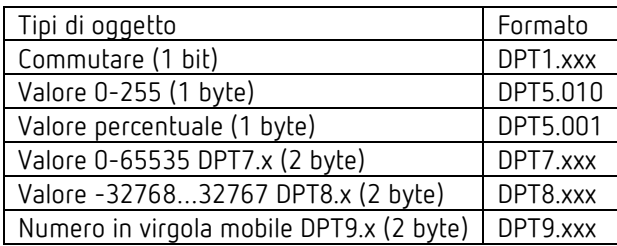

## **6.3.16 Funzione Regolatore utenza interna[7](#page-23-3)**

#### *Oggetto 10: F1 Inviare valore programmato*

Invia il valore programmato impostato sull'apparecchio per un regolatore che si trova in un'altra stanza (regolatore esterno).

*Oggetto 11: F1 Ricevere valore programmato*  Riceve il valore programmato attuale del regolatore esterno.

#### *Oggetto 12: F1 Ricevere valore reale*

Riceve il valore reale attuale del regolatore esterno.

<span id="page-23-0"></span><sup>4</sup> Qui i colori vengono emessi come oggetto da 3 o 6 byte.

<span id="page-23-1"></span><sup>5</sup> Qui i colori vengono emessi come oggetto da 3 o 6 byte.

<span id="page-23-3"></span><span id="page-23-2"></span><sup>6</sup> Solo per apparecchi dalla versione software 1.1.0 con il programma di applicazione V2.0.

<sup>7</sup> Solo per apparecchi dalla versione software 1.1.0 con il programma di applicazione V2.0.

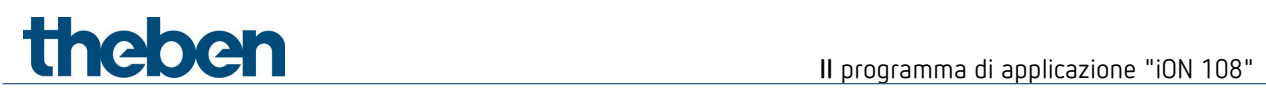

# **6.3.17 Oggetti per il termostato ambiente (RTR)**

#### *Oggetto 250: Valore programmato di base*

La funzione dell'oggetto viene definita tramite il parametro *Funzione della rotella di regolazione*.

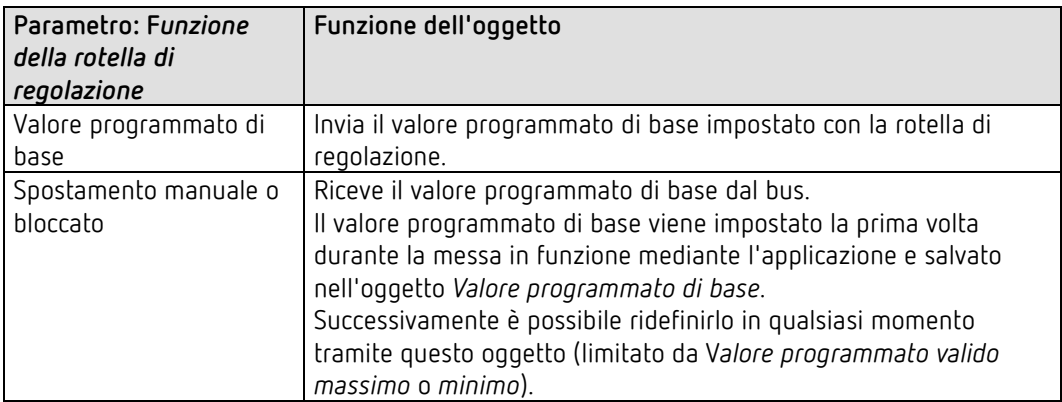

#### *Oggetto 251: Ricevere lo spostamento manuale del valore programmato*

L'oggetto riceve una differenza di temperatura.

Con questa differenza è possibile adattare la temperatura ambiente desiderata (valore programmato attuale) rispetto al valore programmato di base.

Nel funzionamento Comfort (riscaldamento) vale quanto segue:

Valore programmato attuale = valore programmato di base + spostamento manuale del valore programmato.

I valori non compresi nel campo configurato vengono limitati al valore più alto o più basso. Se si riceve 0, lo spostamento della temperatura nominale impostato in precedenza viene riportato a 0 K.

# theben

### *Oggetto 253: Compensazione temperatura esterna / spostare valore programmato*

La funzione dell'oggetto viene definita mediante il parametro *Correzione valore programmato con temperature esterne elevate*.

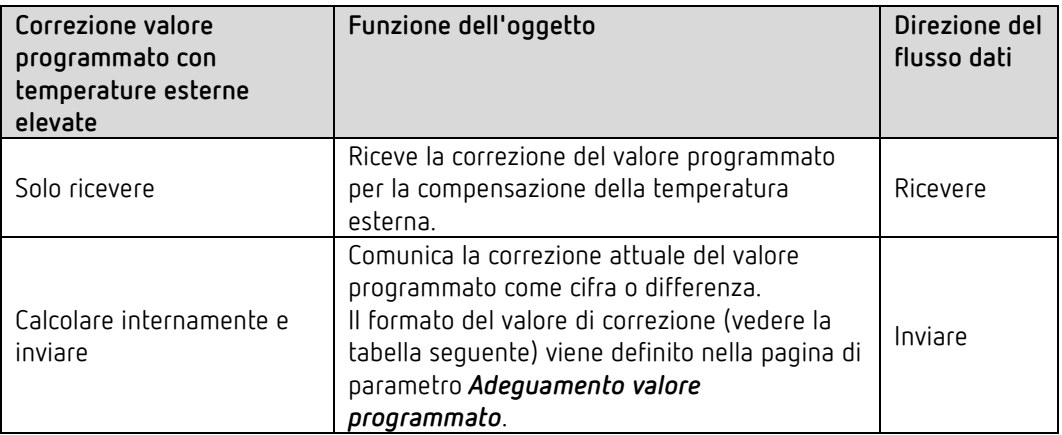

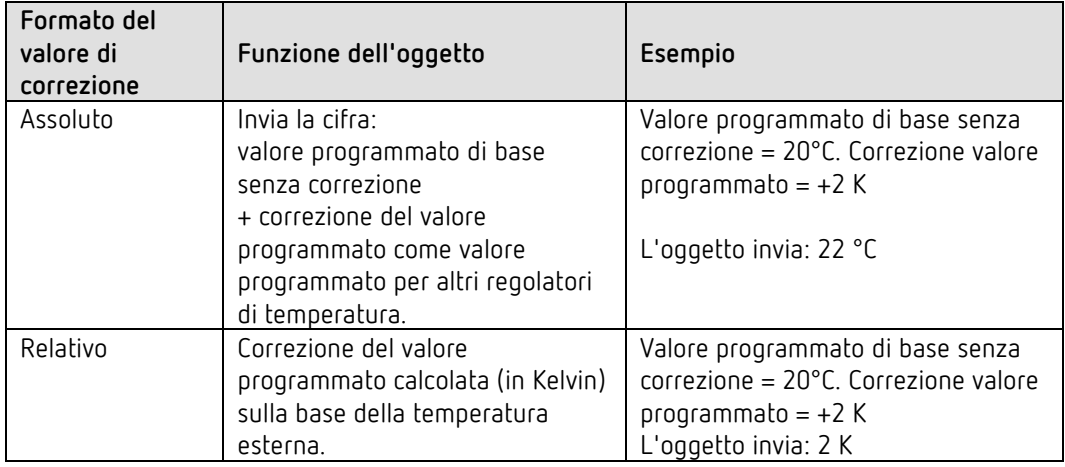

#### *Oggetto 254: Preselezione modo di funzionamento*

Qui è possibile attivare direttamente uno dei 4 modi di funzionamento.

- $1 =$  Comfort
- $2 =$ Standby
- $3$  = Notte,
- 4 = Protezione antigelo (protezione anticalore)

Il *Modo di funzionamento dopo il reset* configurato rimane attivo finché non viene ricevuto un nuovo modo di funzionamento valido, oppure questo viene modificato sull'apparecchio dall'utente.

#### *Oggetto 255: Presenza.*

Questo oggetto permette di ricevere lo stato di un rivelatore di presenza (ad es. pulsante, rivelatore di movimento).

Un 1 su questo oggetto attiva il modo di funzionamento Comfort.

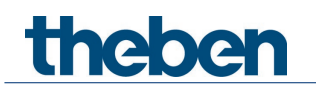

#### *Oggetto 256: Stato finestra*

Posizione della finestra:

Questo oggetto permette di ricevere lo stato di un contatto finestra. Un 1 su questo oggetto attiva il modo di funzionamento Protezione antigelo / protezione anticalore.

#### *Oggetto 257: Modo di funzionamento attuale.*

Invia il modo di funzionamento HVAC attuale.

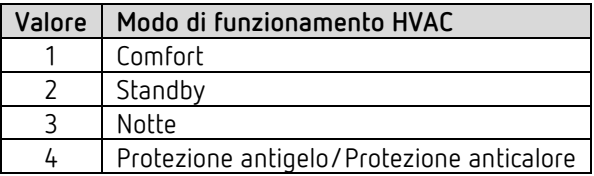

#### *Oggetto 258: Modo di funzionamento come scena.*

Per apprendere e richiamare scene.

Una scena è composta esclusivamente dalla preselezione del modo di funzionamento attuale. **Salvare la scena:** il valore attuale dell'oggetto *Preselezione modo di funzionamento* viene salvato insieme al rispettivo numero di scena.

**Richiamare la scena:** Il contenuto dell'oggetto *Preselezione modo di funzionamento* viene sovrascritto dal valore salvato e il nuovo modo di funzionamento viene acquisito dal termostato ambiente.

Vedere nell'appendice *Modo di funzionamento come scena*

#### *Oggetto 259: Grandezza regolatrice riscaldamento o grandezza regolatrice riscaldamento/raffreddamento.*

Invia la grandezza regolatrice riscaldamento (0...100%) e riscaldamento/raffreddamento attuale se il parametro *Emissione della grandezza regolatrice raffreddamento* è stato impostato su *insieme a grandezza reg. riscaldamento* (pagina di parametro *Regolazione raffreddamento*).

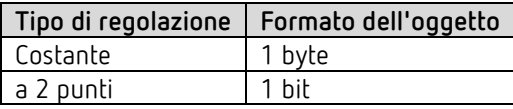

#### *Oggetto 260 Grandezza regolatrice riscaldamento supplementare o PWM riscaldamento livello supplementare*

In funzione della configurazione, invia la grandezza regolatrice per il livello supplementare riscaldamento come telegramma PWM da 1 bit o telegramma percentuale da 1 byte. Questo oggetto è presente solo quando viene utilizzato il livello supplementare.

#### *Oggetto 261: Grandezza regolatrice raffreddamento*

Invia la grandezza regolatrice attuale o il comando di commutazione del raffreddamento in base al tipo di regolazione selezionato nella pagina di parametro *Regolazione raffreddamento*. L'oggetto è presente solo quando è stata selezionata la funzione di raffreddamento nella pagina di parametro *Impostazione* (*Regolazione =* riscaldamento e raffreddamento).

# theben

*Oggetto 262: Grandezza regolatrice raffreddamento livello supplementare o PWM raffreddamento livello supplementare*

In funzione della configurazione, invia la grandezza regolatrice per il livello supplementare di raffreddamento

come telegramma PWM da 1 bit o telegramma percentuale da 1 byte.

Questo oggetto è presente solo quando viene utilizzato il livello supplementare.

#### *Oggetto 263: Inviare modalità Riscaldamento/modalità Raffreddamento o commutazione tra riscaldamento e raffreddamento*

L'oggetto è presente quando è stata selezionata la funzione di raffreddamento nella pagina di parametro *Impostazione* (*Regolazione* = *riscaldamento e raffreddamento*). La funzione dell'oggetto dipende dal parametro *Commutazione tra riscaldamento e raffreddamento* nella pagina di parametro *Regolazione raffreddamento*.

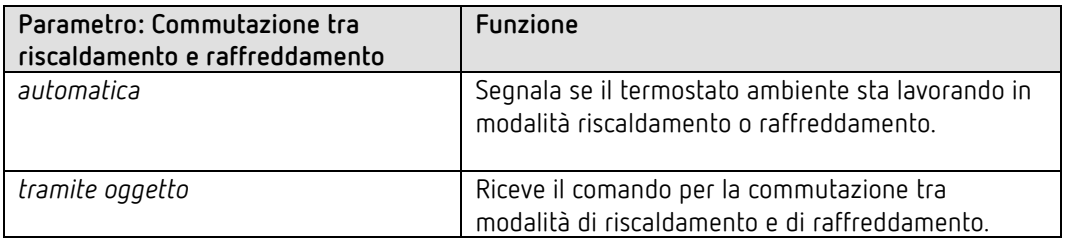

Il formato del telegramma può essere impostato nella pagina di parametro *Regolazione raffreddamento*:

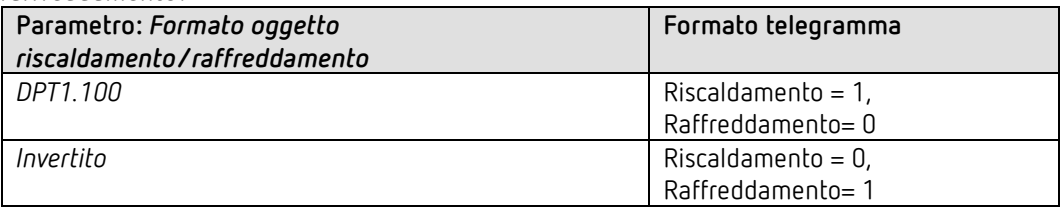

#### *Oggetto 264: Valore programmato attuale*

Invia la temperatura nominale attuale.

Il comportamento di invio può essere impostato nella pagina di parametro *Valori programmati riscaldamento*.

#### *Oggetto 265: Valore reale per la regolazione*

Invia il valore reale effettivamente utilizzato dal termostato ambiente.

#### *Oggetto 266: Valore reale esterno*

Presente solo se come fonte è stato selezionato *Valore reale esterno*.

Riceve la temperatura ambiente da un altro punto di misurazione tramite il bus. Questo oggetto può essere attivato nella pagina di parametro *Valore reale*.

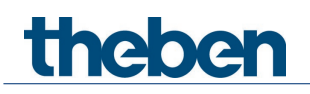

#### *Oggetto 267: Inviare anomalia valore reale*

Presente solo se il monitoraggio del valore reale è attivo (*Monitorare valvole reale* = *sì*). Invia un 1 non appena una delle fonti selezionate per il valore reale fornisce un valore non utilizzabile, oppure (se selezionato) se entro il tempo di monitoraggio del valore reale non è stato ricevuto nessun nuovo telegramma di valore reale tramite l'oggetto *Valore reale esterno*.

Valori di temperatura non utilizzabili possono presentarsi se un sensore termico presenta un danno meccanico, oppure se il collegamento elettrico è interrotto o cortocircuitato.

 Finché è presente almeno un valore reale valido, si continua la regolazione con questo e il programma di emergenza rimane inattivo. Questo succede quando il valore medio viene ricavato dal sensore interno e da un sensore esterno.

#### *Oggetto 268: Ricevere temperatura esterna*

Presente solo se il parametro *Correzione valore programmato con temperature esterne elevate* è impostato su *Calcolare internamente e inviare*.

Riceve la temperatura esterna per il calcolo interno dell'adeguamento del valore programmato in modalità Raffreddamento

#### *Oggetto 269: Ricevere allarme punto di rugiada*

L'oggetto è presente quando è stata selezionata la funzione di raffreddamento nella pagina di parametro *Impostazione* (*Regolazione* = *riscaldamento e raffreddamento*). Alla ricezione di un 1 il raffreddamento viene arrestato, in modo che la temperatura non possa scendere fino al punto di rugiada.

#### *Oggetto 270: Livello ventilatore in modalità forzata - inviare*

L'oggetto è presente se il parametro Comando dei livelli ventilatore è stato impostato su sì (pagina di parametro Impostazione RTR).

Se sull'apparecchio viene selezionato un livello ventilatore manuale, questo oggetto invia un valore percentuale che corrisponde al valore di soglia configurato. In alternativa è possibile inviare anche un livello ventilatore compreso tra 1 e 5. A questo scopo il parametro *Formato telegrammi livelli ventilatore* deve essere impostato su *Livelli da 1 a 5*.

Vedere nell'appendice: Ventilatore modalità forzata

L'apporto forzato del ventilatore non influisce sulla grandezza regolatrice

#### *Oggetto 271: Ventilatore forzato/auto - inviare*

L'oggetto è presente se il parametro Comando dei livelli ventilatore è stato impostato su sì (pagina di parametro Impostazione RTR).

Invia un comando forzato all'attuatore Fan Coil o al comando del ventilatore quando un livello ventilatore viene impostato manualmente sull'apparecchio nella pagina di indicazione RTR.

Il livello ventilatore desiderato per la modalità forzata viene inviato tramite l'oggetto Livello ventilatore in modalità forzata.

Vedere nell'appendice: *Ventilatore modalità forzata*.

# **Il** programma di applicazione "iON 108"

#### *Oggetto 272: Livello ventilatore in modalità forzata - ricevere*

L'oggetto è presente se il parametro Comando dei livelli ventilatore è stato impostato su sì (pagina di parametro Impostazione RTR).

Riceve il livello ventilatore attuale dell'attuatore Fan Coil o del comando del ventilatore per visualizzarlo.

Vedere nell'appendice: Ventilatore modalità forzata

#### *Oggetto 273: Ventilatore forzato/auto - ricevere*

L'oggetto è presente se il parametro Comando dei livelli ventilatore è stato impostato su sì (pagina di parametro Impostazione RTR).

Riceve lo stato attuale dell'attuatore Fan Coil o del comando del ventilatore per visualizzarlo

Vedere nell'appendice: *Ventilatore modalità forzata*.

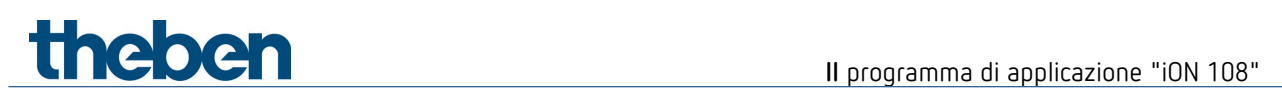

# <span id="page-30-0"></span>**6.4 Panoramica della pagine di parametro**

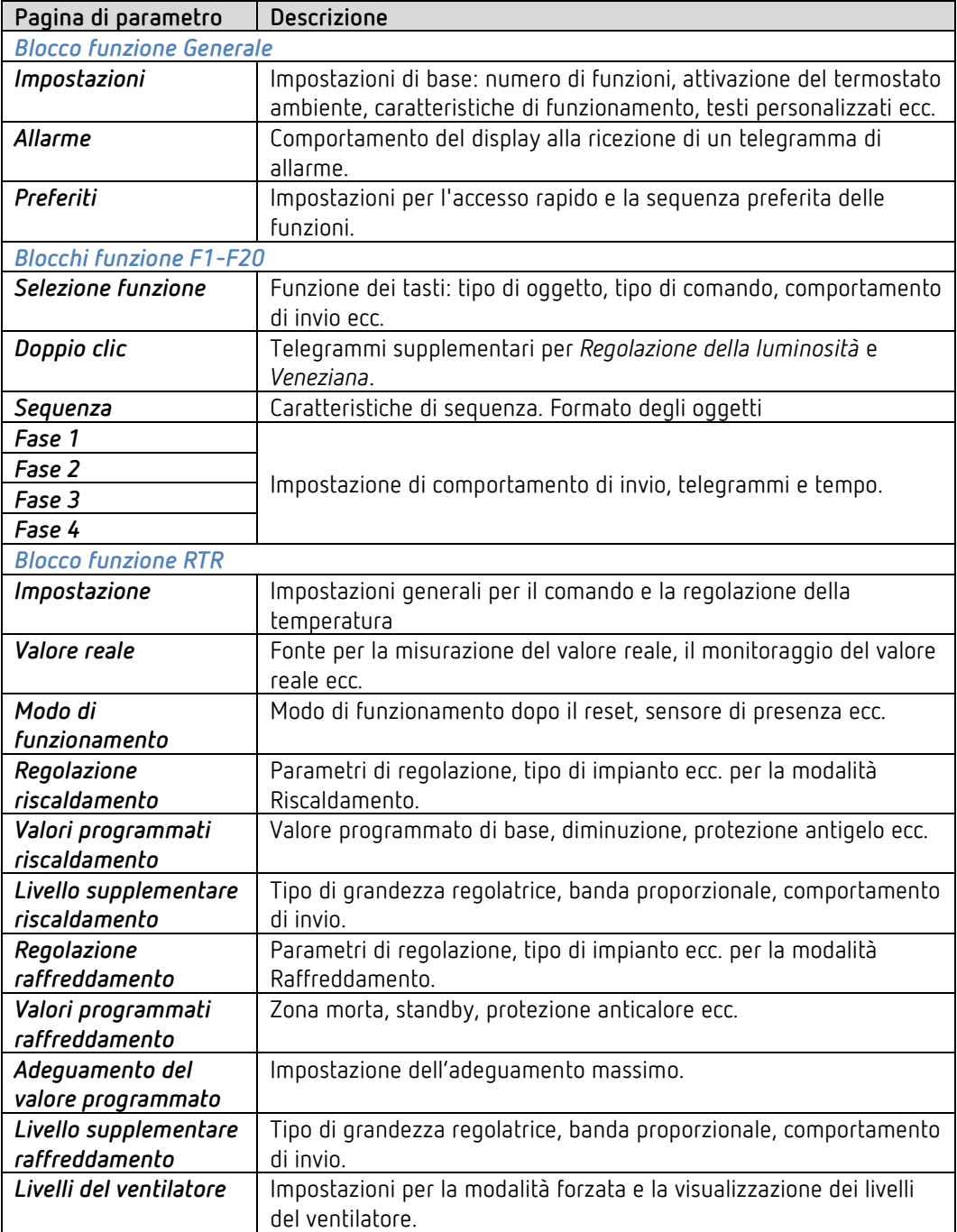

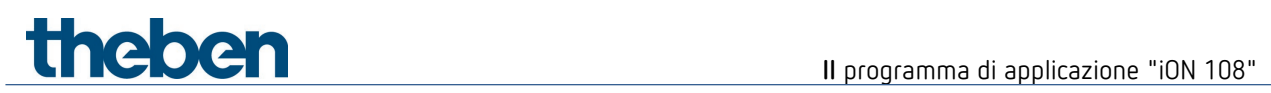

# <span id="page-31-0"></span>**6.5 Parametri generali**

## **6.5.1 Impostazioni**

 Il tasto in alto e in basso insieme forniscono una funzione, ad es. commutazione, regolazione della luminosità ecc.

L'apparecchio può eseguire fino a massimo 20 funzioni diverse.

La funzione desiderata viene selezionata premendo i tasti a sinistra e a destra.

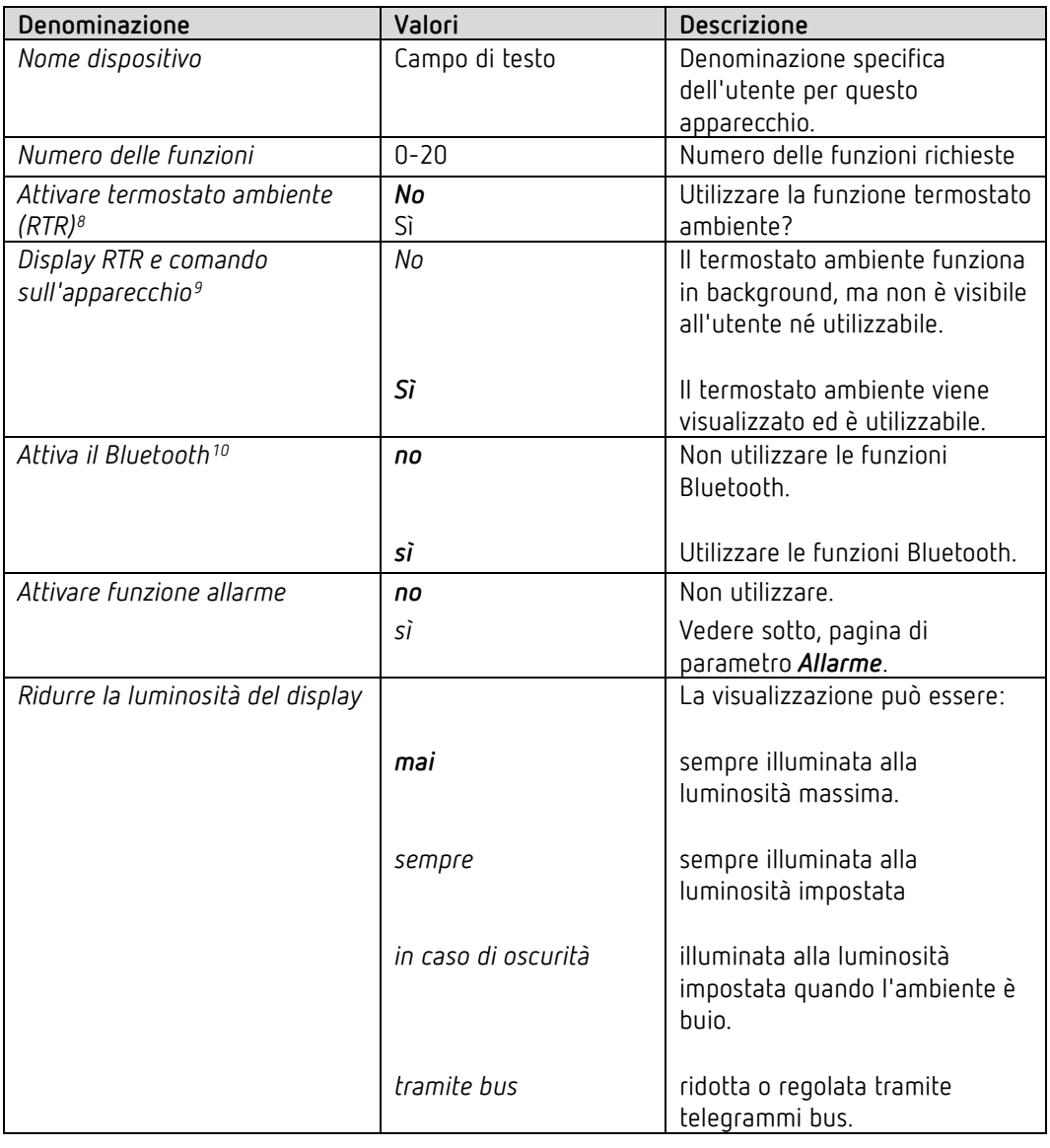

<span id="page-31-1"></span><sup>8</sup> Sempre attivato se il *numero delle funzioni = 0.* Solo per apparecchi dalla versione software 1.1.0 con il programma di applicazione V2.0.

<span id="page-31-2"></span><sup>9</sup> Presente solo se il parametro *Attivare termostato ambiente (RTR) = sì.* Solo per apparecchi dalla versione software 1.1.0 con il programma di applicazione V2.0.

<span id="page-31-3"></span><sup>10</sup> Solo per apparecchi dalla versione software 1.1.0 con il programma di applicazione V2.0.

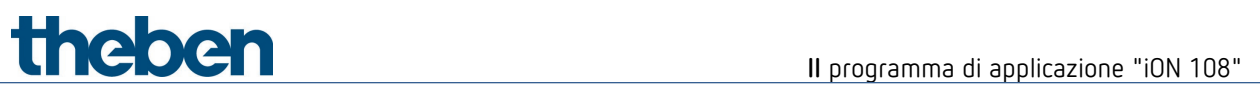

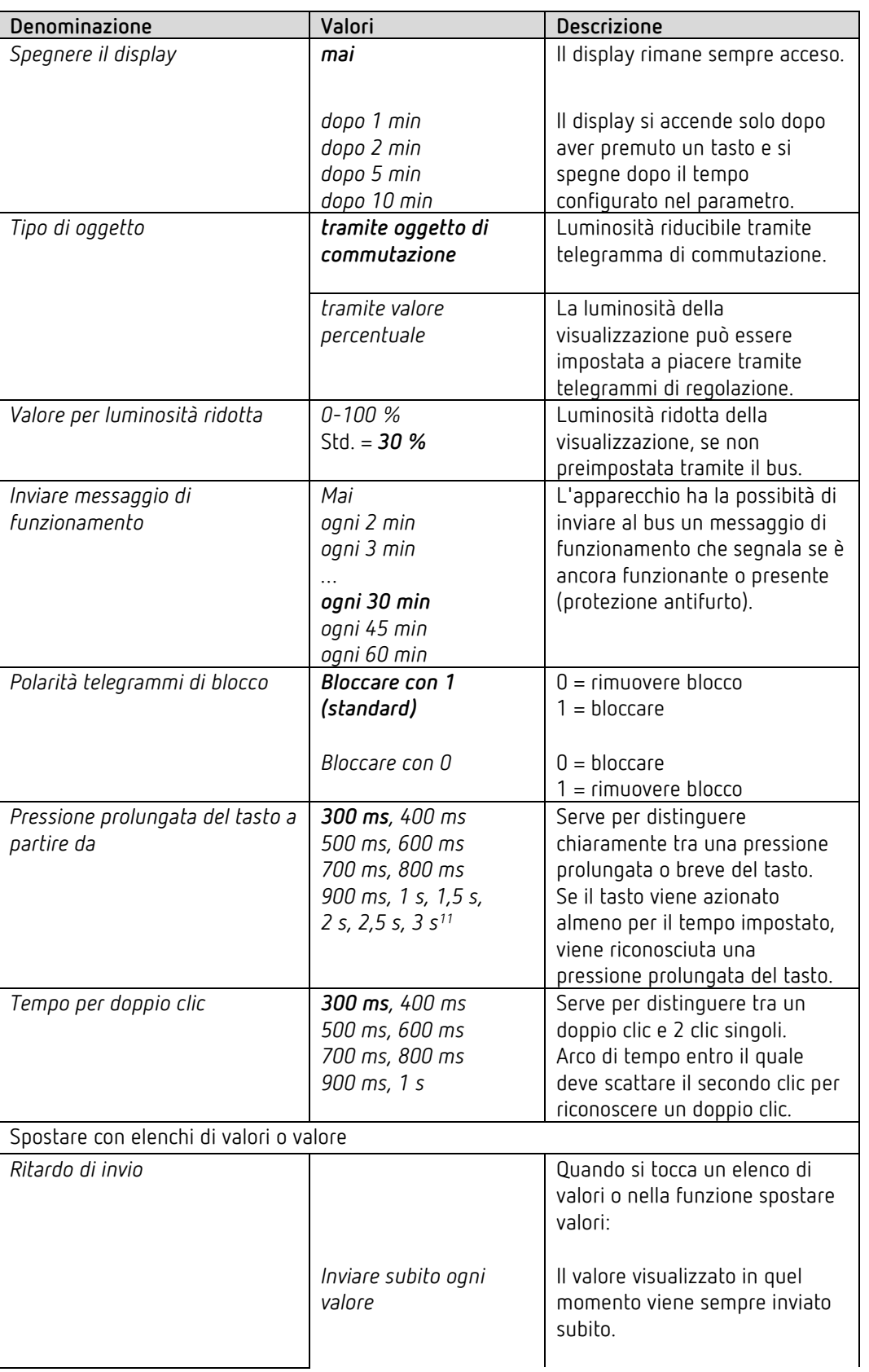

<span id="page-32-0"></span><sup>&</sup>lt;sup>11</sup> Solo per apparecchi dalla versione software 1.1.0 con il programma di applicazione V2.0.

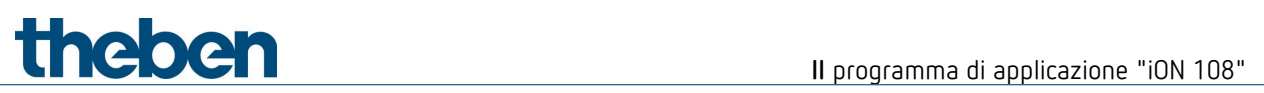

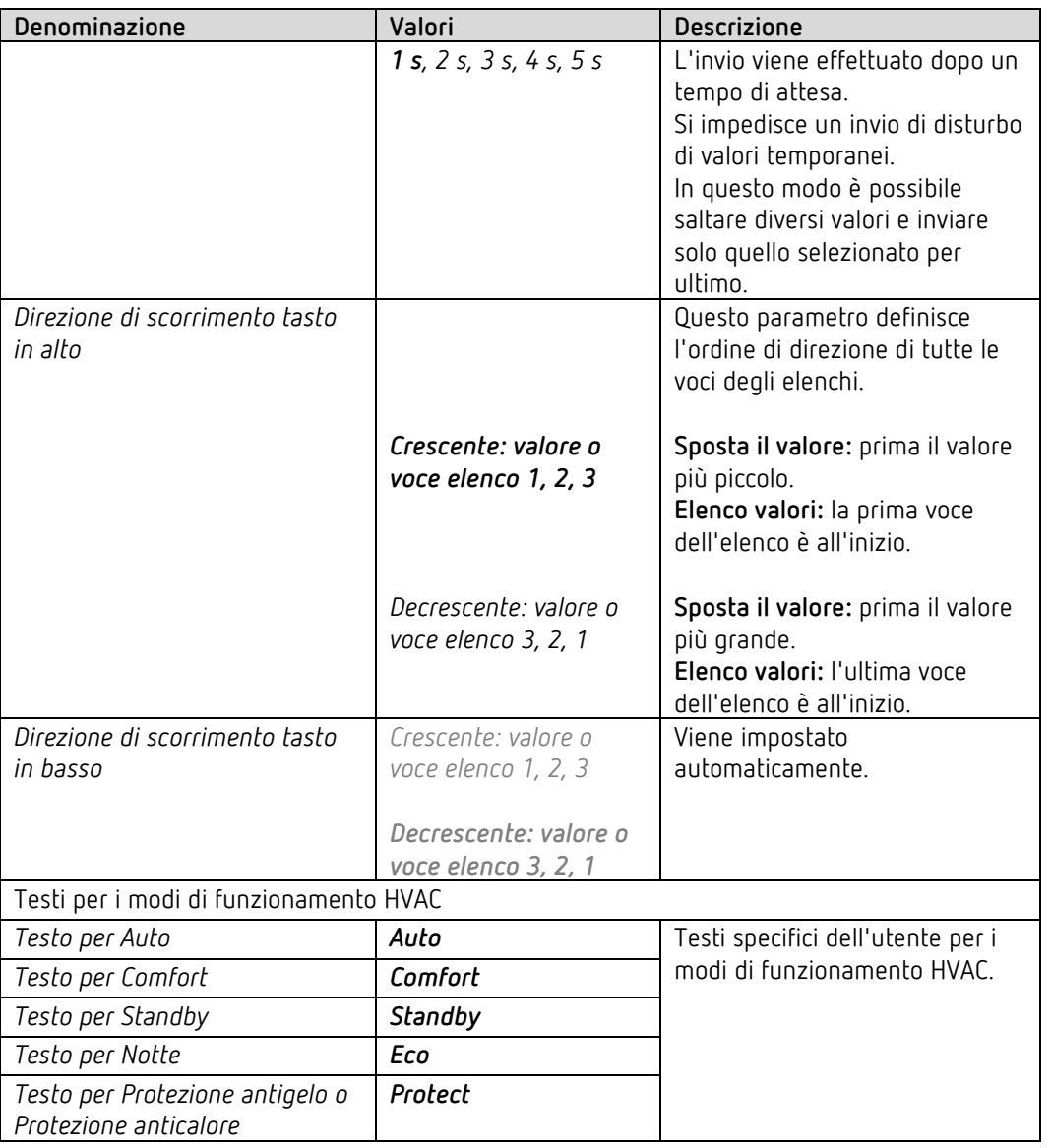

### **6.5.2 Allarme**

Il display può essere utilizzato per segnalare uno stato di allarme. Al ricevimento di un oggetto di allarme gli indicatori lampeggiano o pulsano con l'intervallo di tempo impostato.

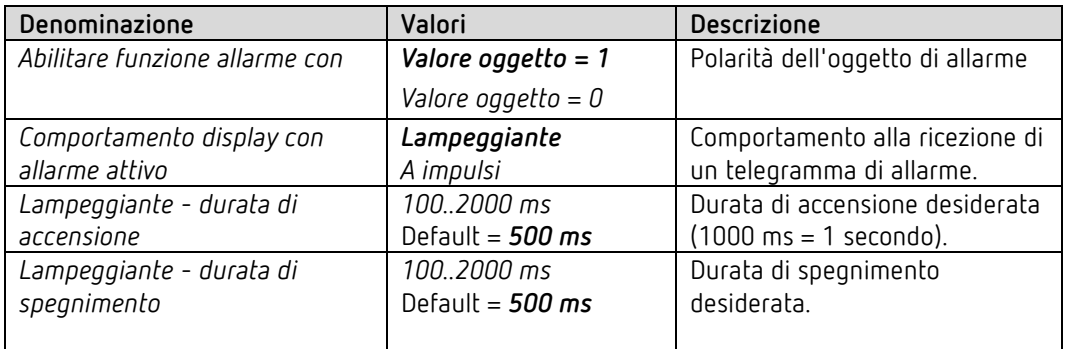

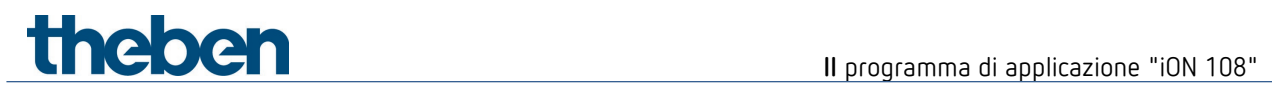

### **6.5.3 Preferiti**

 $\bigcirc$  Questa pagina di parametro è disponibile se è attivata più di 1 funzione o se è attivato il termostato ambiente<sup>[12](#page-34-0)</sup>

#### *Accesso rapido*

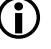

 $\bigoplus$  Le 3 funzioni richieste con più frequenza possono essere richiamate direttamente una dopo l'altra saltando quelle poste in mezzo.

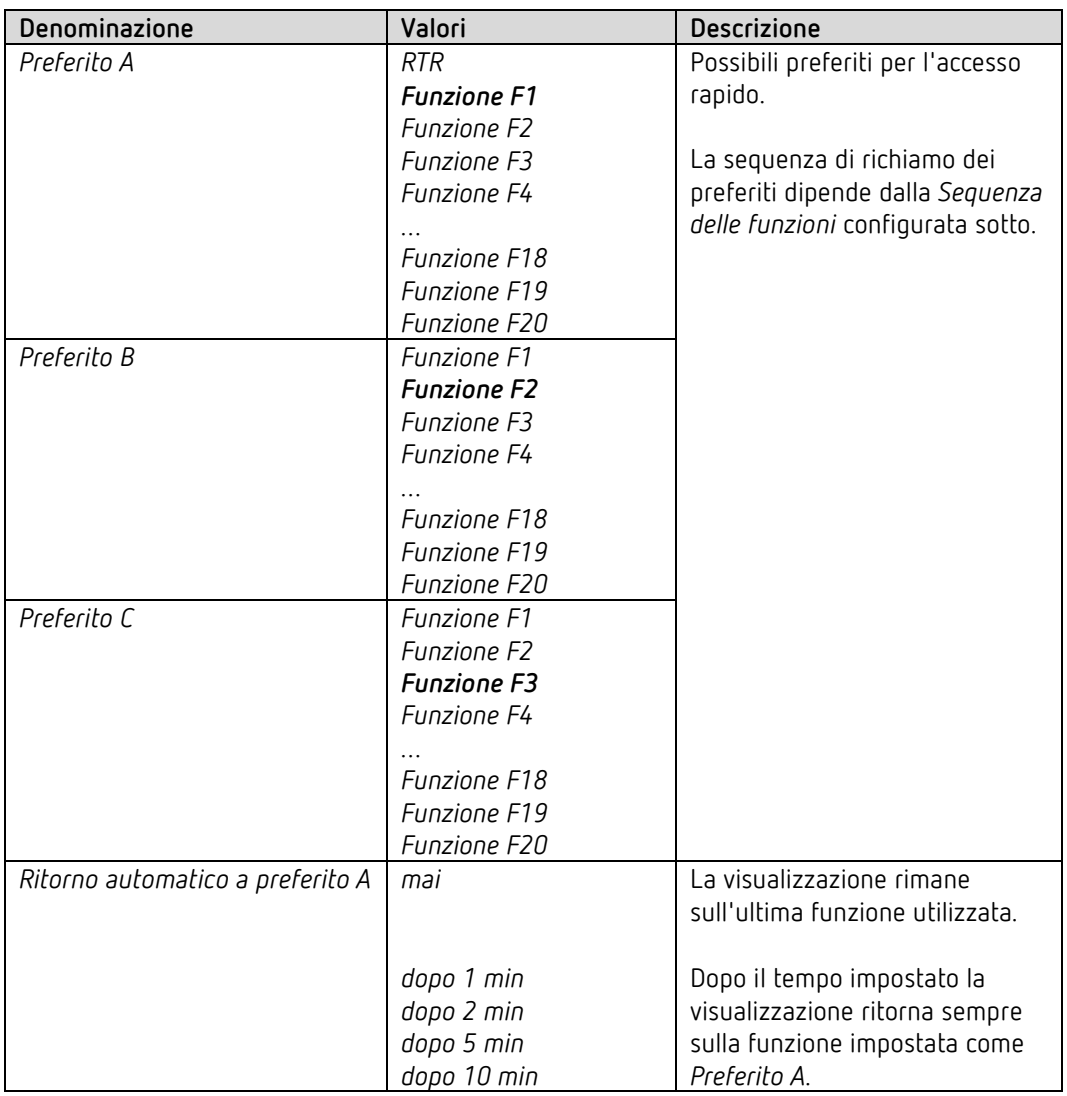

<span id="page-34-0"></span><sup>12</sup> Vedere i parametri *Numero delle funzioni* + *Attivare termostato ambiente* nella pagina di parametro *Impostazioni*.

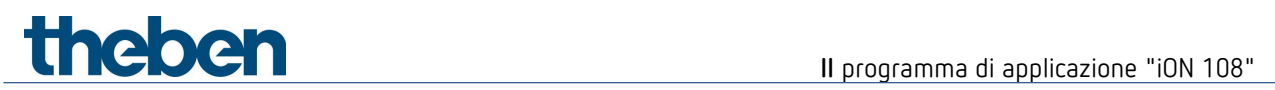

#### **Commutazione tra i preferiti:**

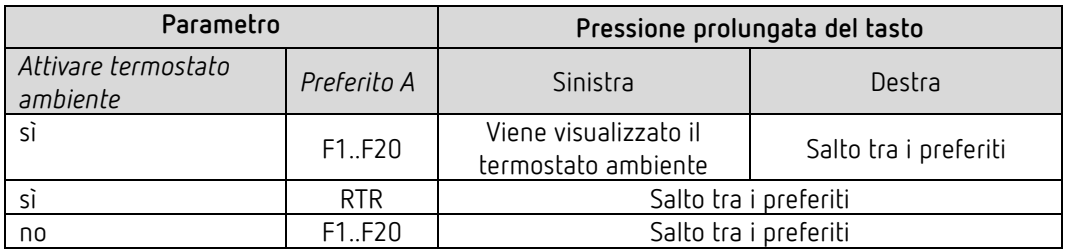
#### *Sequenza delle funzioni*

theben

 La sequenza delle funzioni può essere adeguata in modo specifico per l'utente tra F1..F20, in modo da visualizzare le funzioni nella sequenza desiderata quando si scorre su di esse.

Devono essere attivate almeno 3 funzioni<sup>13</sup>.

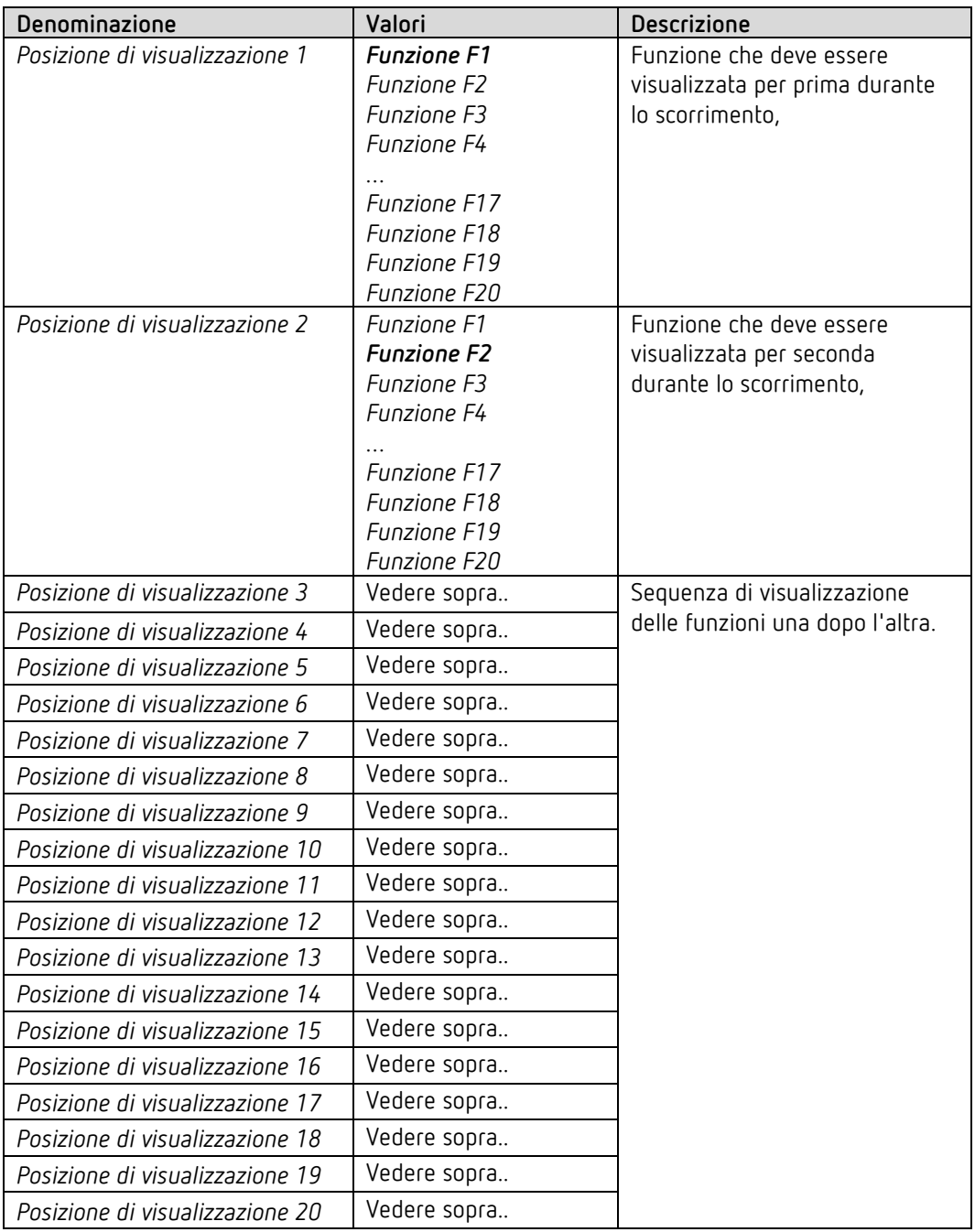

<span id="page-36-0"></span><sup>13</sup> Vedere il parametro *Numero delle funzioni* nella pagina di parametro *Impostazioni*.

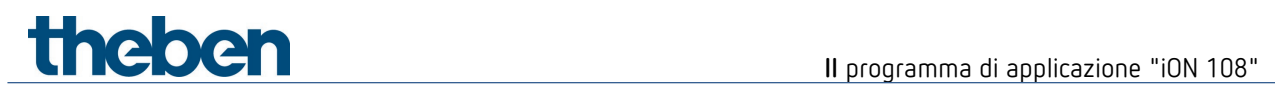

## **6.5.4 Temperatura**

 $\overline{\mathbf{O}}$  Questa pagina di parametro è disponibile se il termostato ambiente non è attivato $^{14}$  $^{14}$  $^{14}$ 

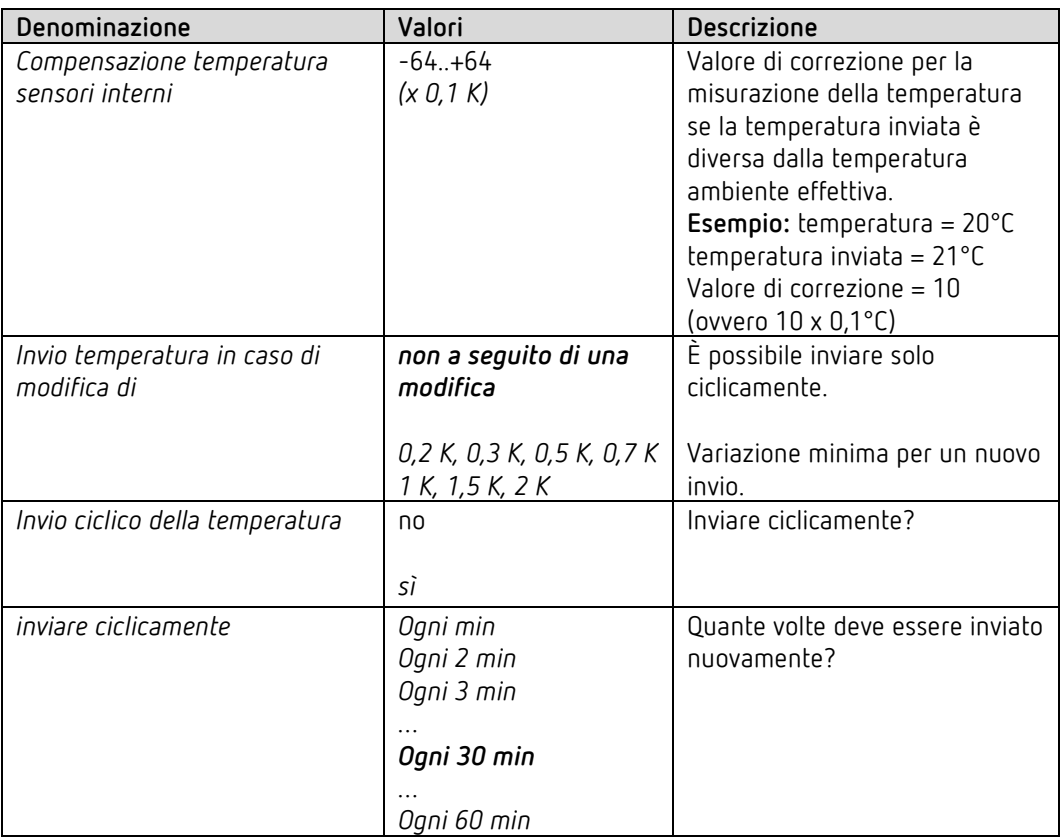

<span id="page-37-0"></span><sup>14</sup>Se il termostato ambiente è attivato: vedi pagina di parametro *RTR - valore reale*.

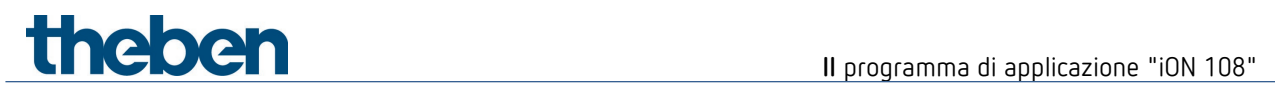

## **6.6 Parametri legati alle funzioni**

#### **6.6.1 Parametri comuni**

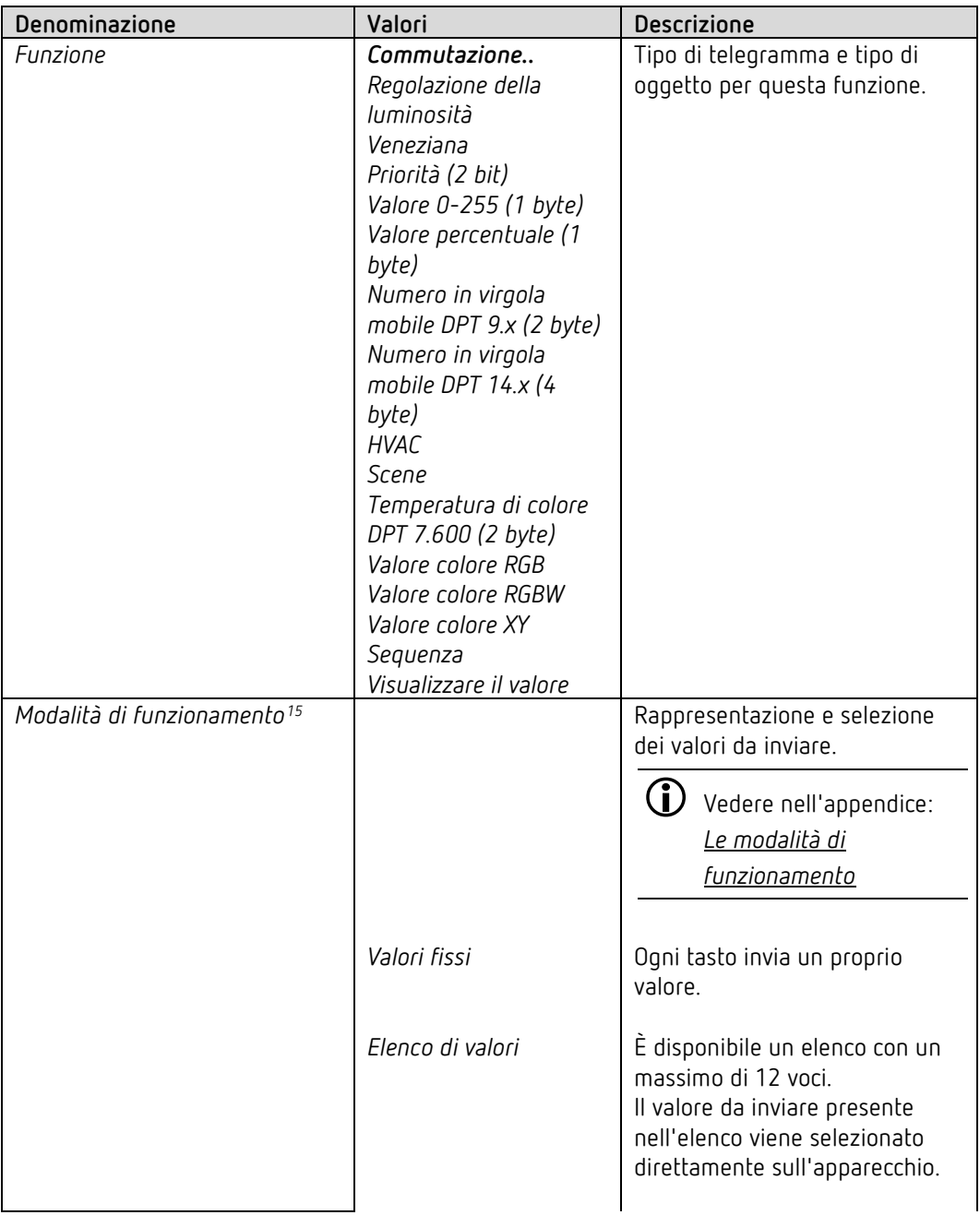

<span id="page-38-0"></span><sup>15</sup> Questo parametro non è presente nelle funzioni commutazione, regolazione della luminosità, veneziana, sequenza e visualizzare il valore.

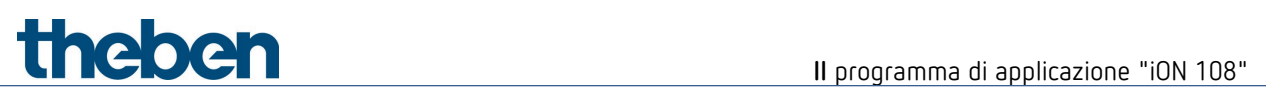

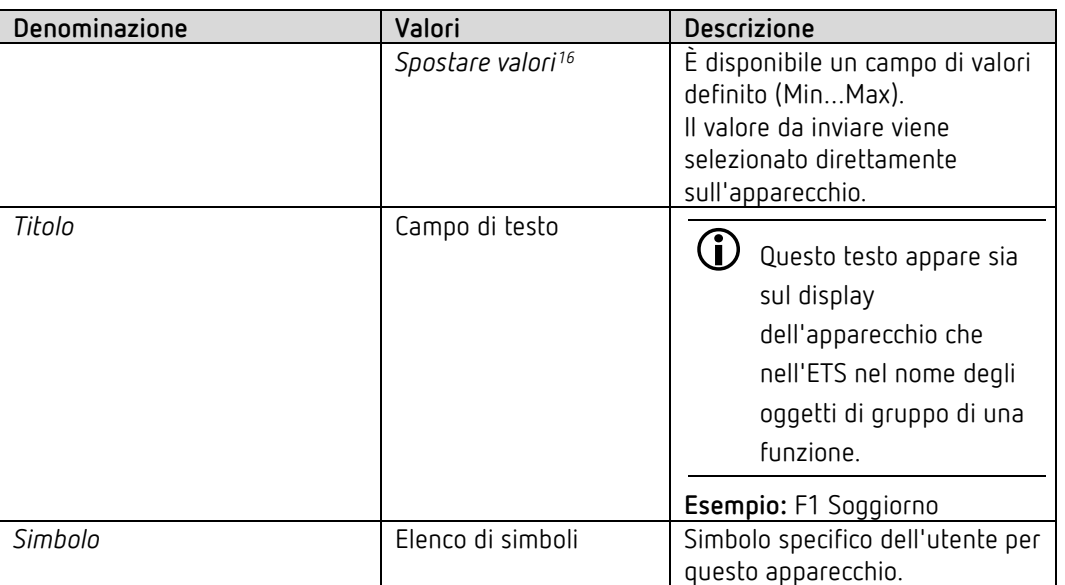

## **6.6.2 Parametri per la funzione commutazione**

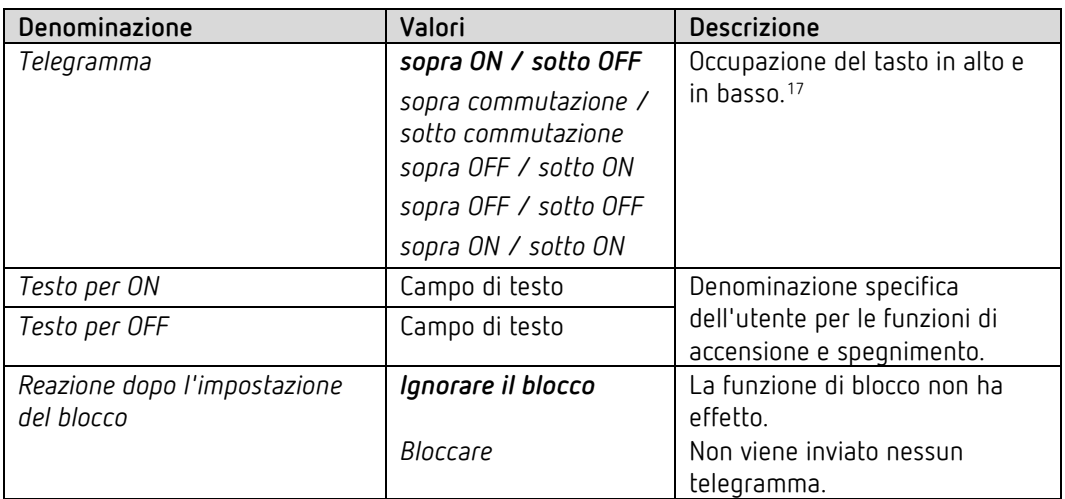

<sup>&</sup>lt;sup>16</sup> Solo per valore 0-225, valore percentuale, numeri in virgola mobile e temperatura di colore.

<span id="page-39-1"></span><span id="page-39-0"></span><sup>17</sup> Solo per apparecchi dalla versione software 1.1.0 con il programma di applicazione V2.0.

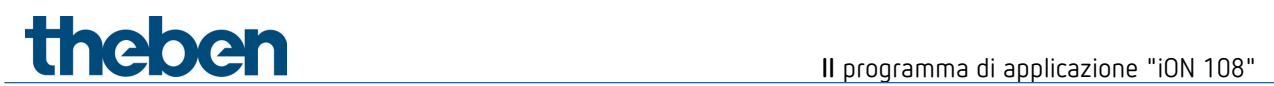

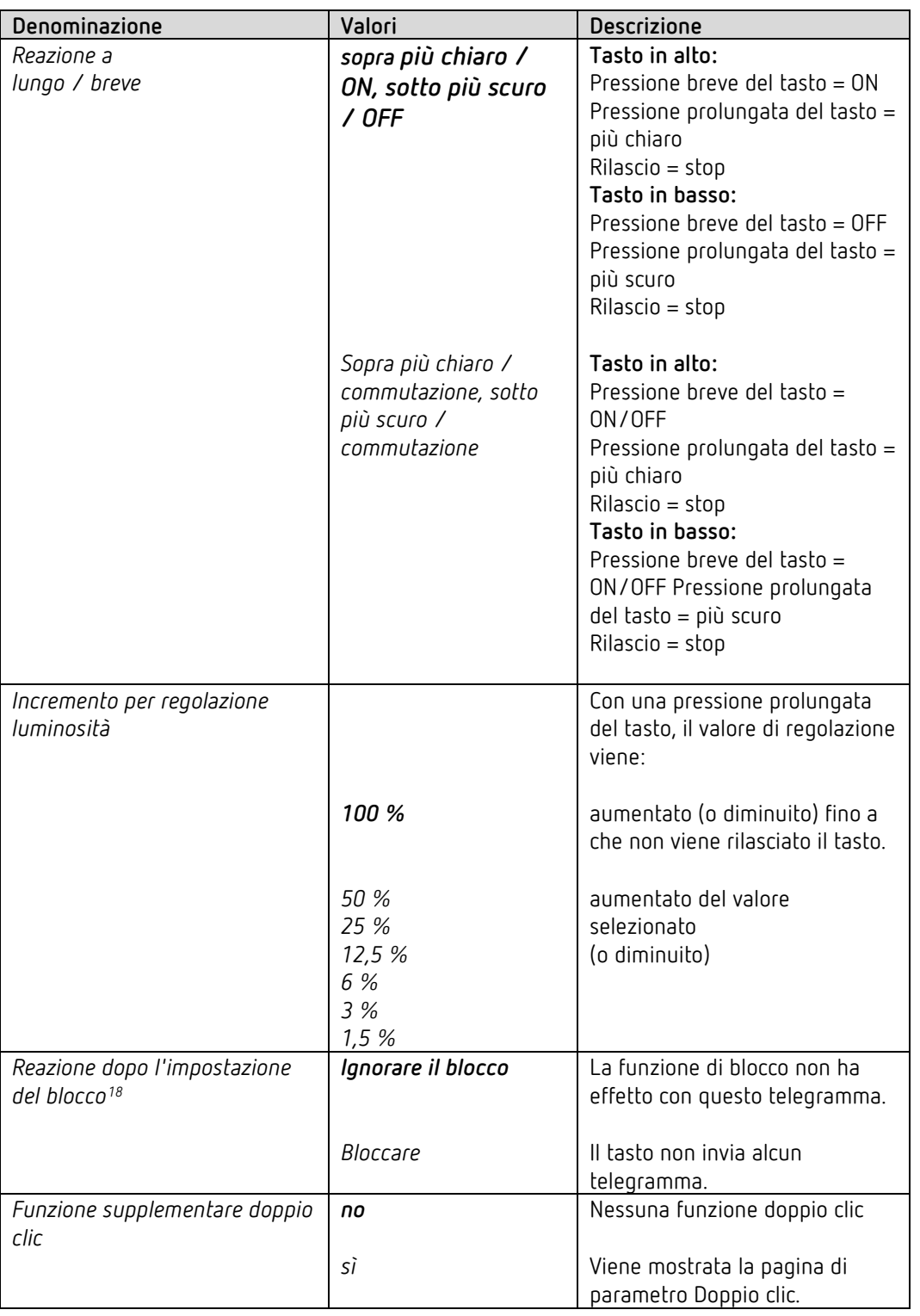

## **6.6.3 Parametri per la funzione regolazione della luminosità**

All'annullamento del blocco non viene inviato alcun telegramma.

<span id="page-40-0"></span><sup>18</sup> Vale anche per la funzione doppio clic

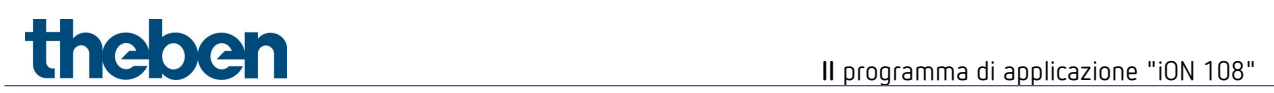

## **6.6.3.1 Pagina di parametro Doppio clic**

Facendo doppio clic con ogni tasto è possibile impostare una luminosità predefinita.

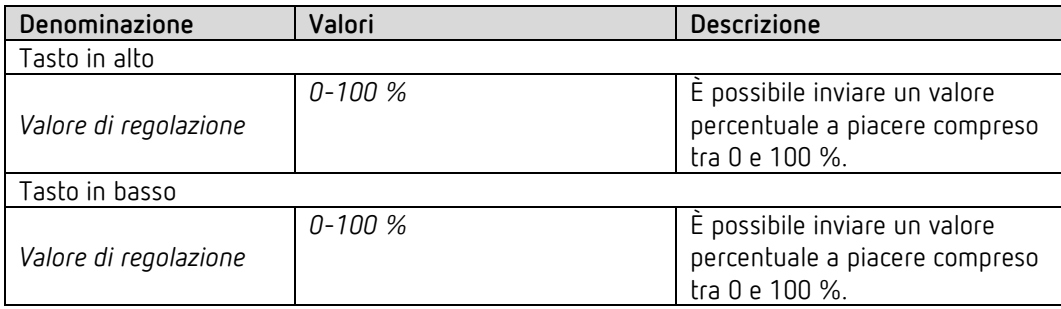

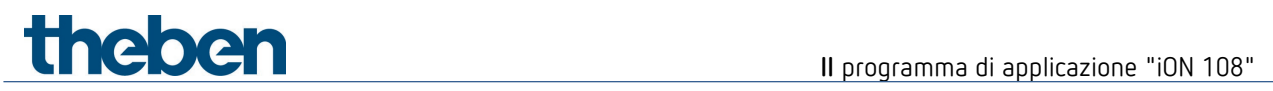

## **6.6.4 Parametri per la funzione veneziana**

Comando: tasto in alto SU, tasto in basso GIÙ

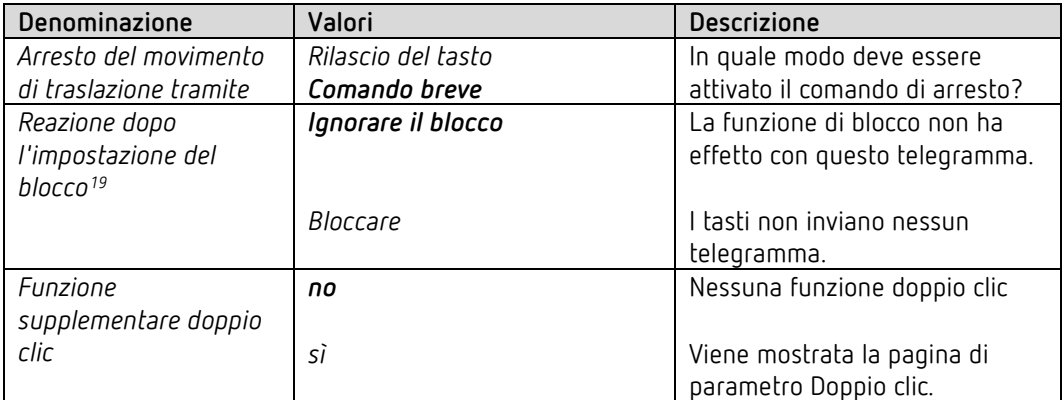

## **6.6.4.1 Pagina di parametro Doppio clic**

Facendo doppio clic con ogni tasto è possibile raggiungere una posizione predefinita della veneziana.

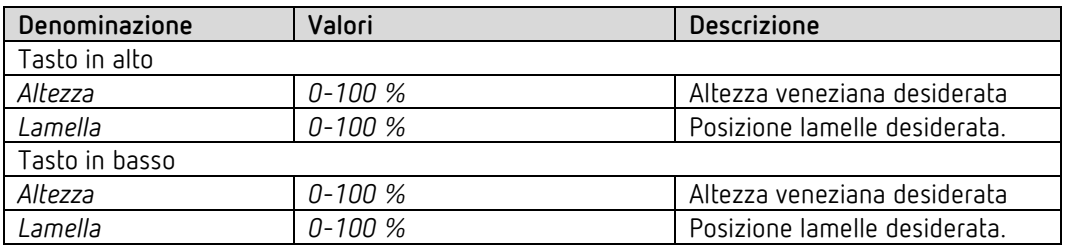

<span id="page-42-0"></span><sup>19</sup> Vale anche per la funzione doppio clic

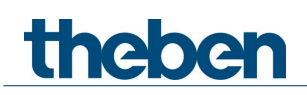

## **6.6.5 Modalità di funzionamento Valori fissi**

Se il parametro *Modalità di funzionamento* è impostato su *Valori fissi*, è possibile inviare un telegramma con il tasto in alto o il tasto in basso.

Vedere nell'appendice: *Le modalità di funzionamento*

## **6.6.5.1 Parametri supplementari per le funzioni scene o colori**

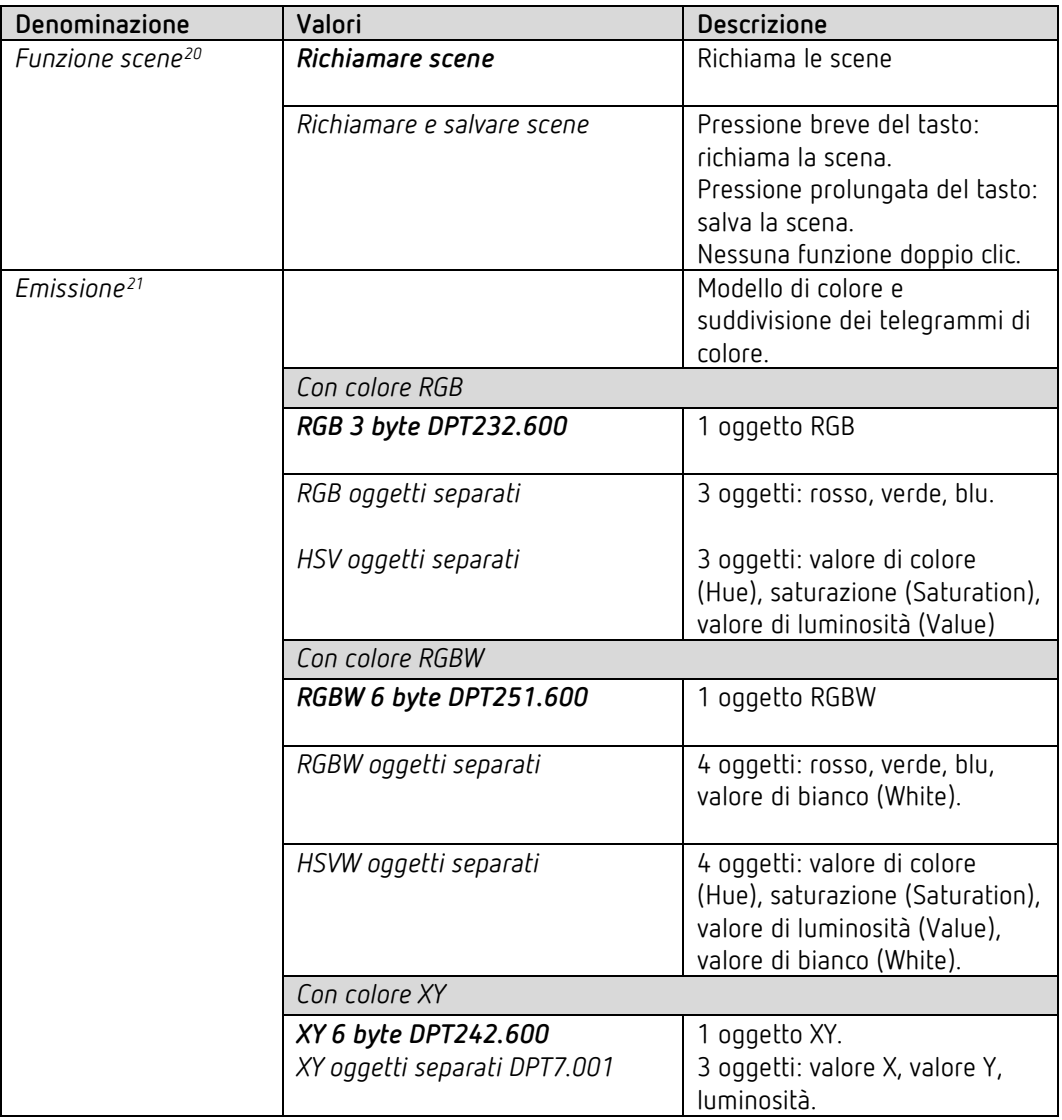

<span id="page-43-0"></span><sup>20</sup> Solo con *Funzione* = s*cene*

<span id="page-43-1"></span><sup>21</sup> Solo per i colori RGB, RGBW e XY.

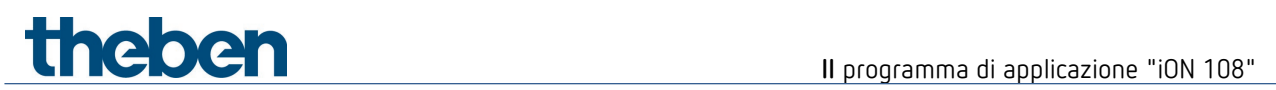

## **6.6.5.2 Parametri per i tasti**

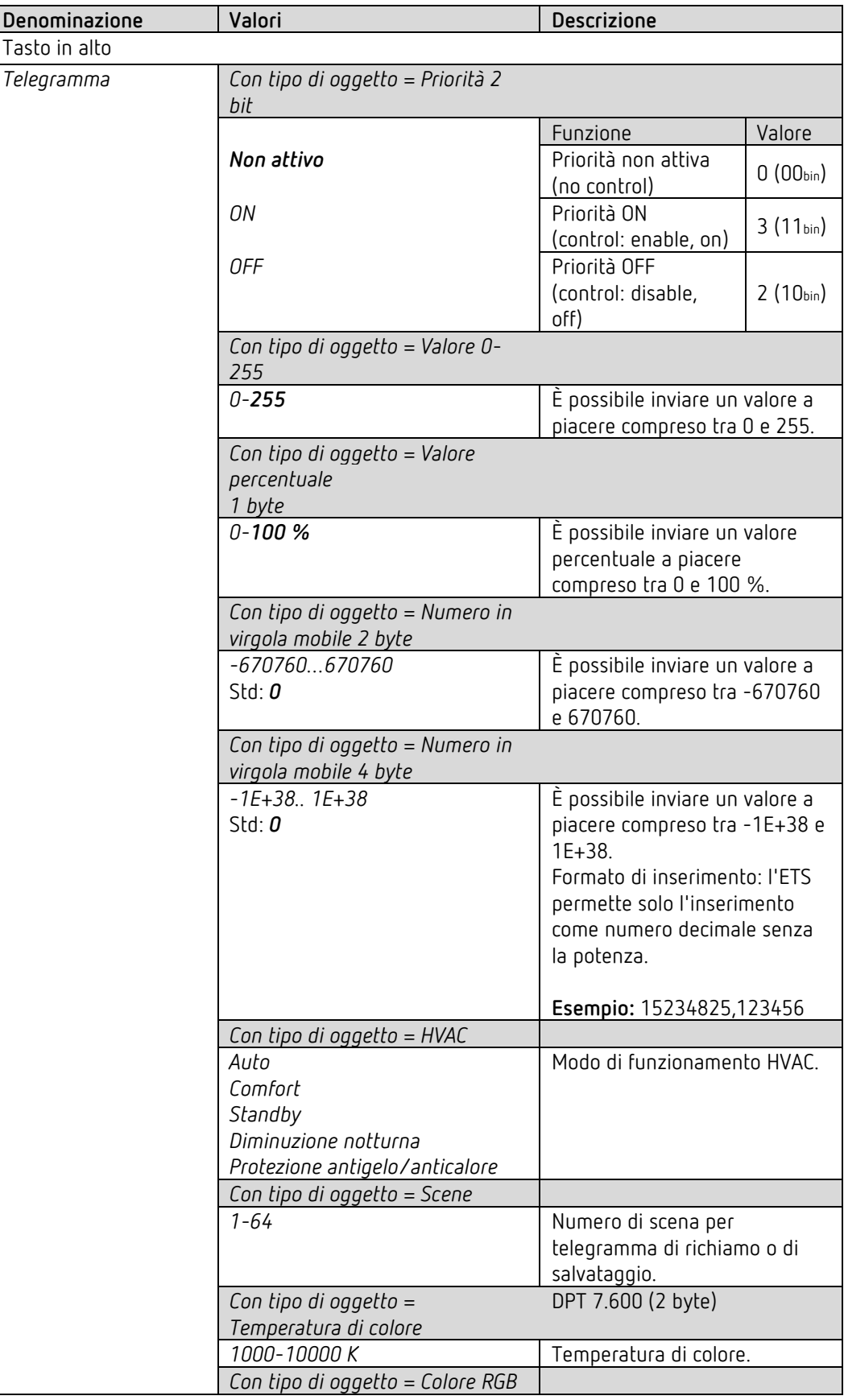

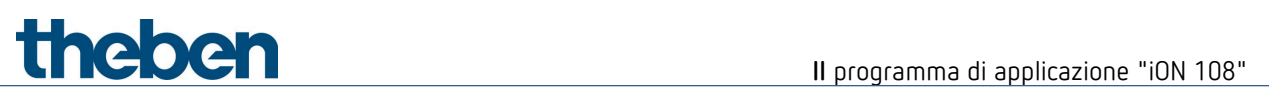

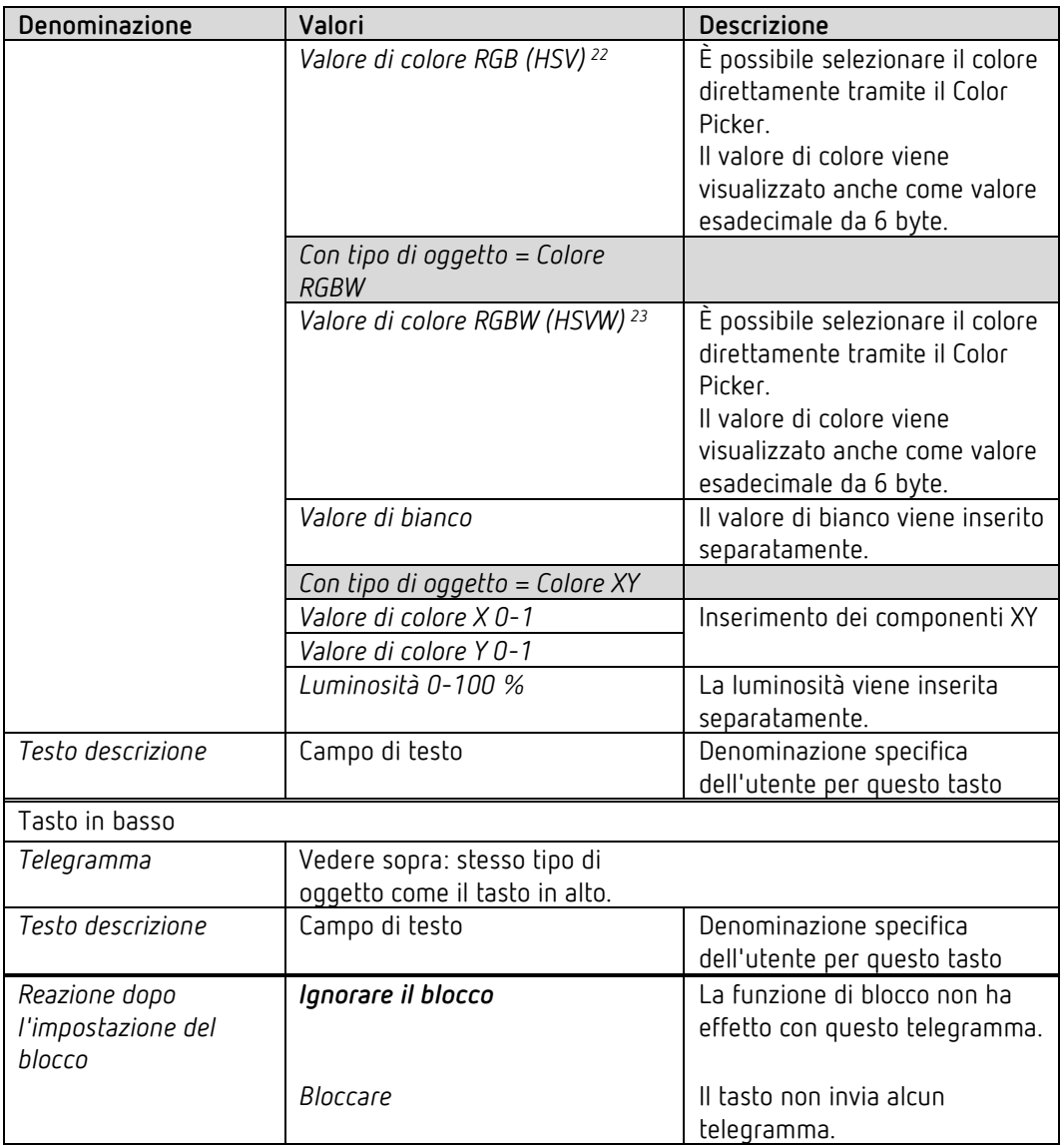

<span id="page-45-0"></span><sup>22</sup> Vedere il parametro: *Emissione*.

<span id="page-45-1"></span><sup>23</sup> Vedere il parametro: *Emissione.*

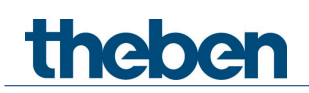

## **6.6.6 Modalità di funzionamento Elenco di valori**

Se il parametro *Modalità di funzionamento* è impostato su *Elenco di valori*, con il tasto in alto o in basso è possibile selezionare un valore all'interno di un elenco e inviarlo.

## Vedere nell'appendice: *Le modalità di funzionamento*

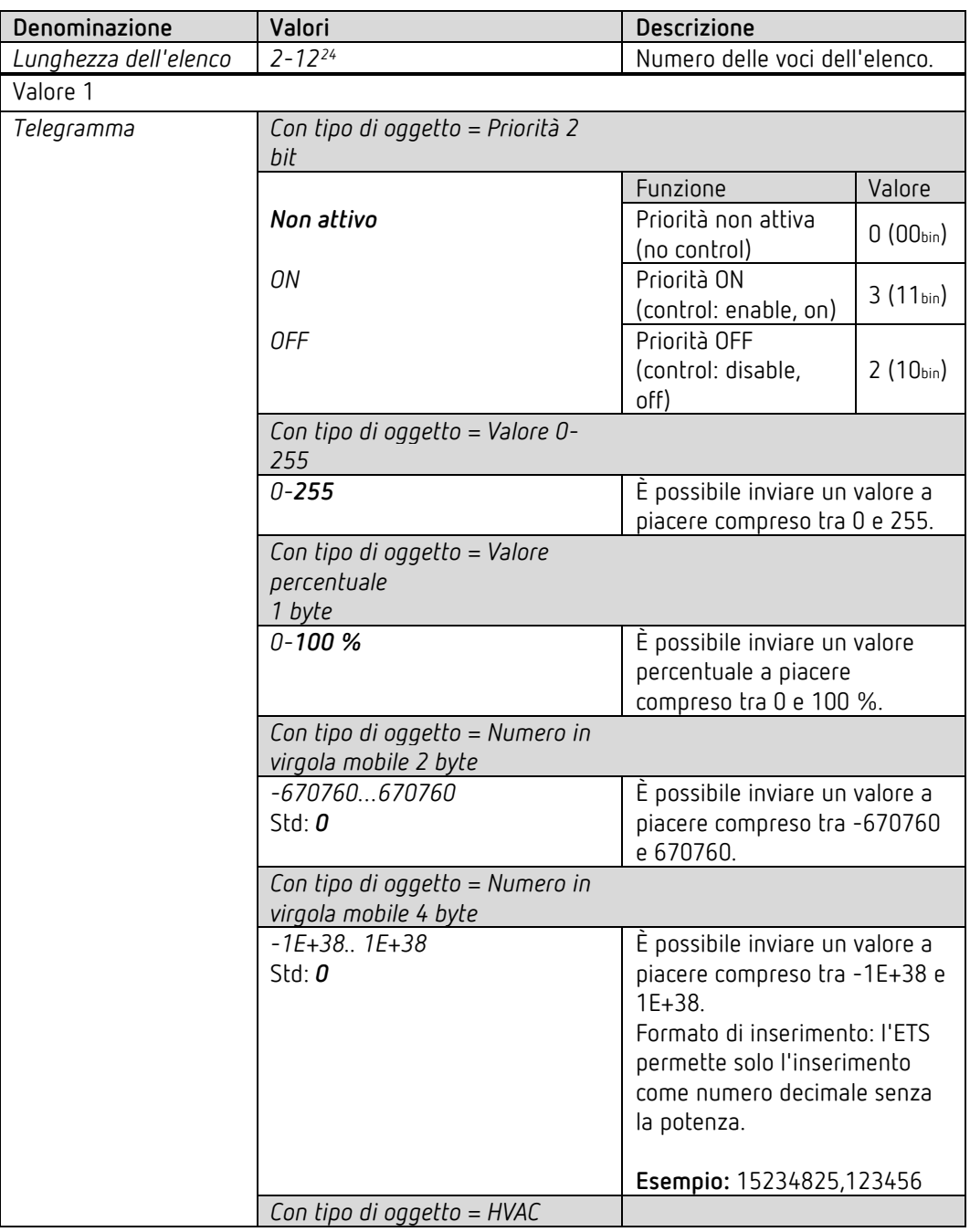

<span id="page-46-0"></span><sup>&</sup>lt;sup>24</sup> Lunghezza massima: per HVAC = 5 voci, per priorità = 3 voci.

# **Il** programma di applicazione "iON 108"

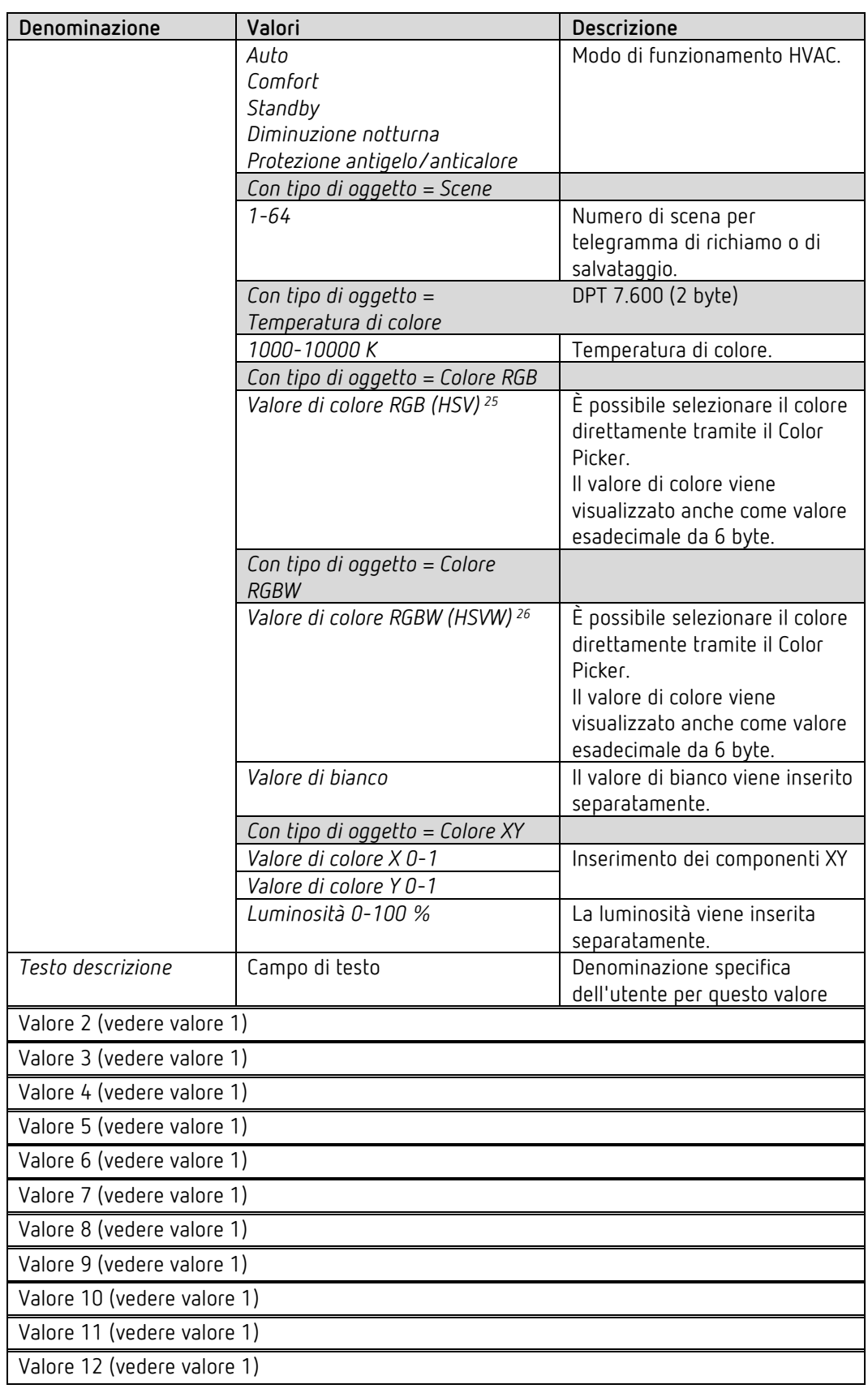

<span id="page-47-0"></span><sup>25</sup> Vedere il parametro: *Emissione*.

<span id="page-47-1"></span><sup>26</sup> Vedere il parametro: *Emissione.*

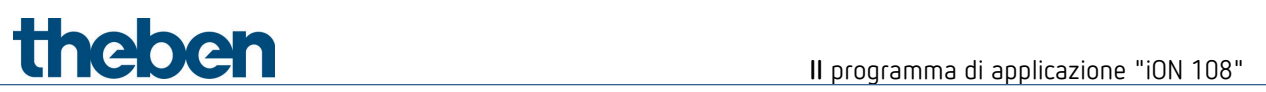

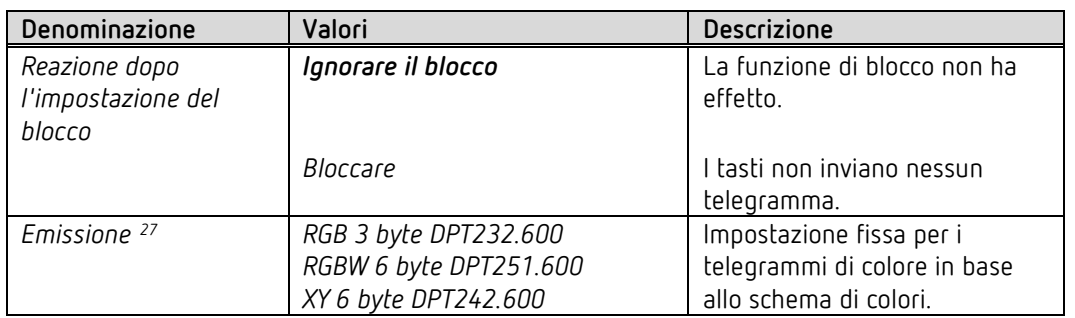

<span id="page-48-0"></span><sup>27</sup> Solo per i colori RGB, RGBW e XY.

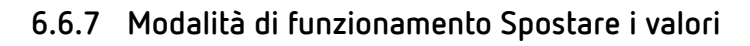

theben

Se il parametro *Modalità di funzionamento* è impostato su *Spostare i valori*, con il tasto in alto o in basso è possibile impostare un valore all'interno di un campo definito (valore minimo..valore massimo) e inviarlo.

Vedere nell'appendice: *Le modalità di funzionamento*

 $\blacktriangle$  Il valore massimo deve essere superiore al valore minimo impostato.

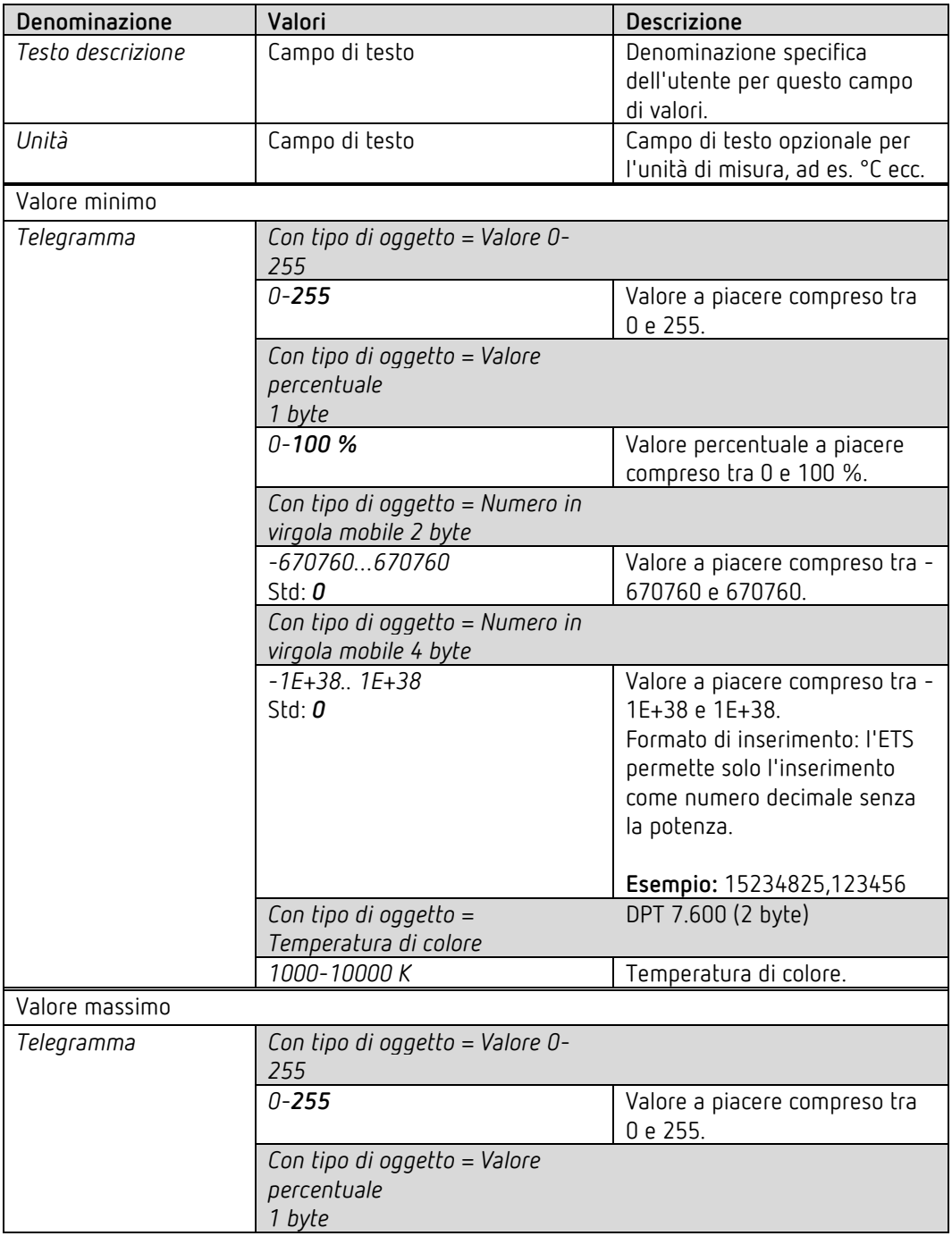

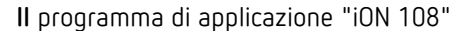

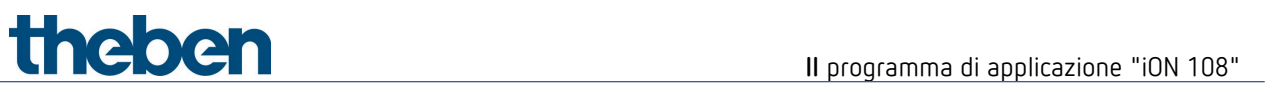

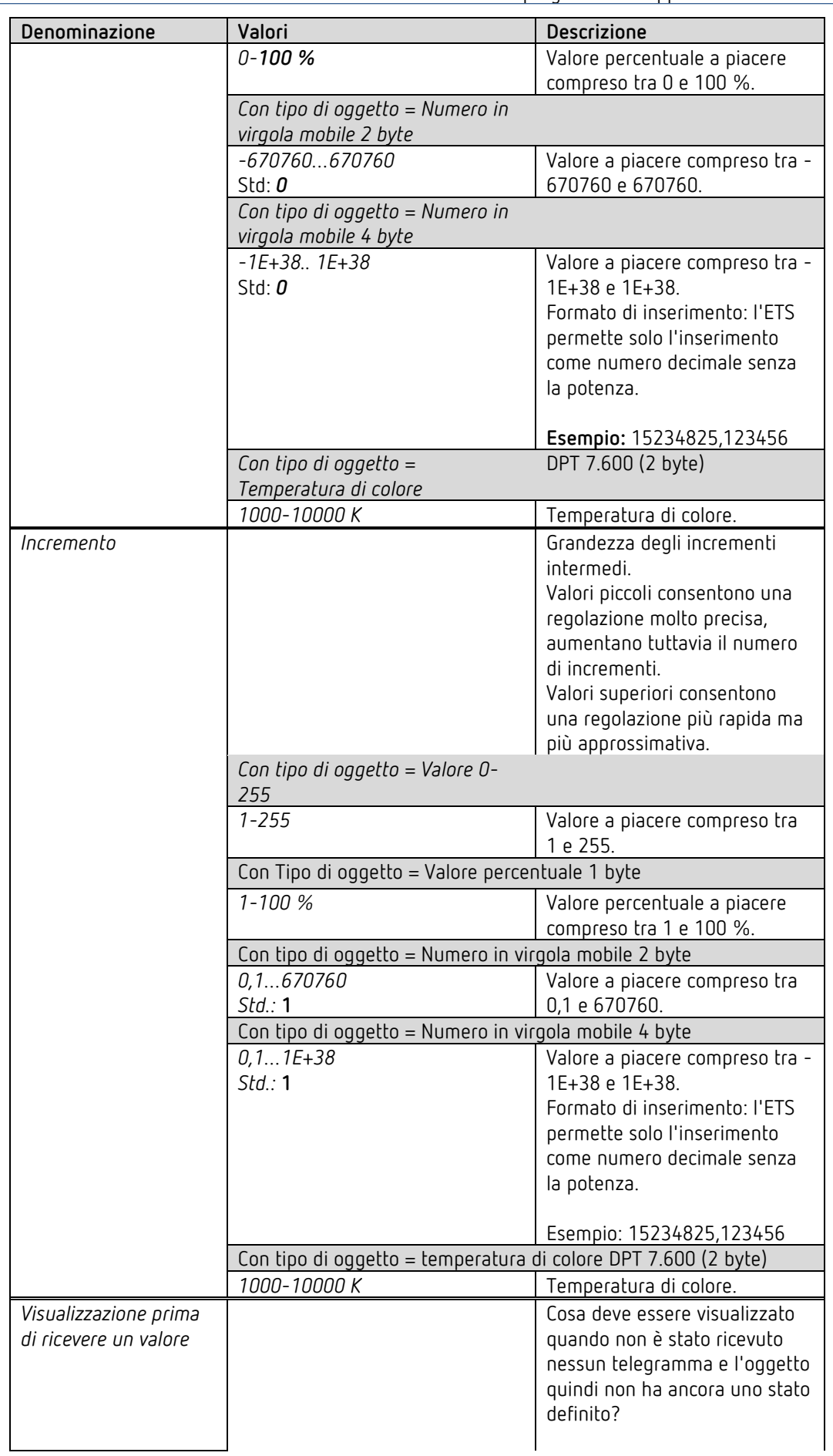

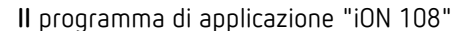

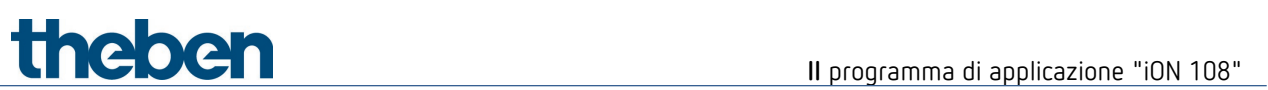

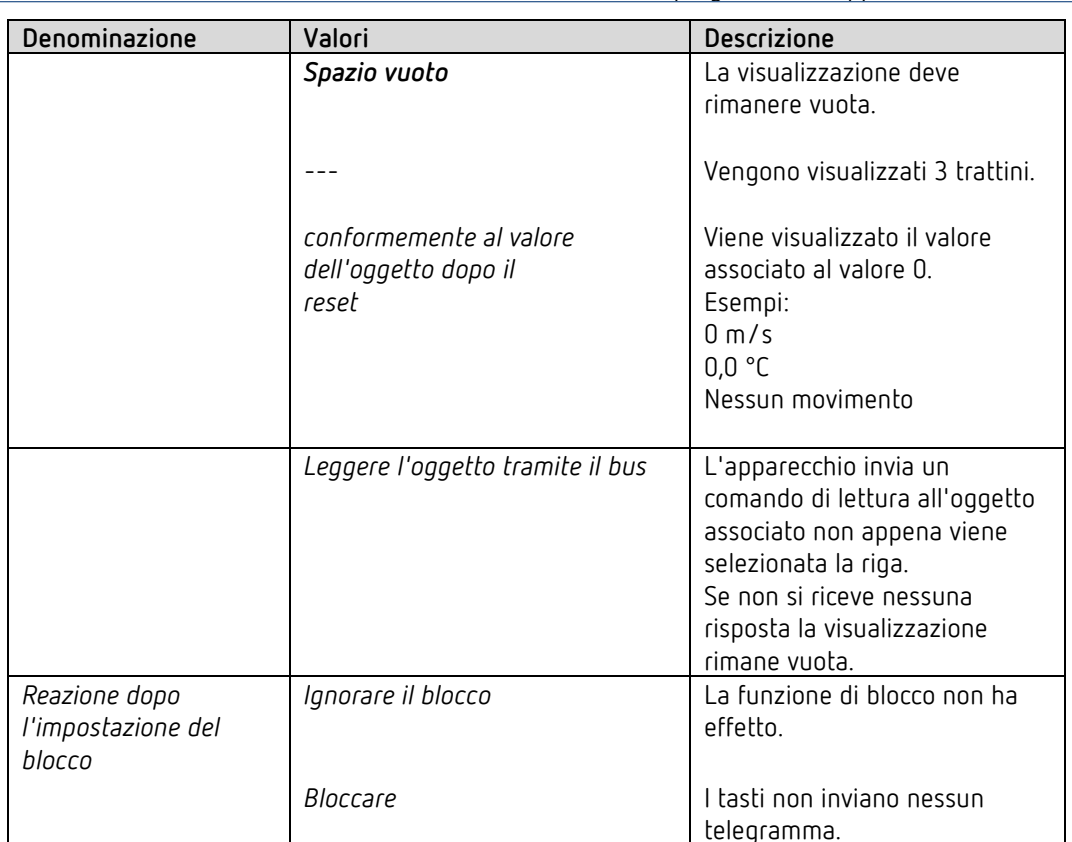

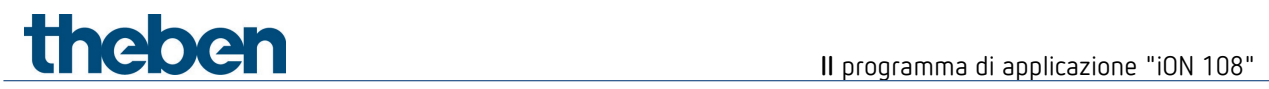

## **6.6.8 Funzione sequenza**

La sequenza è composta da 4 fasi che vengono elaborate una dopo l'altra premendo un tasto oppure in modo temporizzato.

La sequenza comprende 4 oggetti in totale.

A ogni fase, ciascuno dei 4 oggetti può inviare un nuovo telegramma.

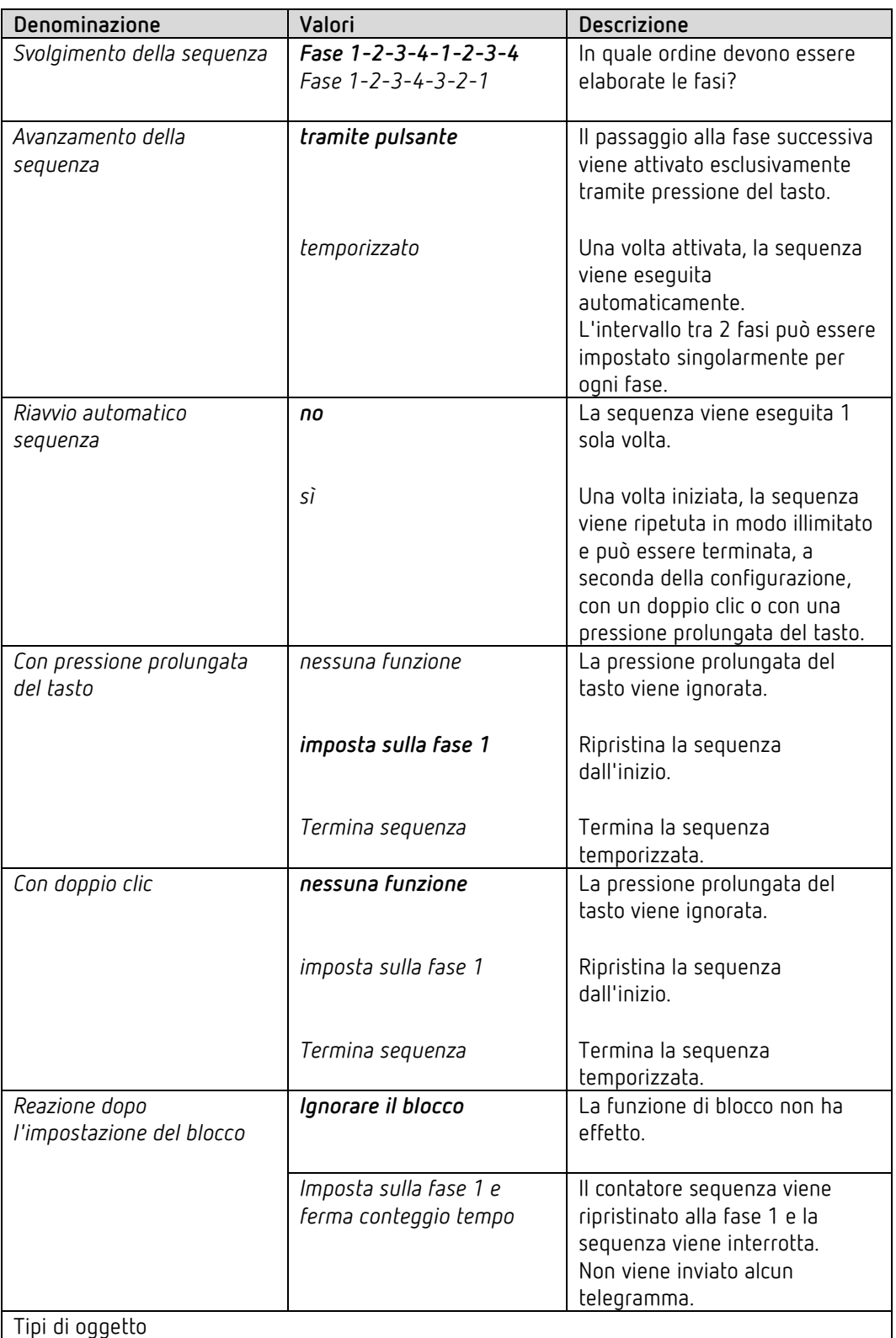

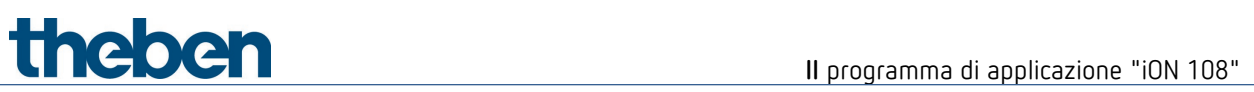

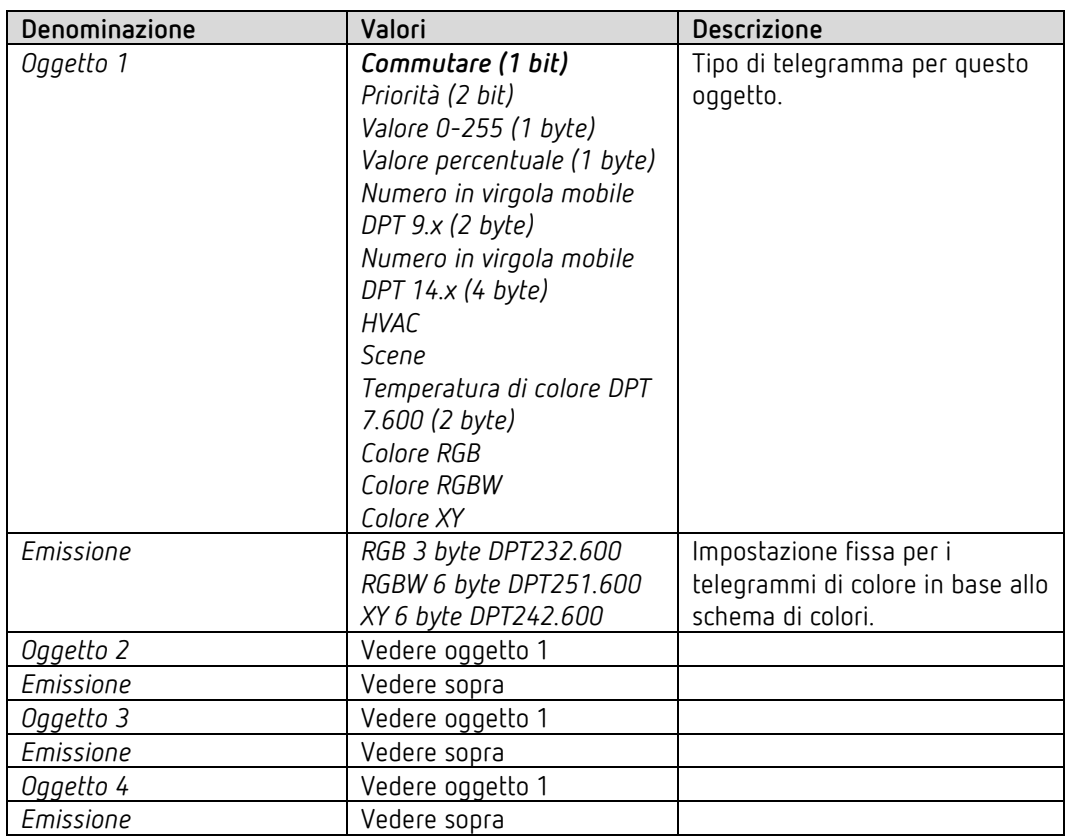

All'annullamento del blocco non viene inviato alcun telegramma.

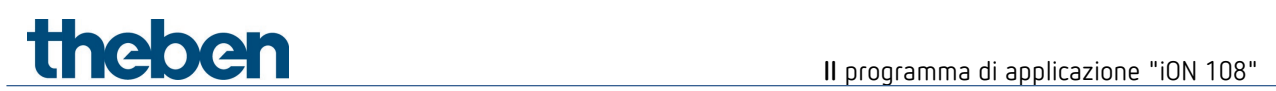

## **6.6.8.1 Pagine di parametro fase 1, 2, 3, 4**

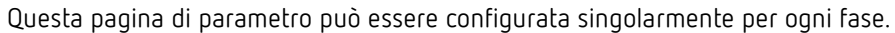

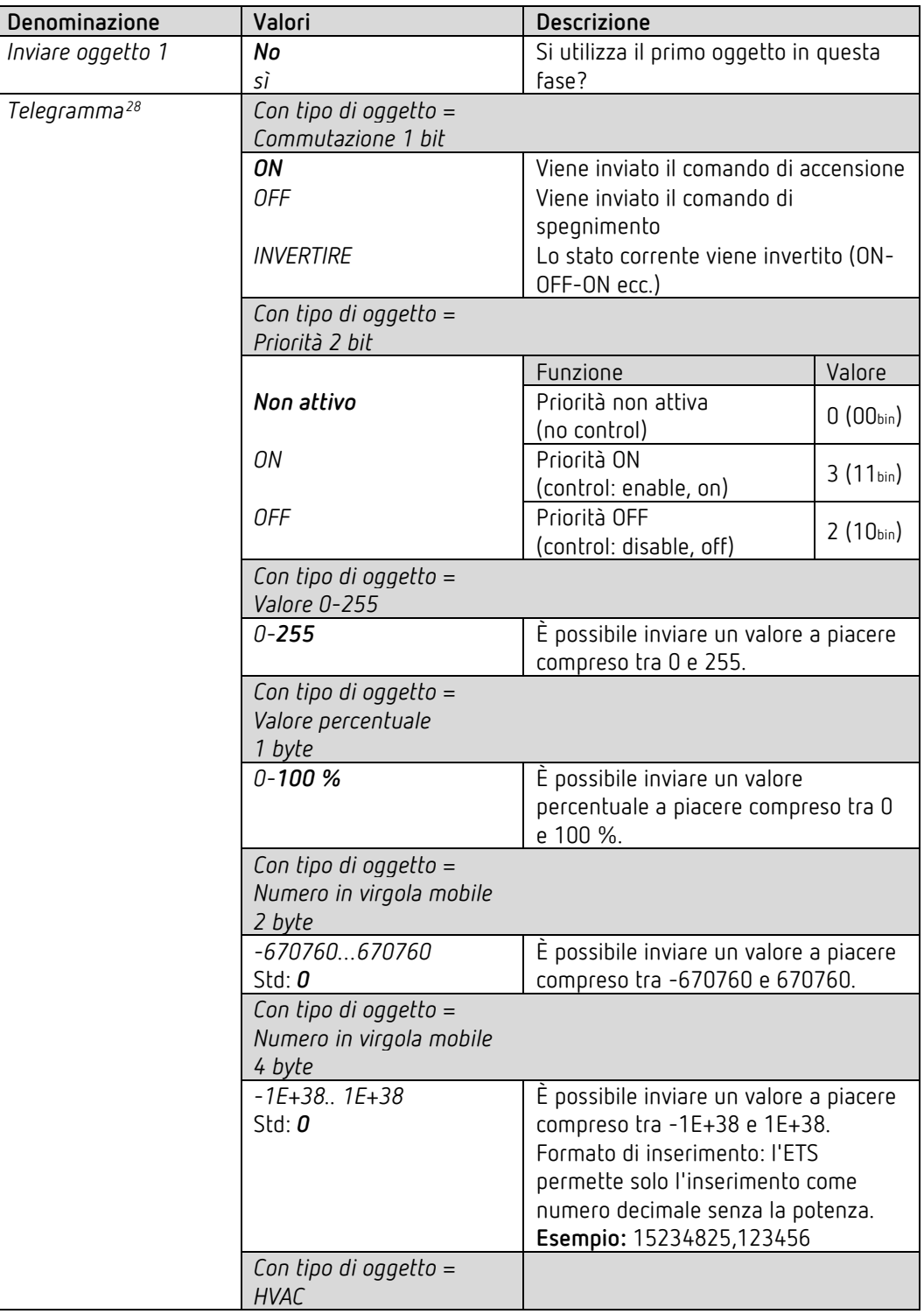

<span id="page-54-0"></span><sup>28</sup> oppure valore di colore RGB, RGBW.

# **Il** programma di applicazione "iON 108"

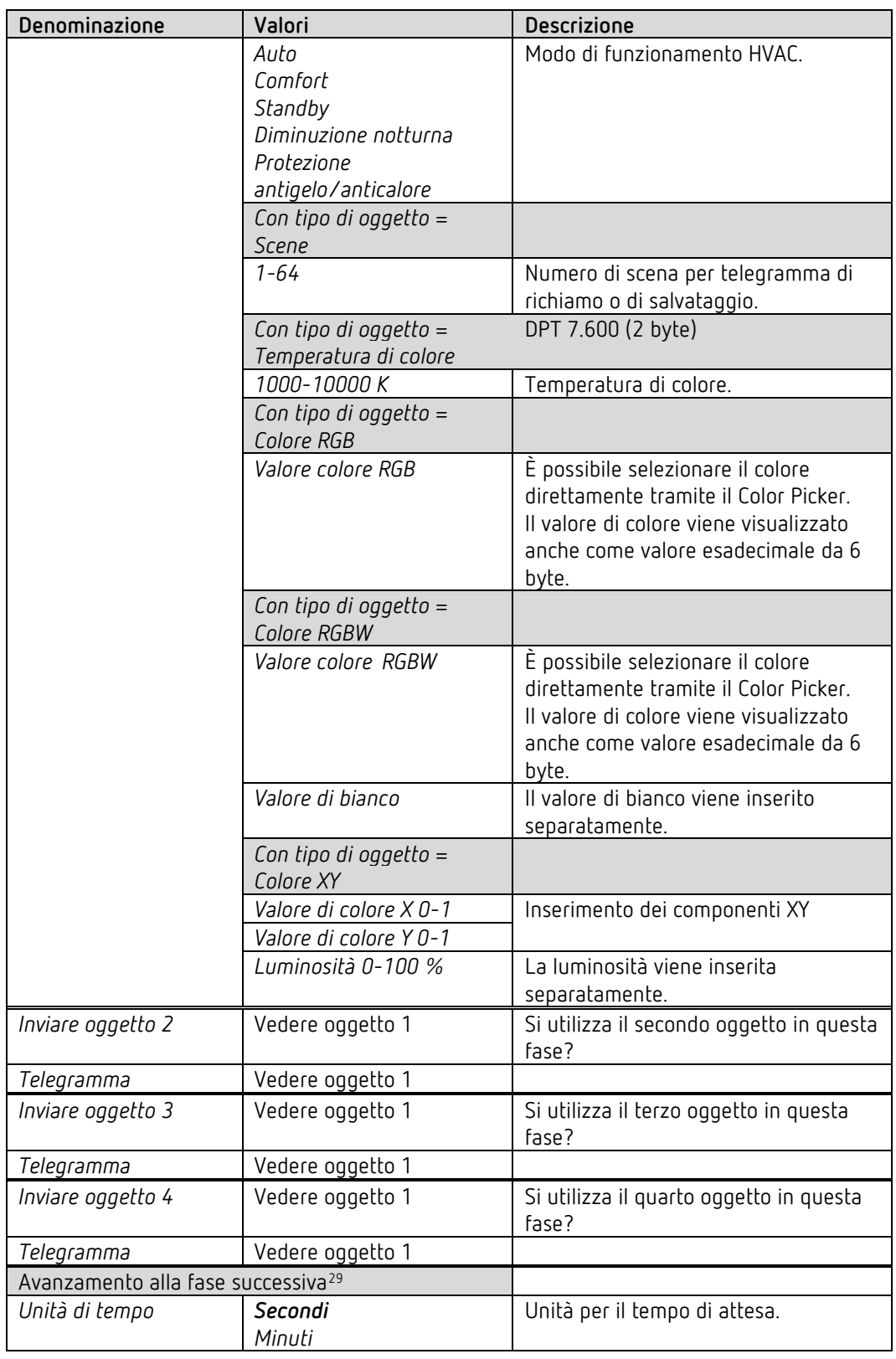

<span id="page-55-0"></span><sup>29</sup> Se *Avanzamento della sequenza* = *temporizzato*.

Nella fase 4 presente solo se la sequenza si riavvia automaticamente. Vedere la pagina di parametro *Sequenza.*

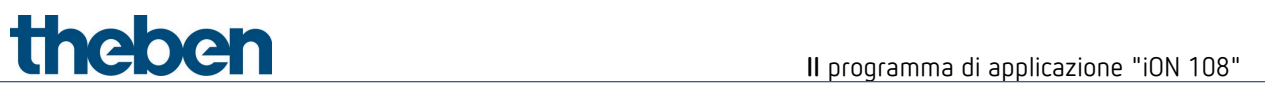

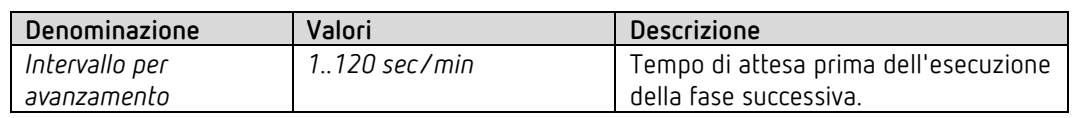

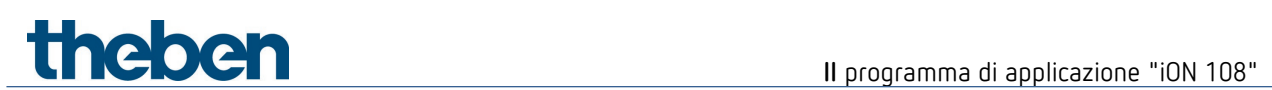

## **6.6.9 Funzione visualizzare il valore**

 $\bigodot$  Con questa funzione è possibile visualizzare anche la temperatura ambiente, il valore programmato del termostato ambiente o diversi tipi di dati.

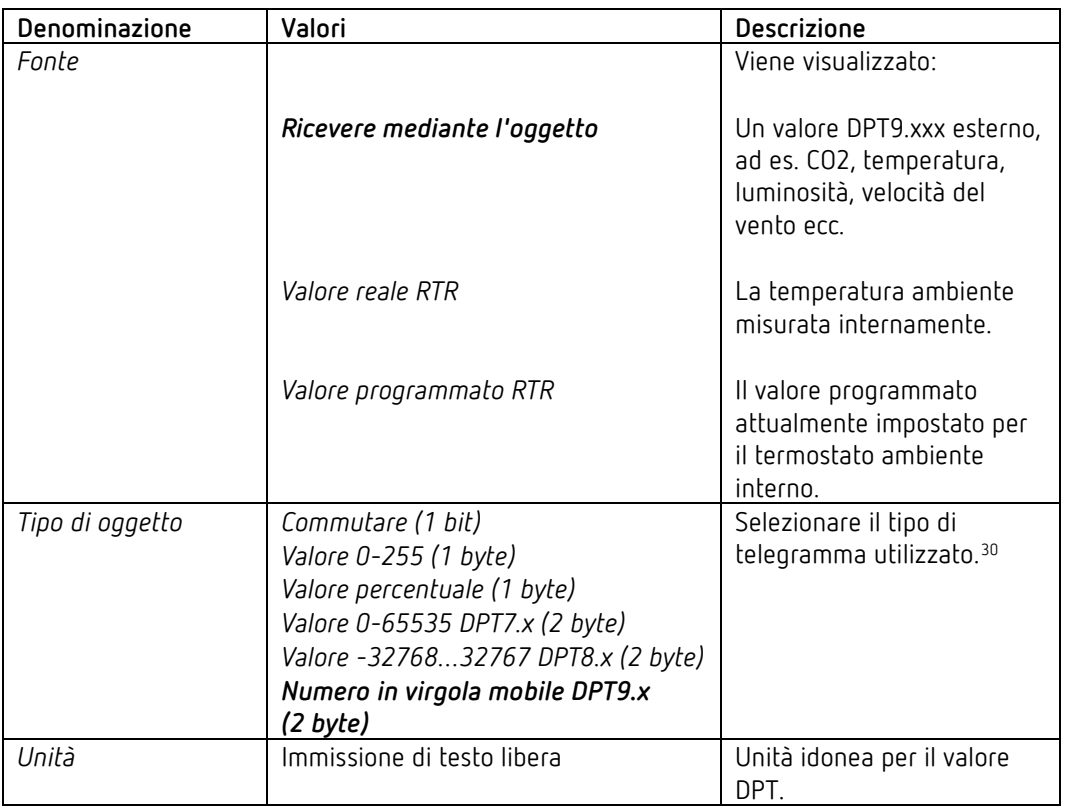

<span id="page-57-0"></span><sup>30</sup> Solo per apparecchi dalla versione software 1.1.0 con il programma di applicazione V2.0.

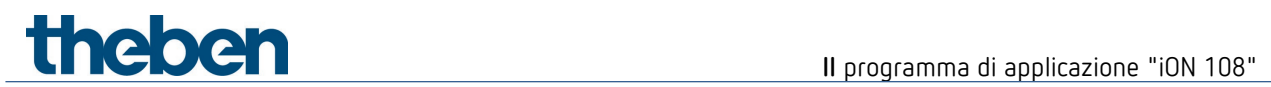

#### **6.6.10 Funzione Regolatore utenza interna[31](#page-58-0)**

 $\bigodot$  Con questa funzione è possibile utilizzare un termostato ambiente che si trova in un'altra stanza.[32](#page-58-1)

Il valore programmato può essere impostato sull'apparecchio e inviato.

L'apparecchio riceve il valore programmato effettivo segnalato<sup>[33](#page-58-2)</sup> e il valore reale del regolatore esterno per visualizzarli sul display.

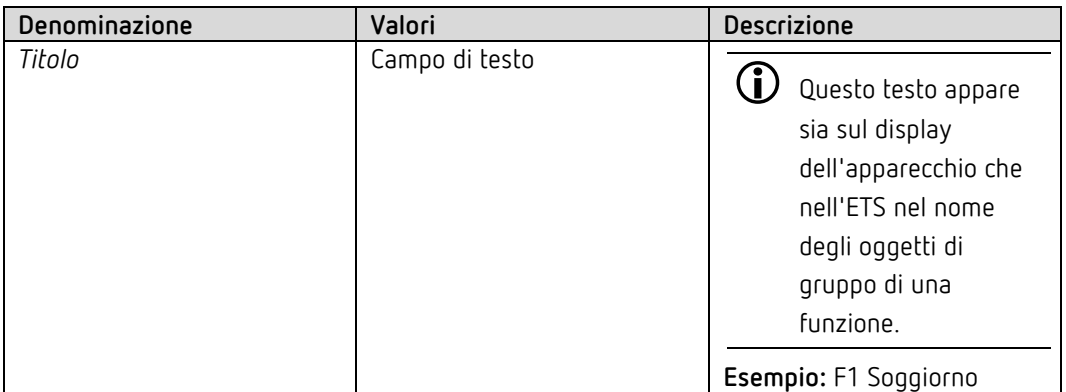

<span id="page-58-0"></span><sup>31</sup> Solo per apparecchi dalla versione software 1.1.0 con il programma di applicazione V2.0.

<span id="page-58-1"></span><sup>&</sup>lt;sup>32</sup>ad es. un apparecchio da incasso o anche uno iON 108 con RTR nascosto.

<span id="page-58-2"></span><sup>33</sup> Dipende anche alla modalità impostata.

## *6.7 Blocco funzione RTR*

 $\bigoplus$  Il termostato ambiente viene richiamato sull'apparecchio<sup>[34](#page-59-0)</sup> premendo a lungo il tasto sinistro.

## **6.7.1 Impostazione**

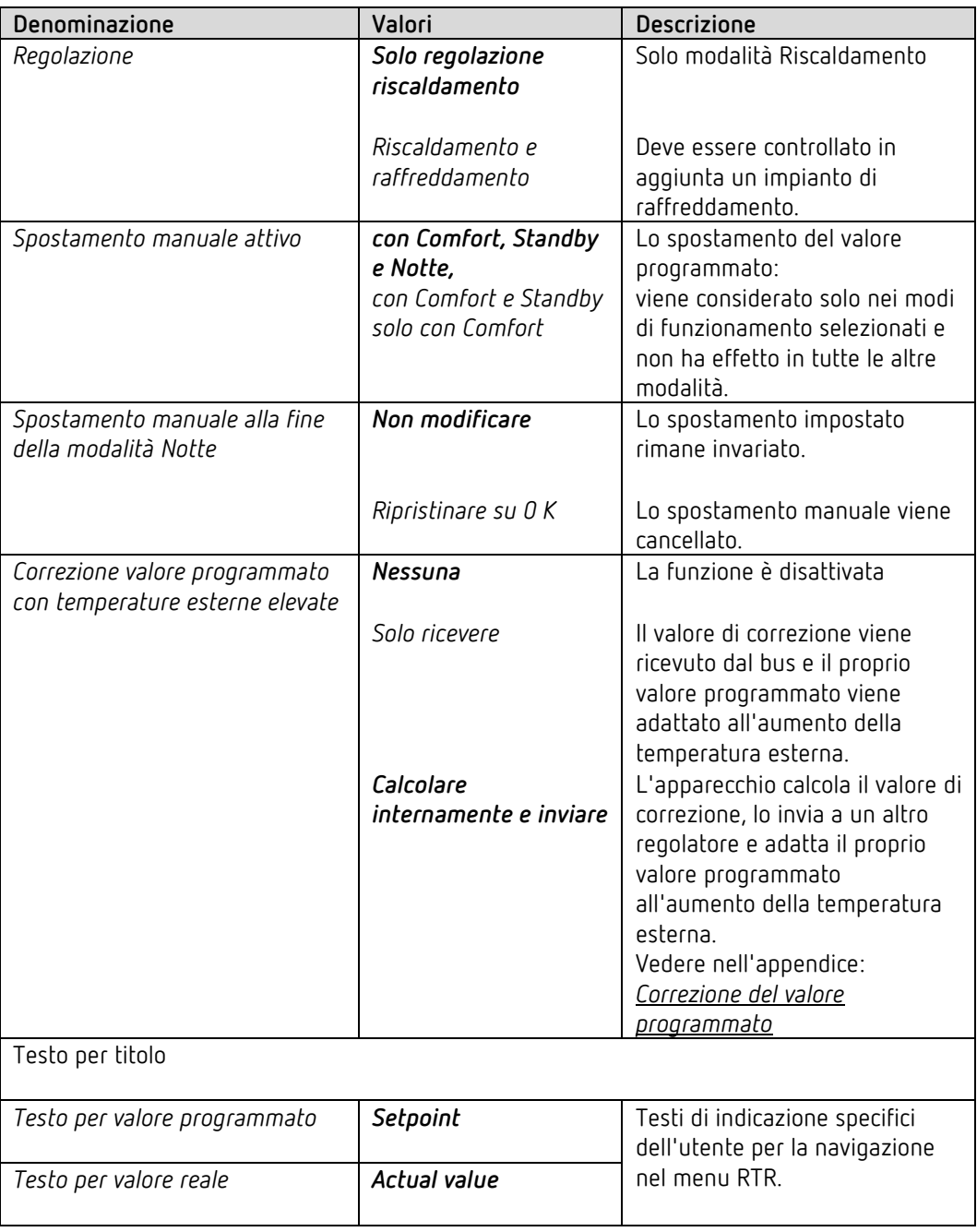

<span id="page-59-0"></span><sup>34</sup> Requisito: il termostato ambiente deve essere attivato nel progetto ETS (pagina di parametro *Generale / Impostazioni*).

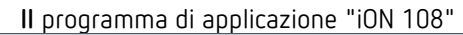

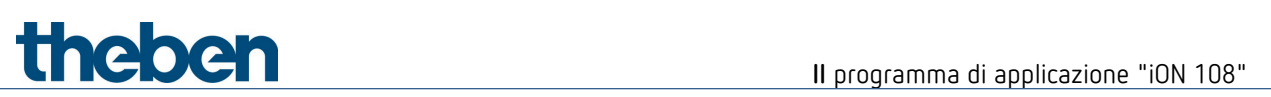

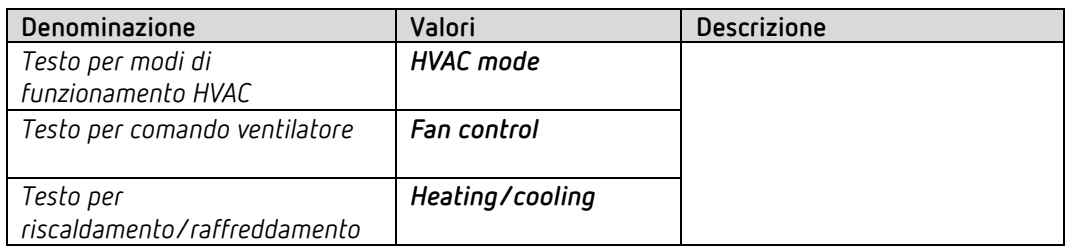

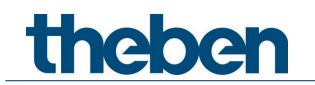

### **6.7.2 Valore reale**

In questa pagina di parametro viene selezionata la fonte utilizzata come valore reale per la regolazione. Essa può essere il sensore termico installato nell'apparecchio, un sensore esterno o una combinazione di 2 sensori.

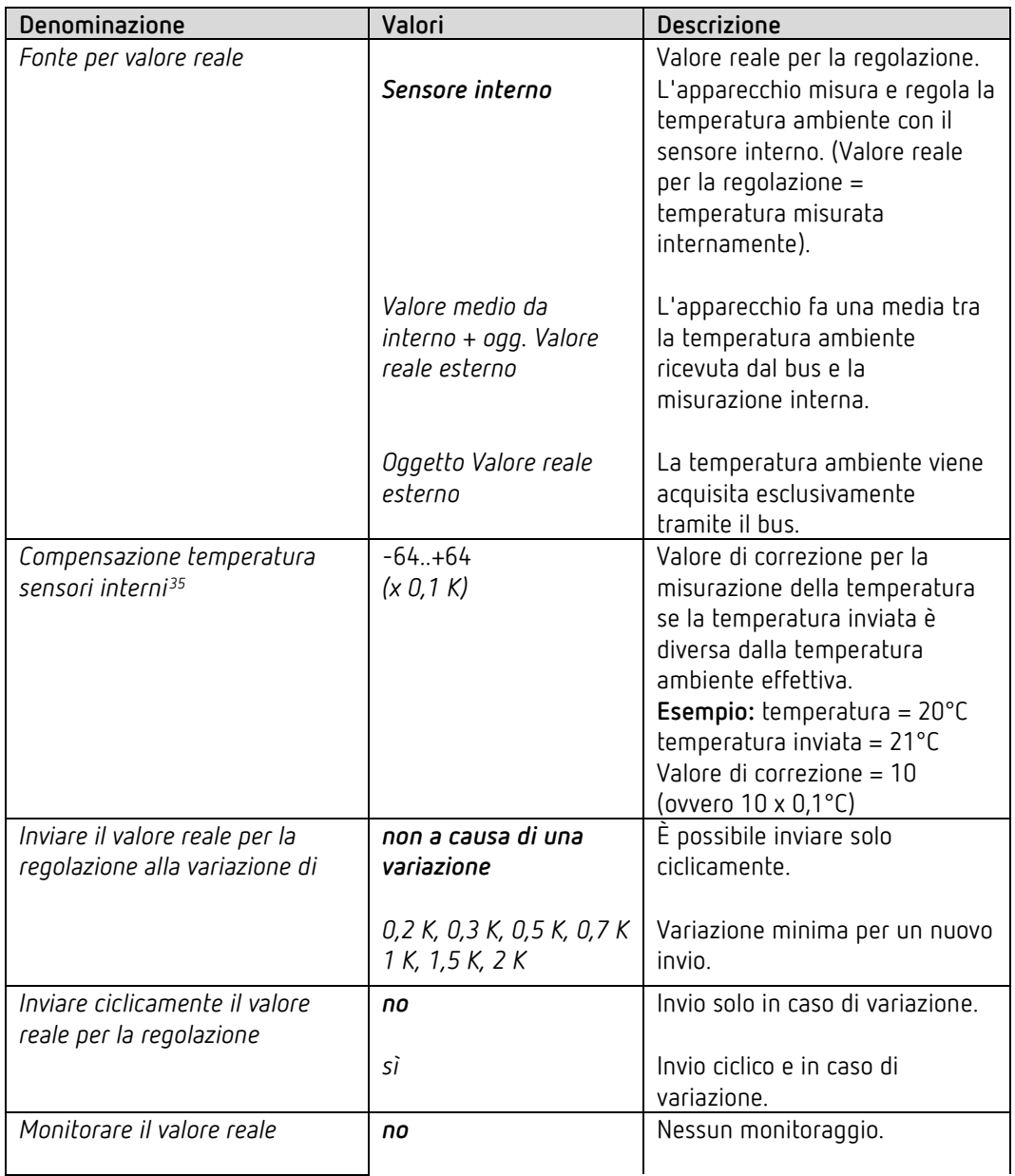

<span id="page-61-0"></span><sup>35</sup> Solo se il sensore interno viene utilizzato come *fonte del valore reale*.

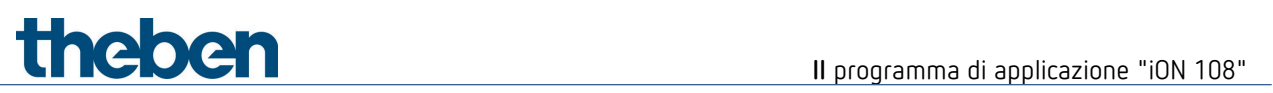

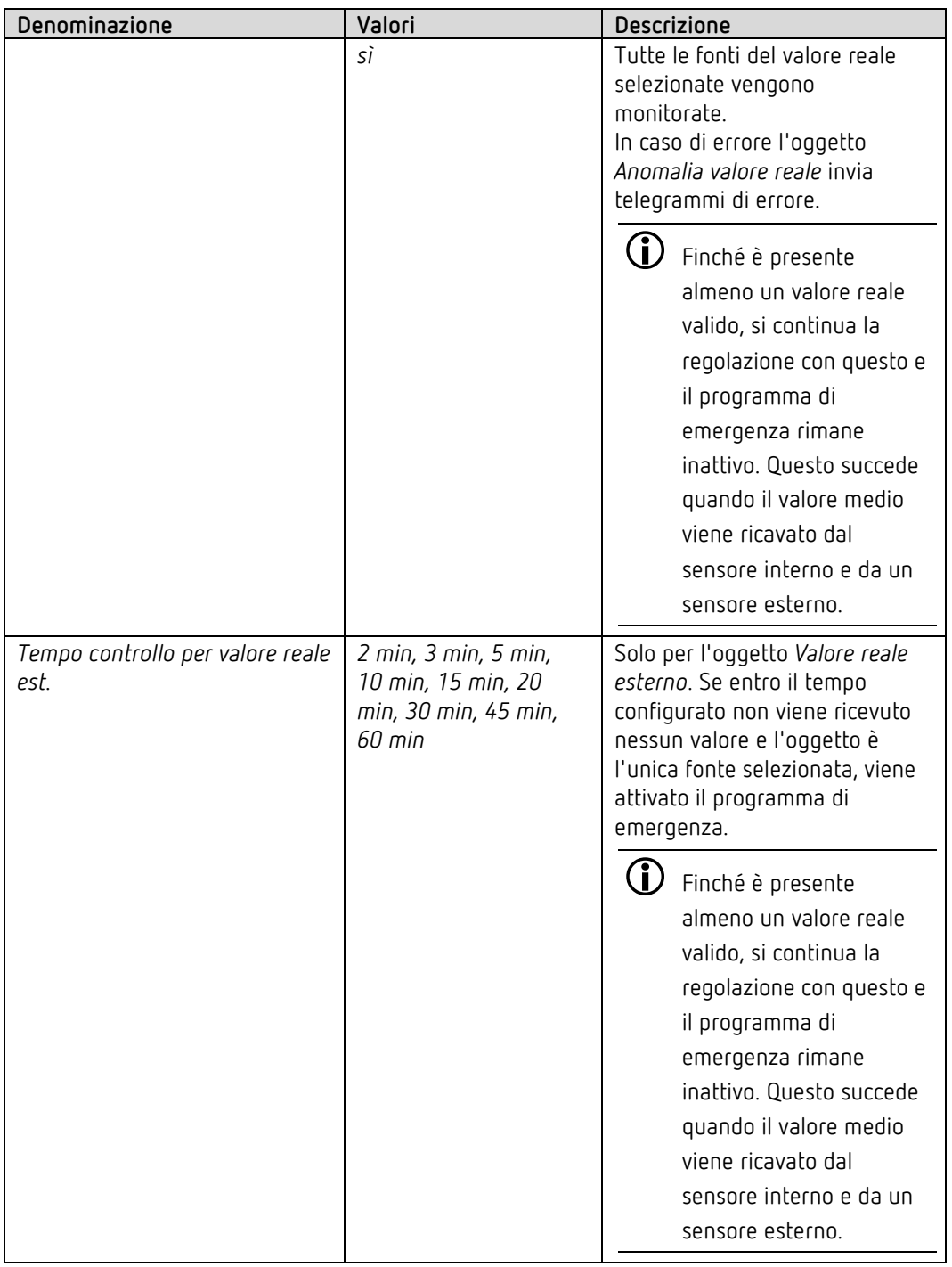

# **Il** programma di applicazione "iON 108"

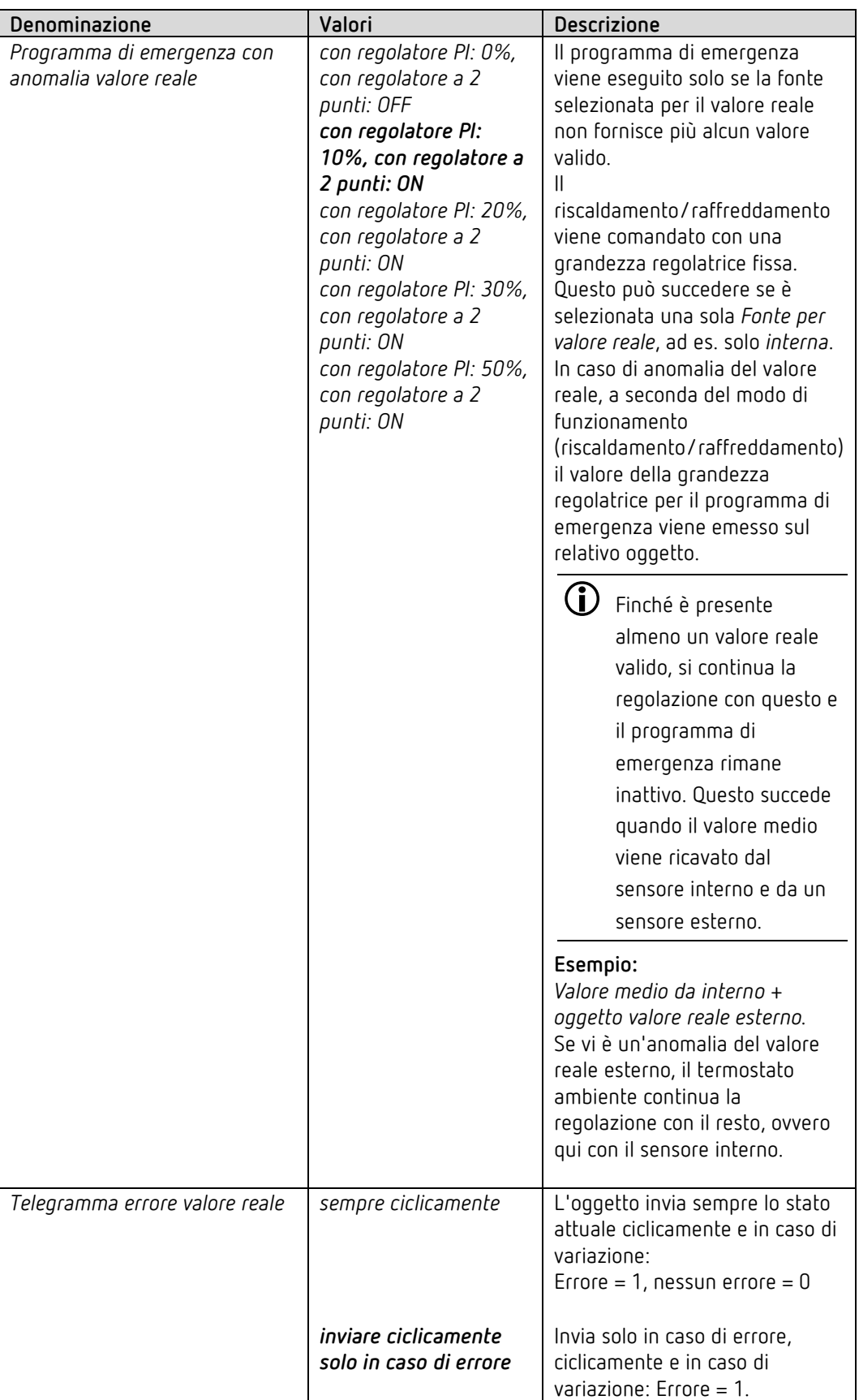

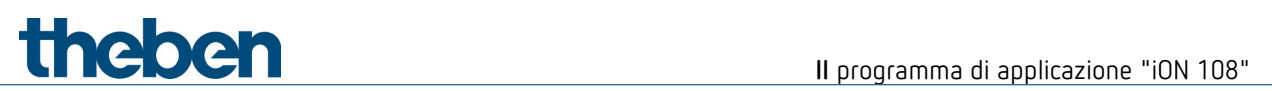

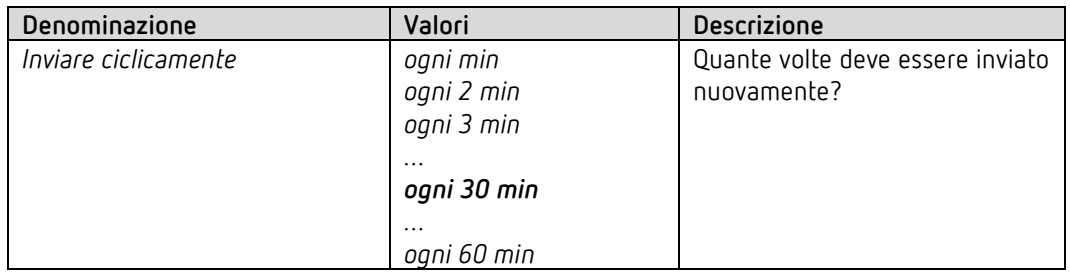

## **6.7.3 Modo di funzionamento**

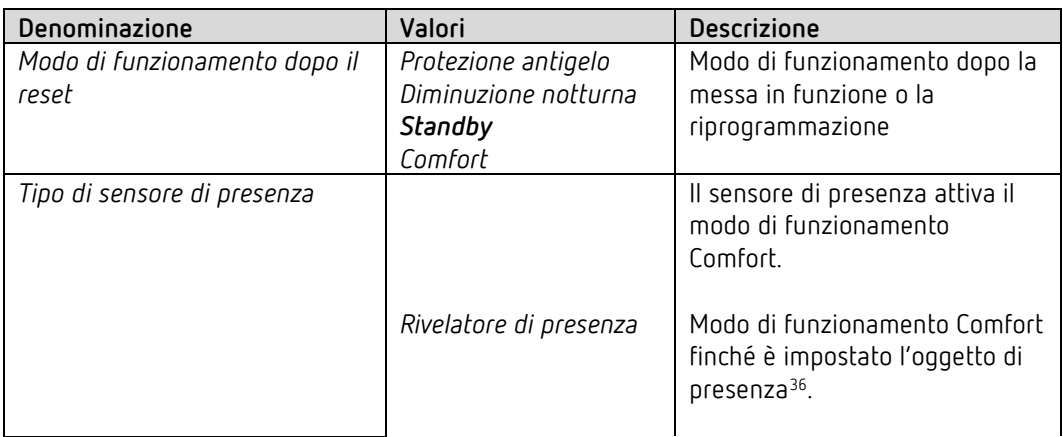

<span id="page-64-0"></span> $36$  Eccezione: se viene aperta una finestra (oggetto finestra = 1), il termostato ambiente passa in modalità Protezione antigelo.

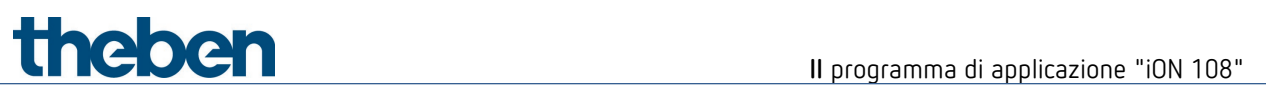

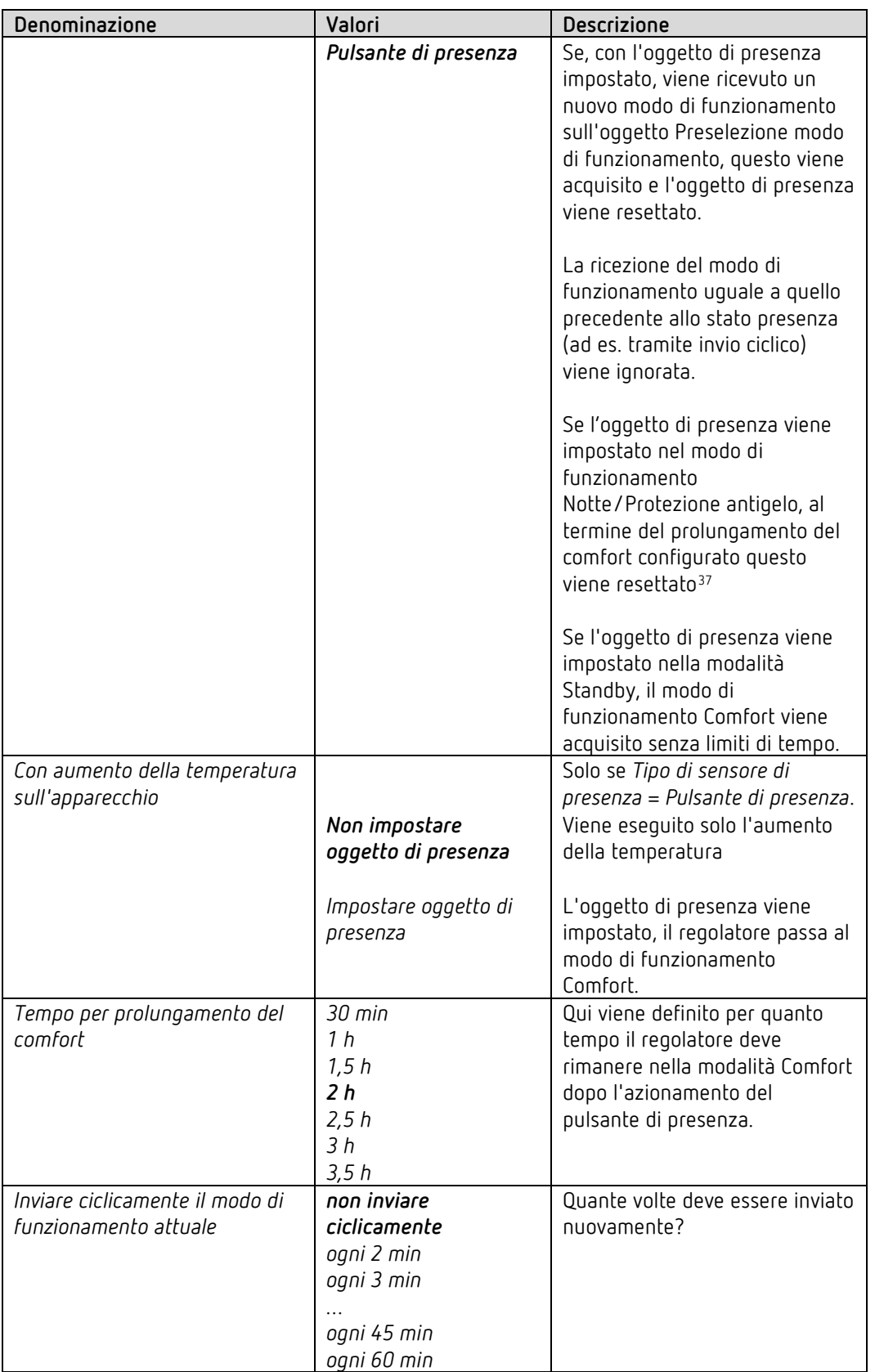

<span id="page-65-0"></span> $37$  Eccezione: se viene aperta una finestra (oggetto finestra = 1), il termostato ambiente passa in modalità Protezione antigelo.

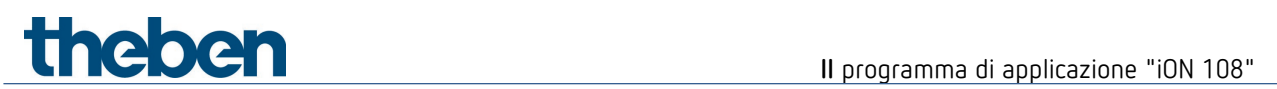

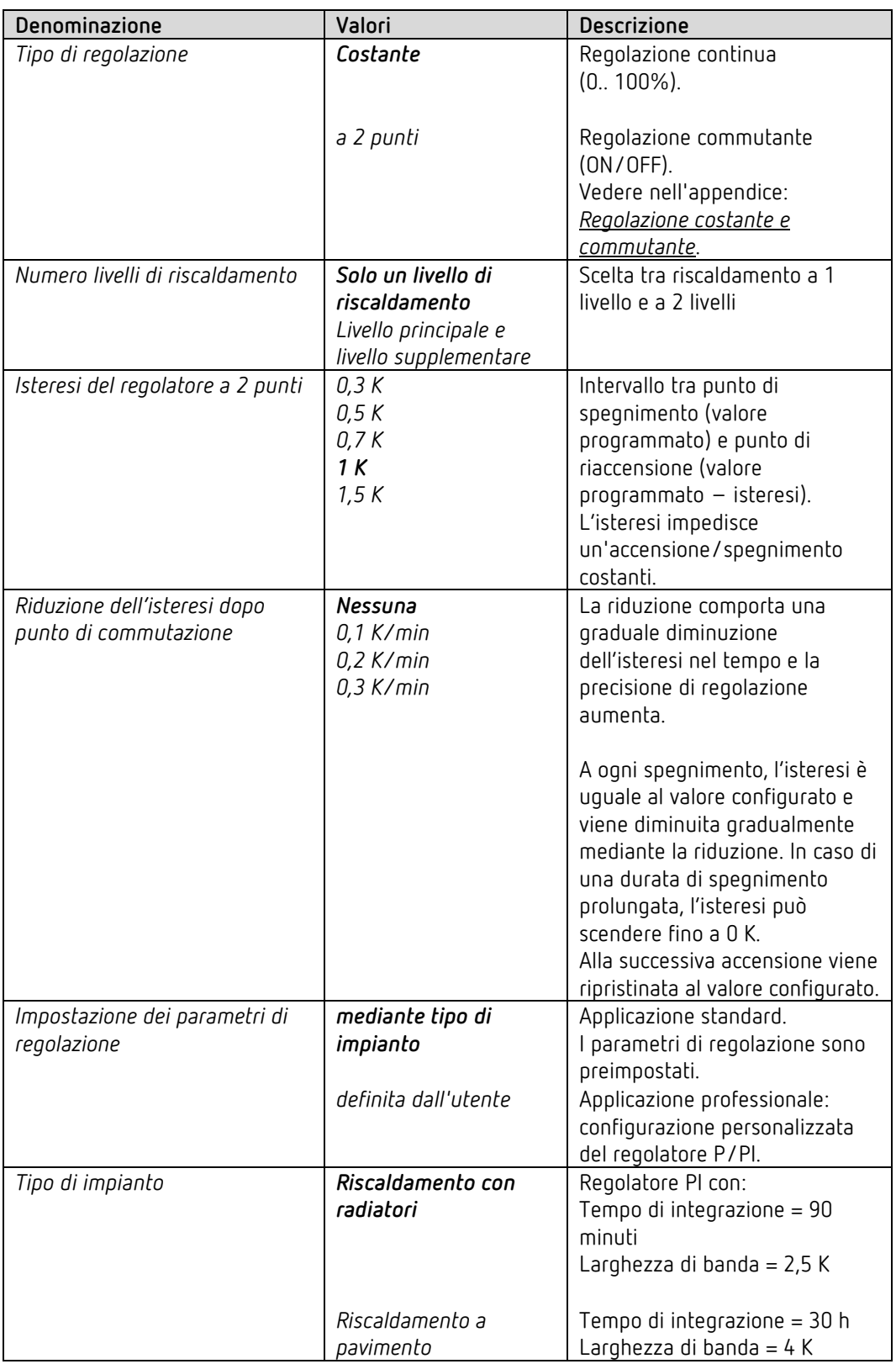

## **6.7.4 Regolazione del riscaldamento**

# **Il** programma di applicazione "iON 108"

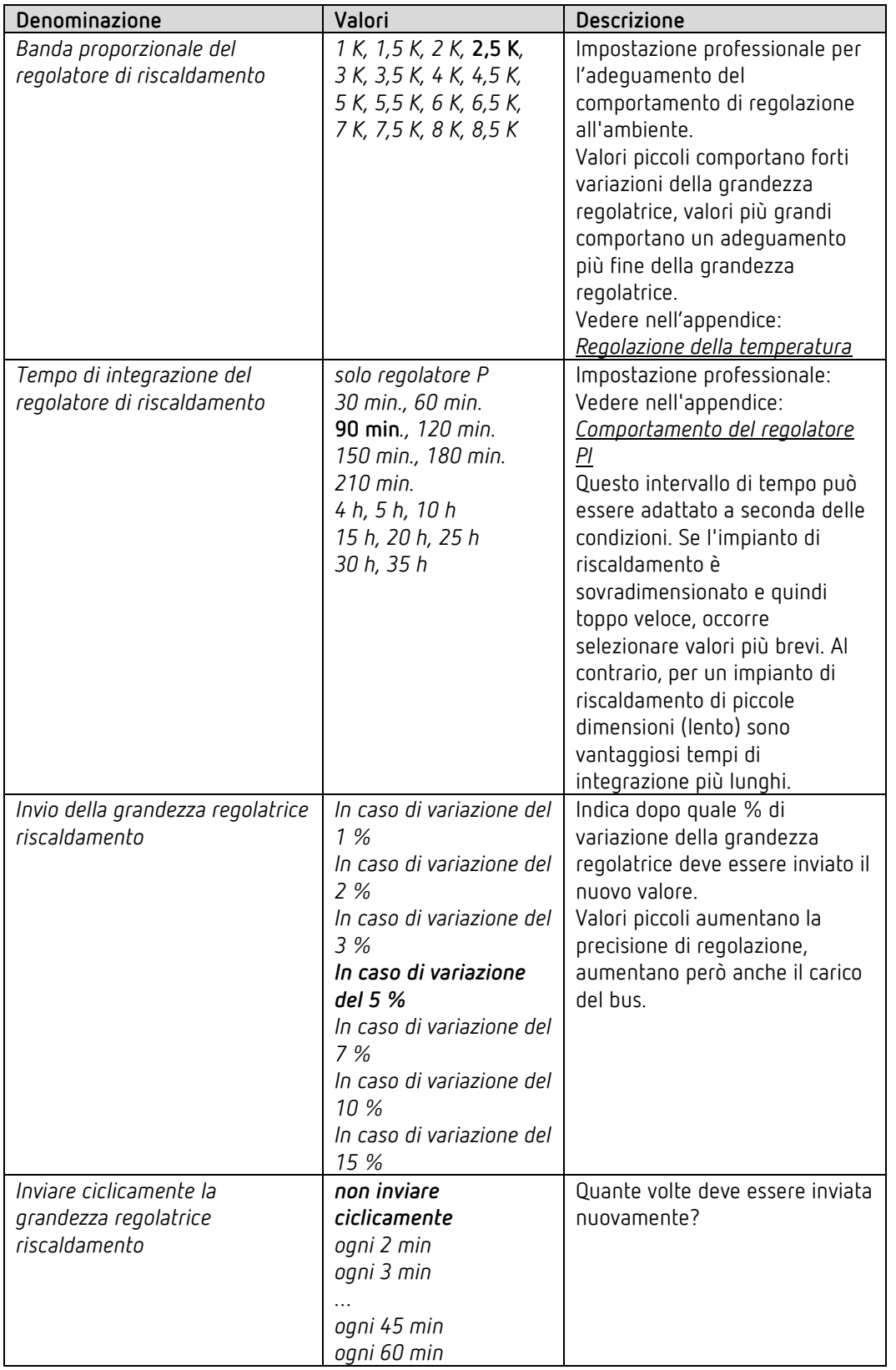

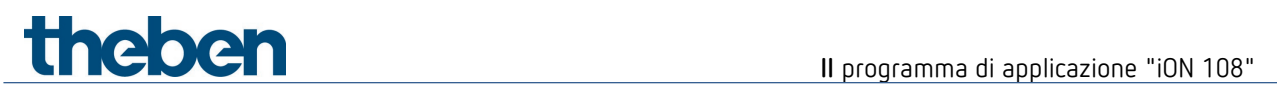

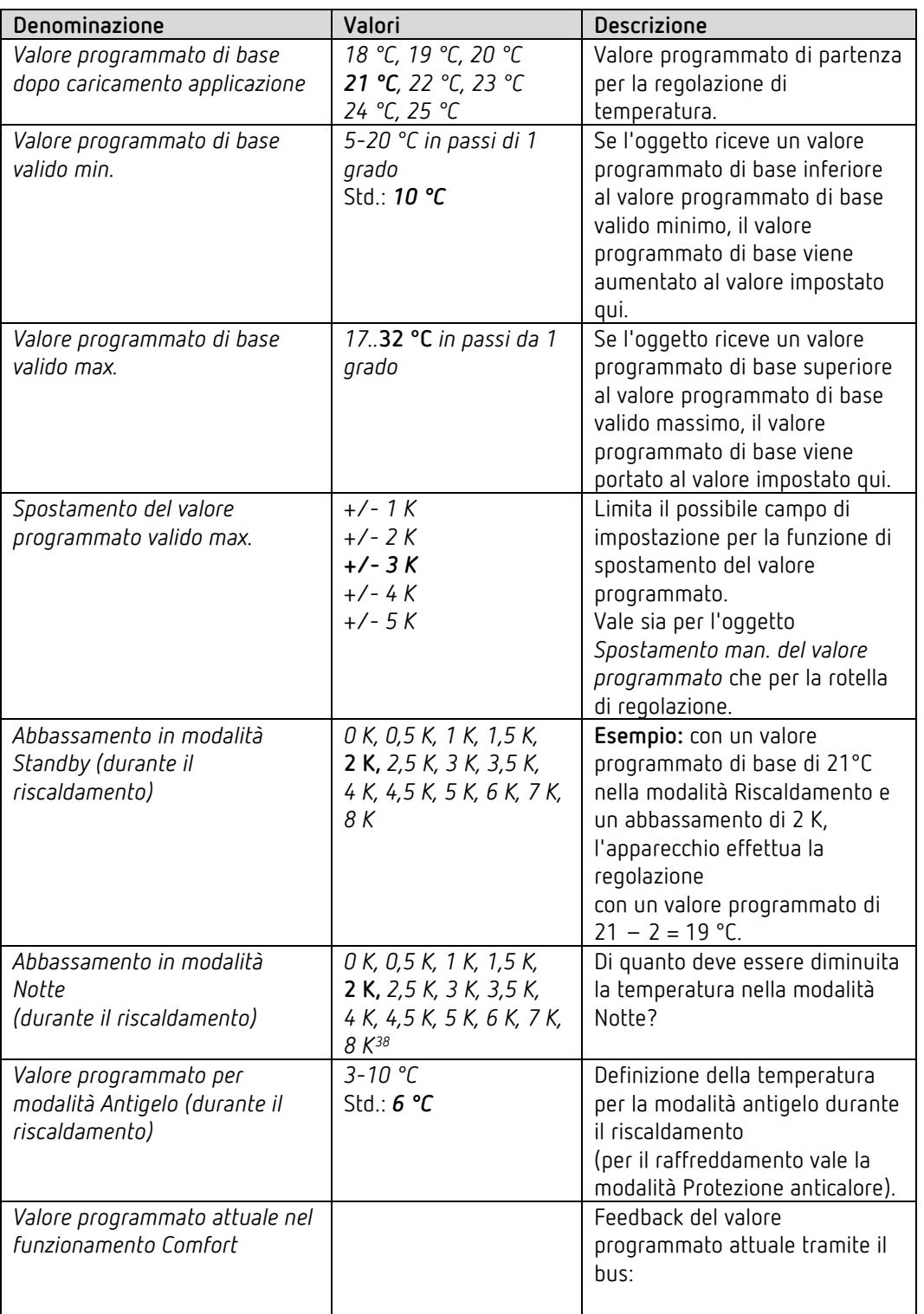

#### **6.7.5 Valori programmati riscaldamento**

<span id="page-68-0"></span><sup>38</sup> Solo per apparecchi dalla versione software 1.1.0 con il programma di applicazione V2.0.

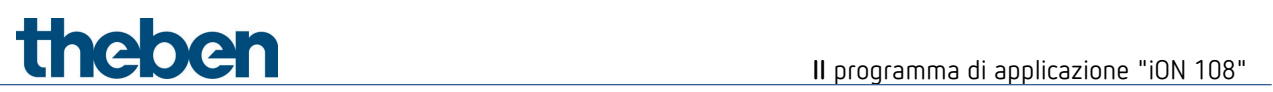

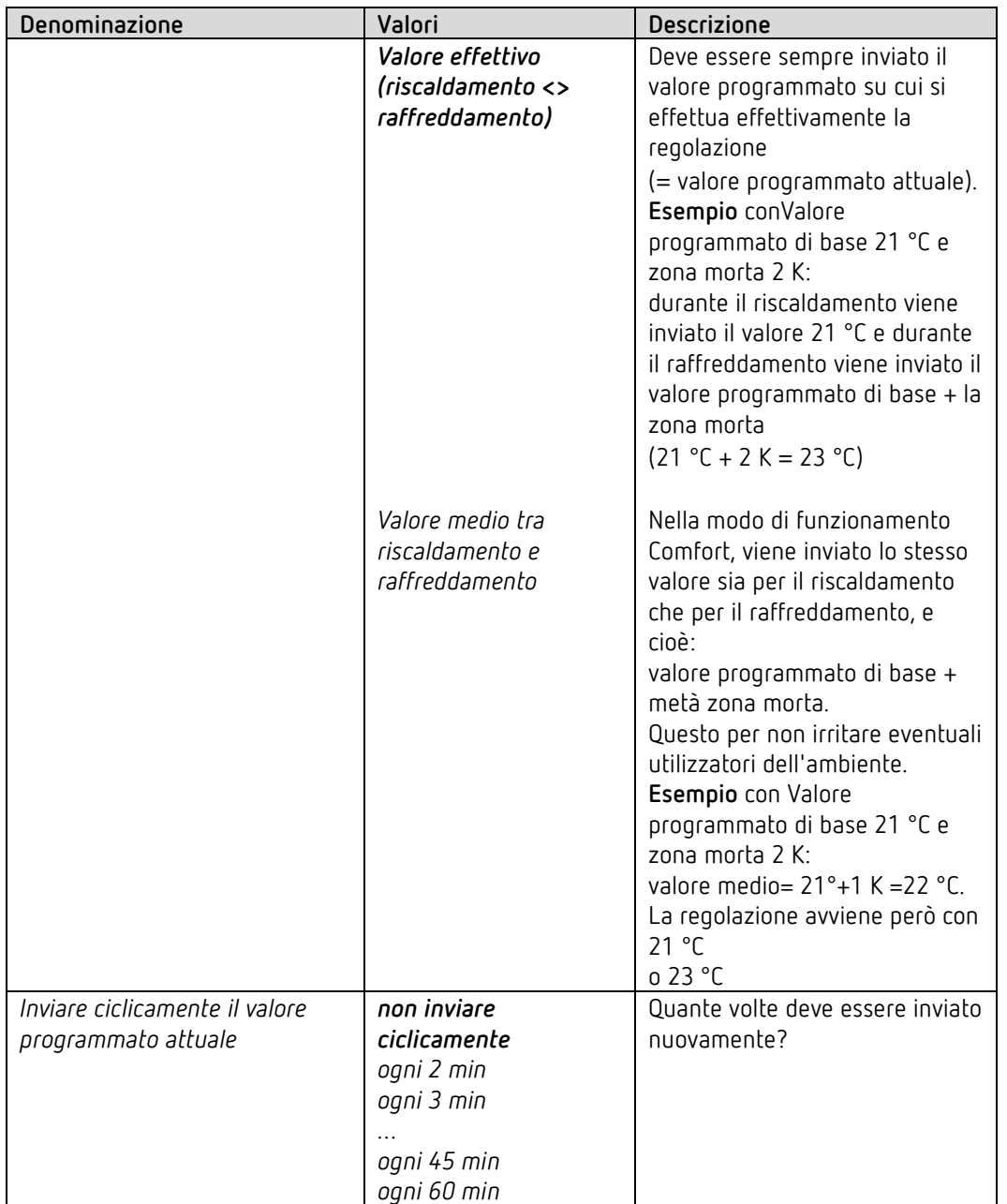

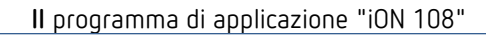

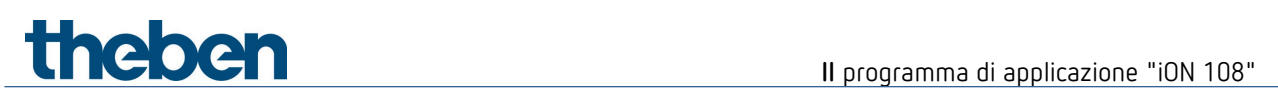

## **6.7.6 Livello supplementare riscaldamento**

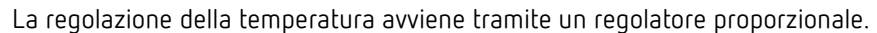

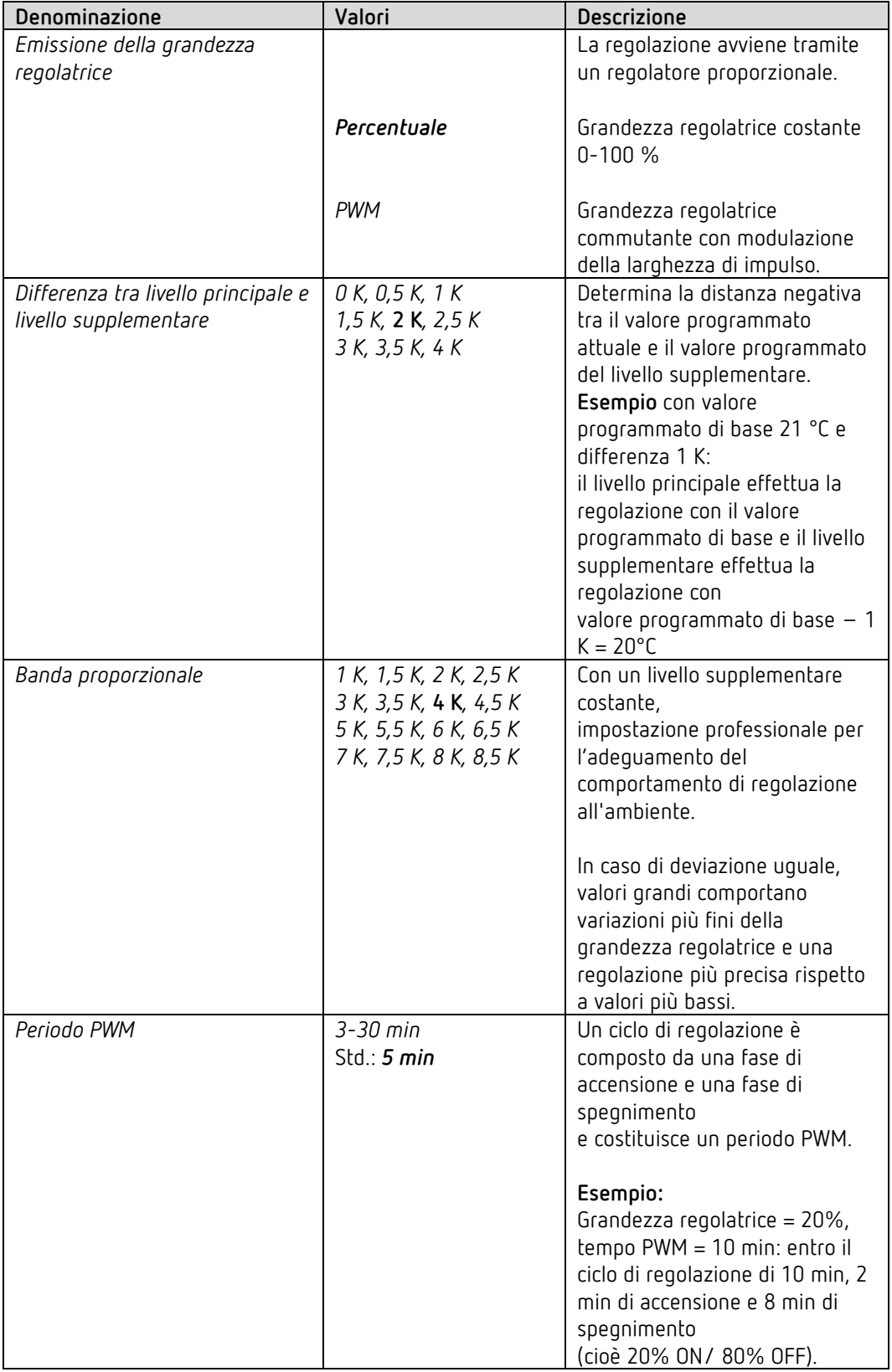

# **Il** programma di applicazione "iON 108"

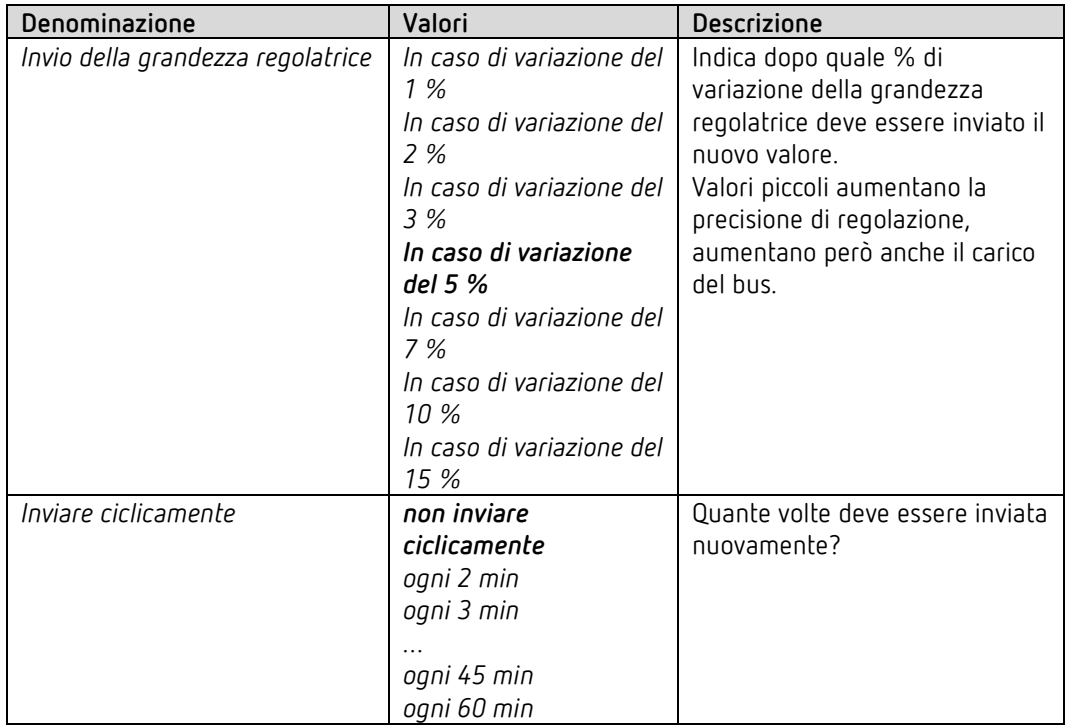
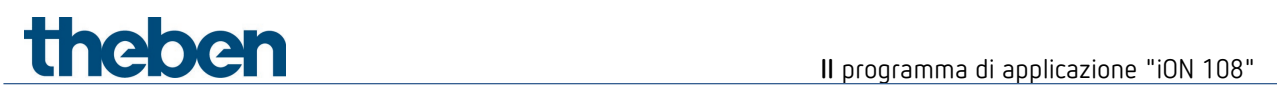

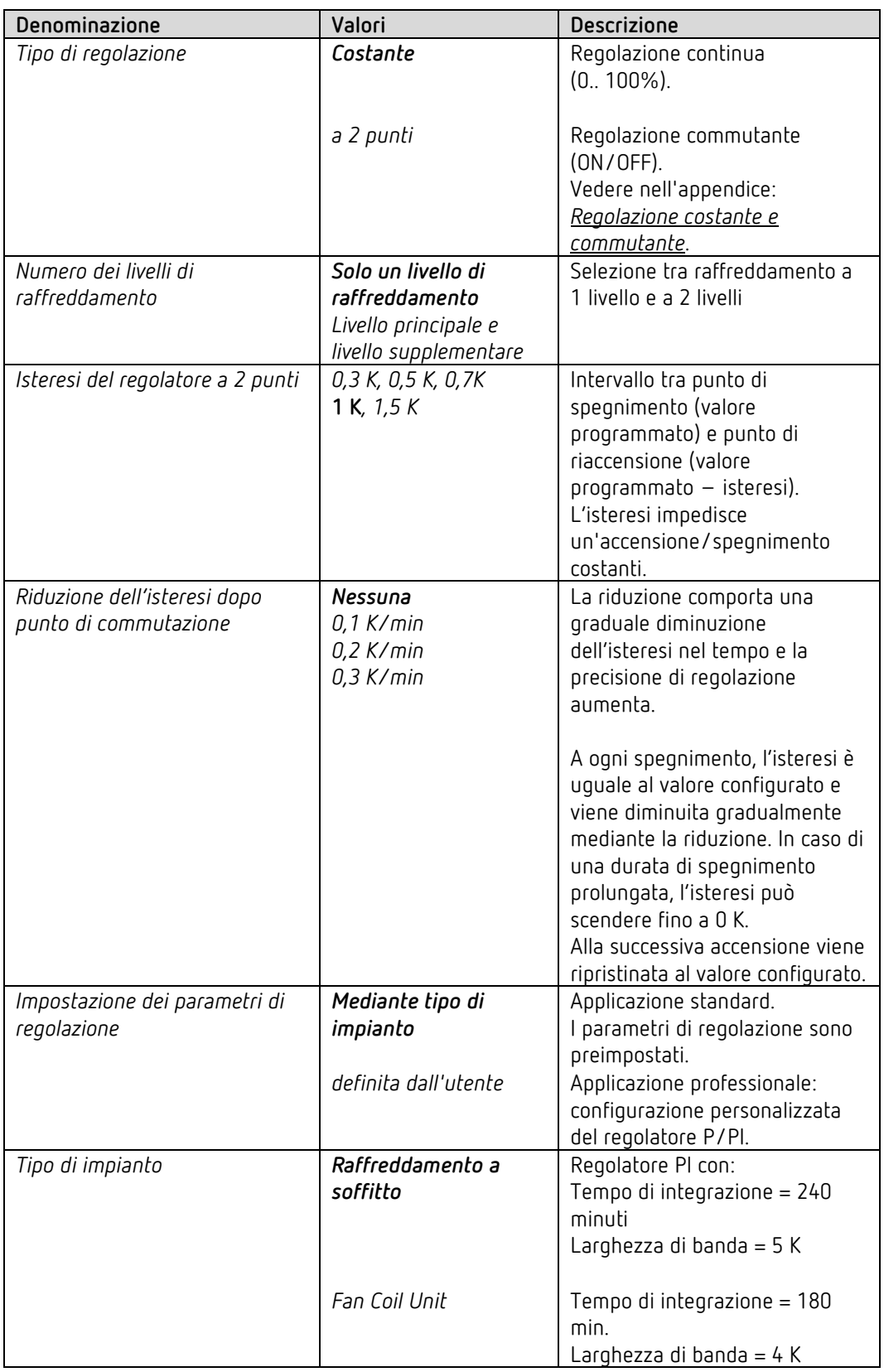

# **6.7.7 Regolazione del raffreddamento**

# **Il** programma di applicazione "iON 108"

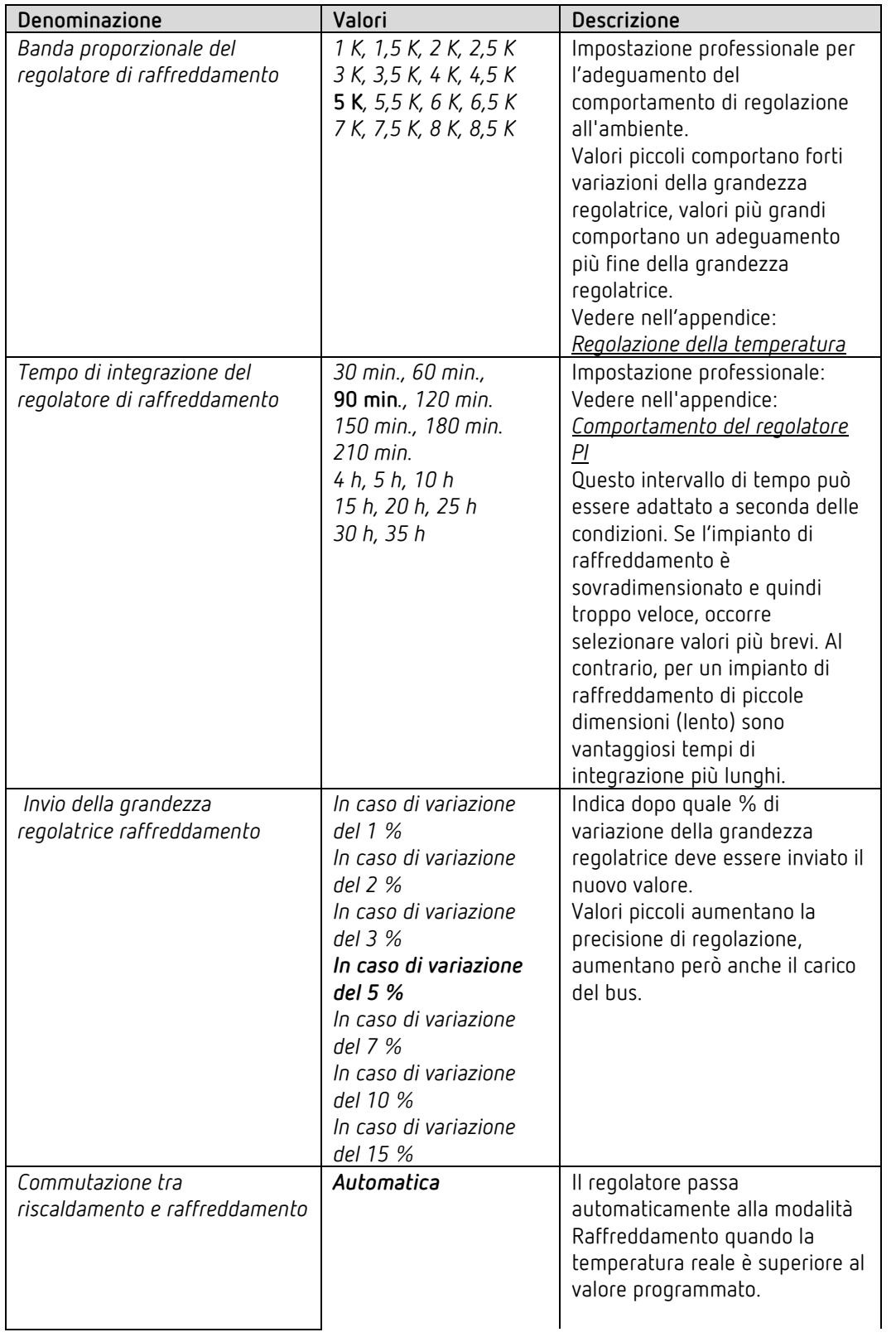

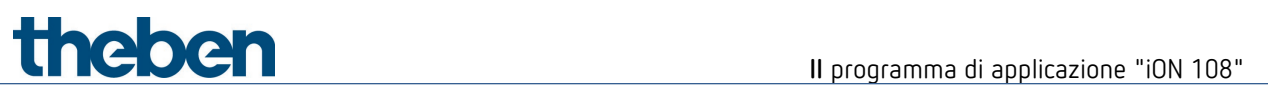

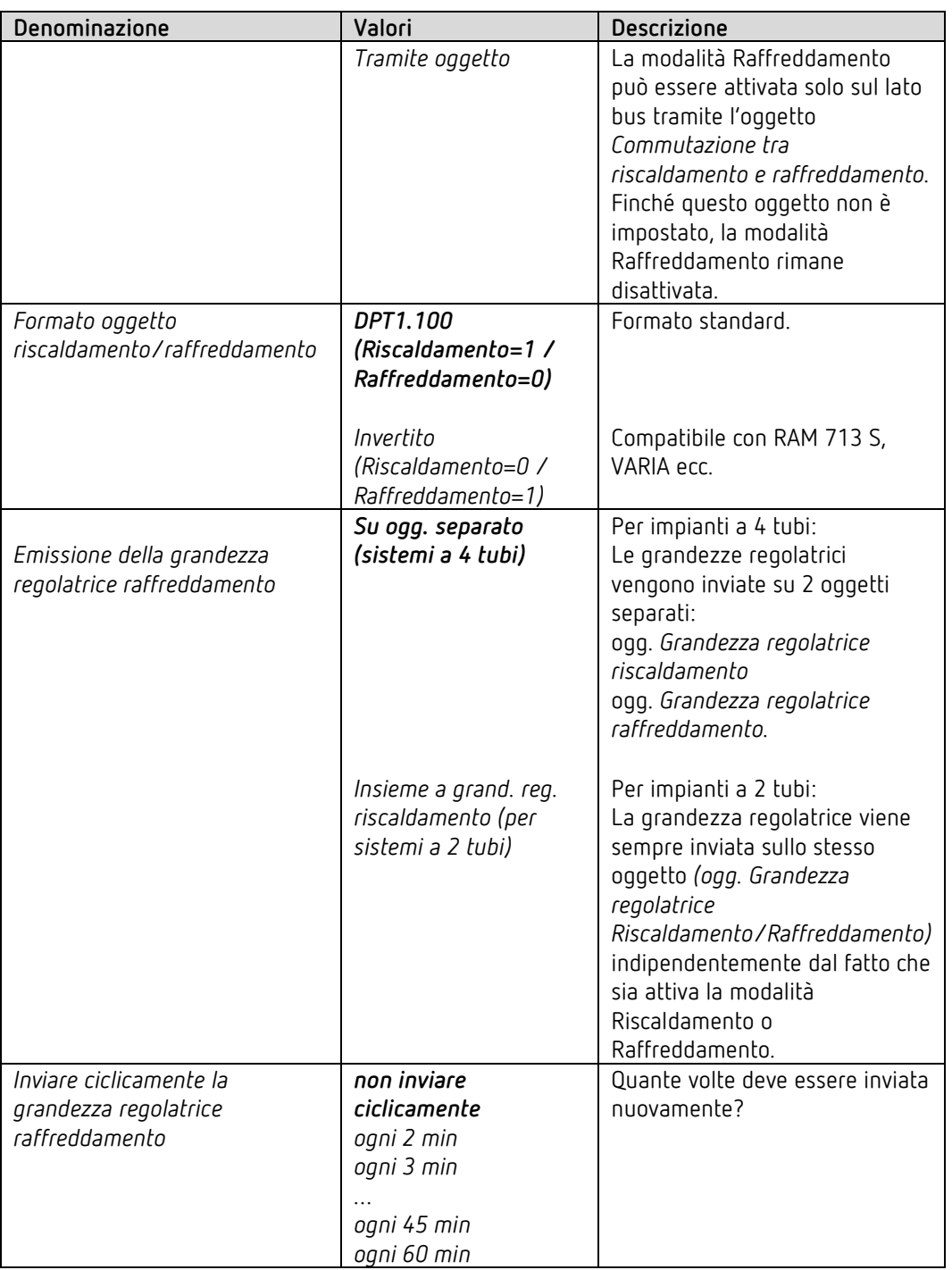

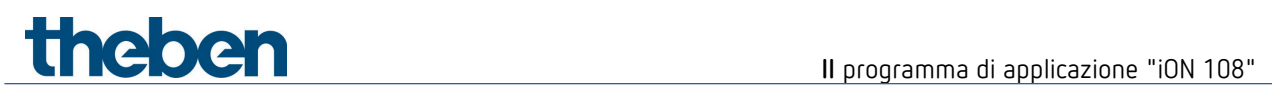

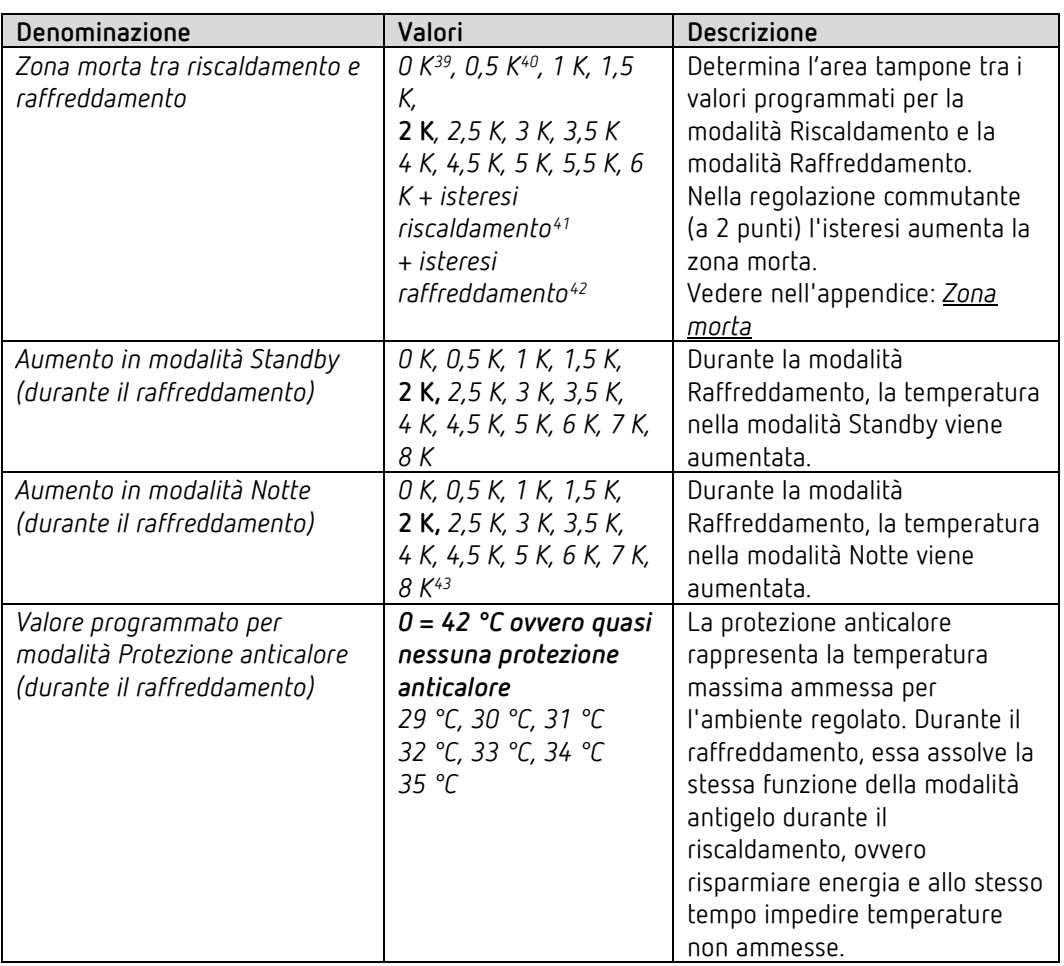

## **6.7.8 Valori programmati raffreddamento**

<span id="page-75-0"></span><sup>39</sup> Solo nel sistema a 2 tubi.

<sup>40</sup> Solo nel sistema a 2 tubi.

<span id="page-75-2"></span><span id="page-75-1"></span><sup>41</sup> Solo con tipo di regolazione riscaldamento = a 2 punti.

 $42$  Solo con tipo di regolazione raffreddamento = a 2 punti.

<span id="page-75-4"></span><span id="page-75-3"></span><sup>43</sup> Solo per apparecchi dalla versione software 1.1.0 con il programma di applicazione V2.0.

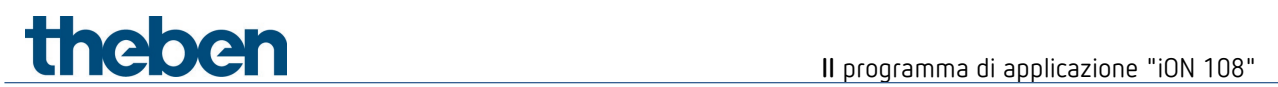

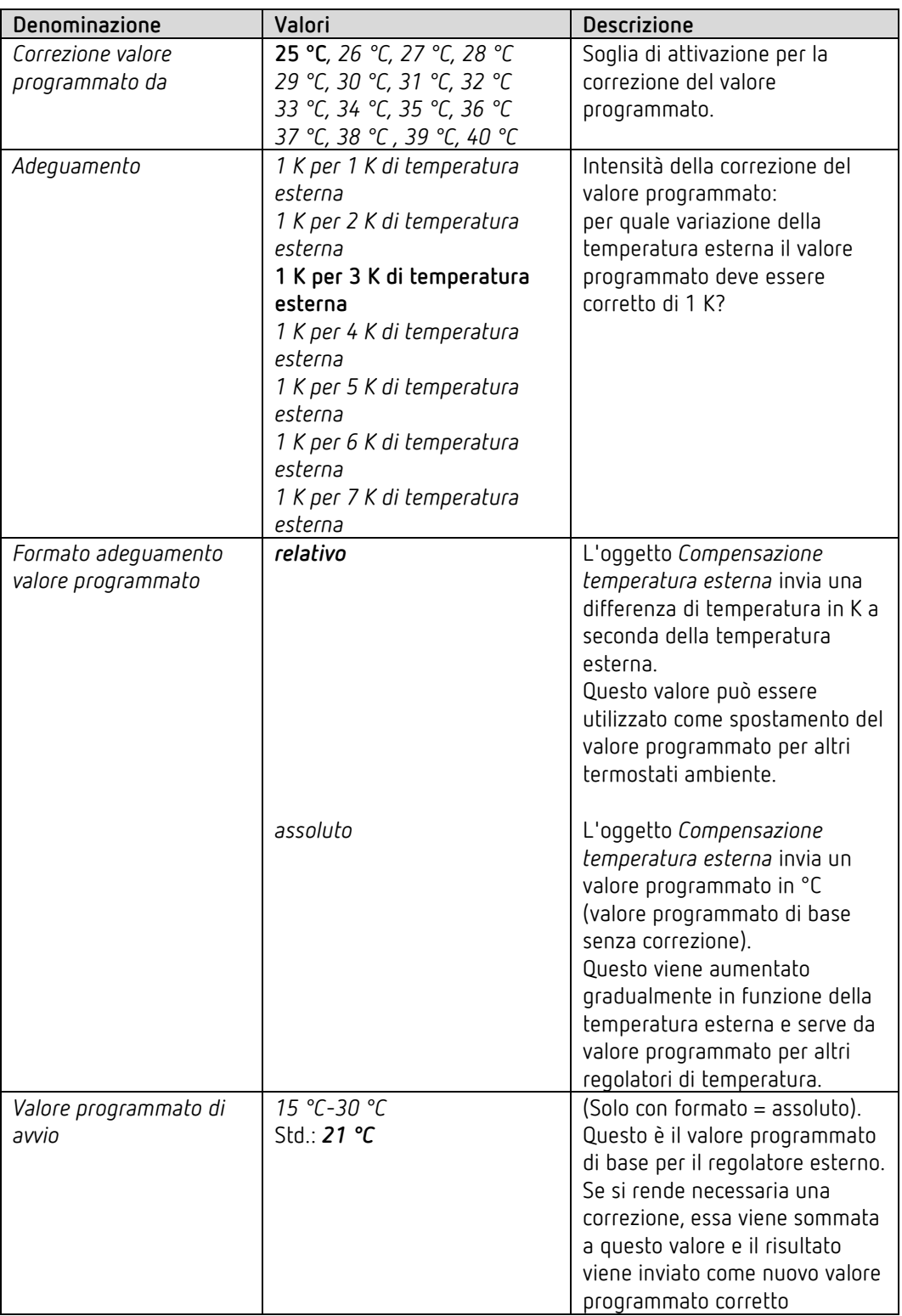

# **6.7.9 Adeguamento del valore programmato**

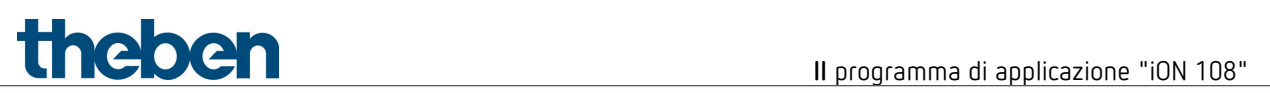

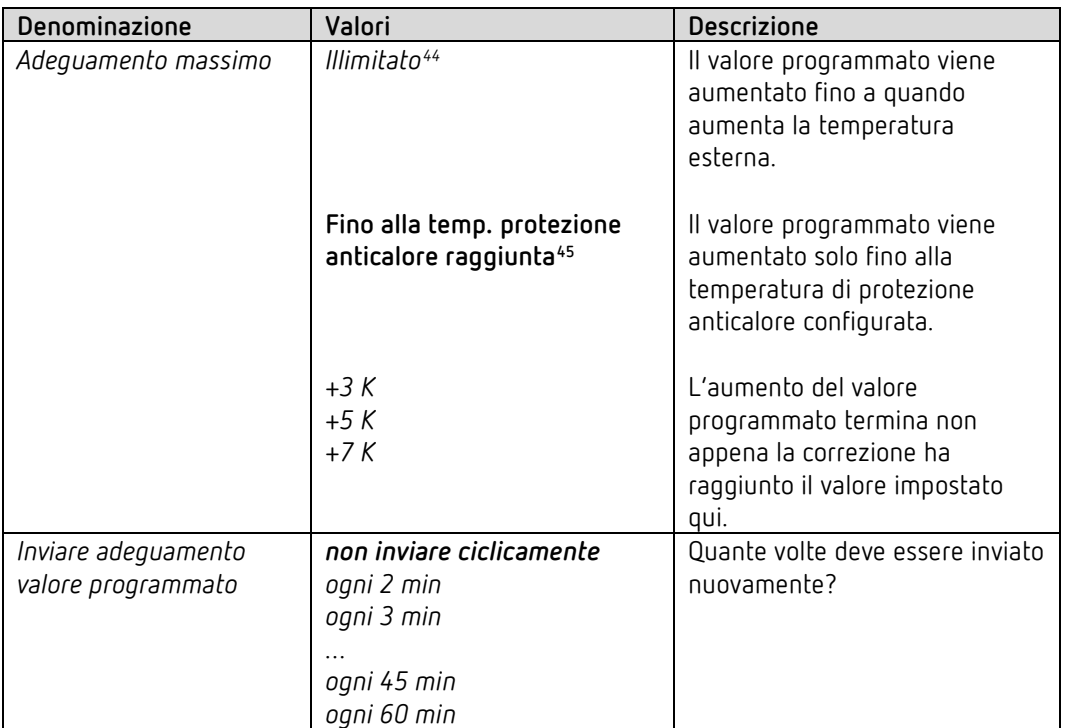

<span id="page-77-1"></span><span id="page-77-0"></span><sup>44</sup> *Con correzione valore programmato a temperature elevate* = *calcolare internamente e inviare.*

<sup>45</sup> *Con correzione valore programmato a temperature elevate* = *solo ricevere*.

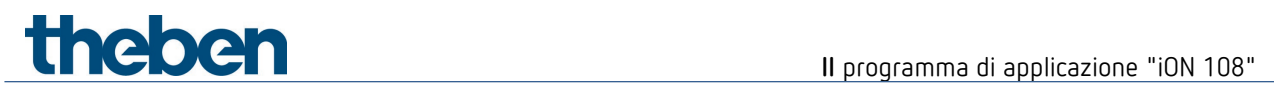

## **6.7.10 Livello supplementare raffreddamento**

La regolazione avviene tramite un regolatore proporzionale.

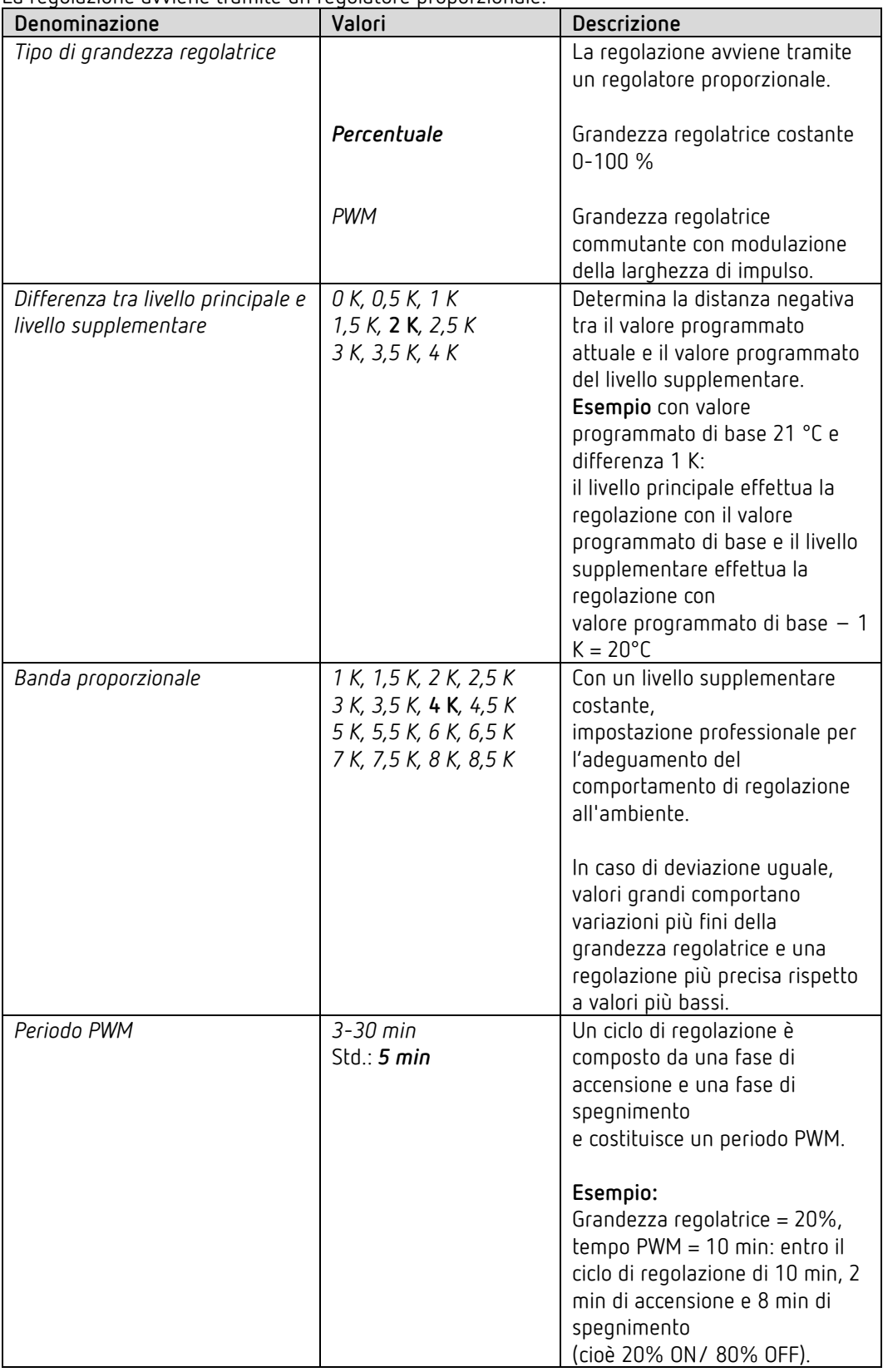

# **Il** programma di applicazione "iON 108"

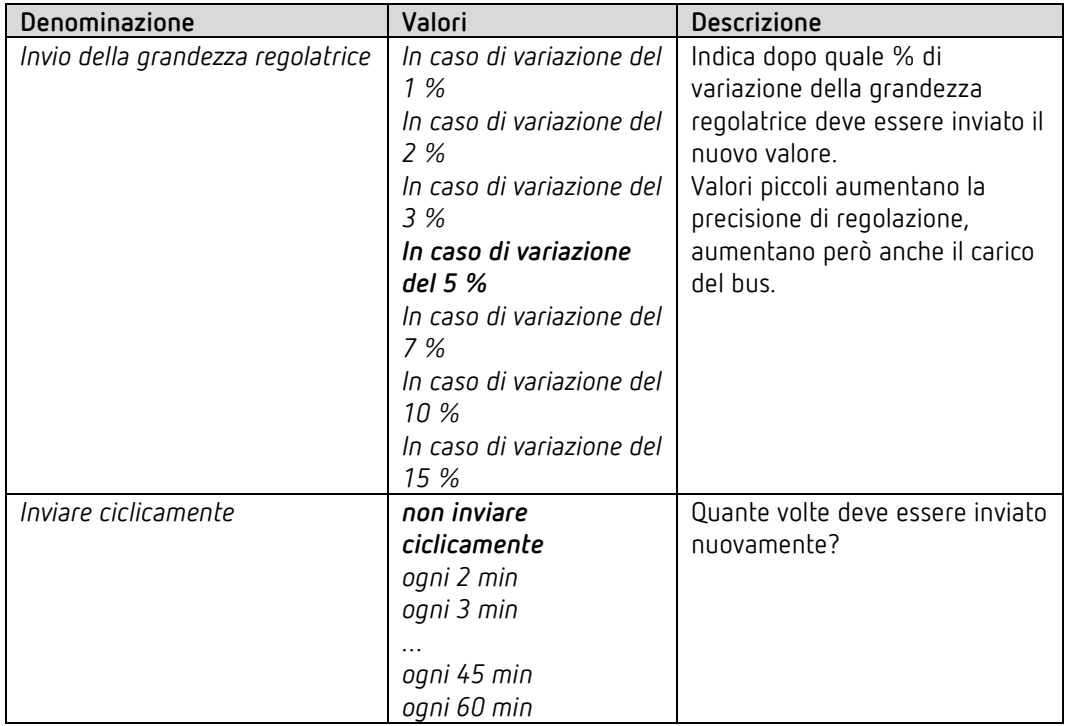

## **6.7.11 Livelli del ventilatore**

Questa pagina di parametro è disponibile solo se il comando dei livelli ventilatore è stato attivato nella pagina parametro *Impostazione RTR*.

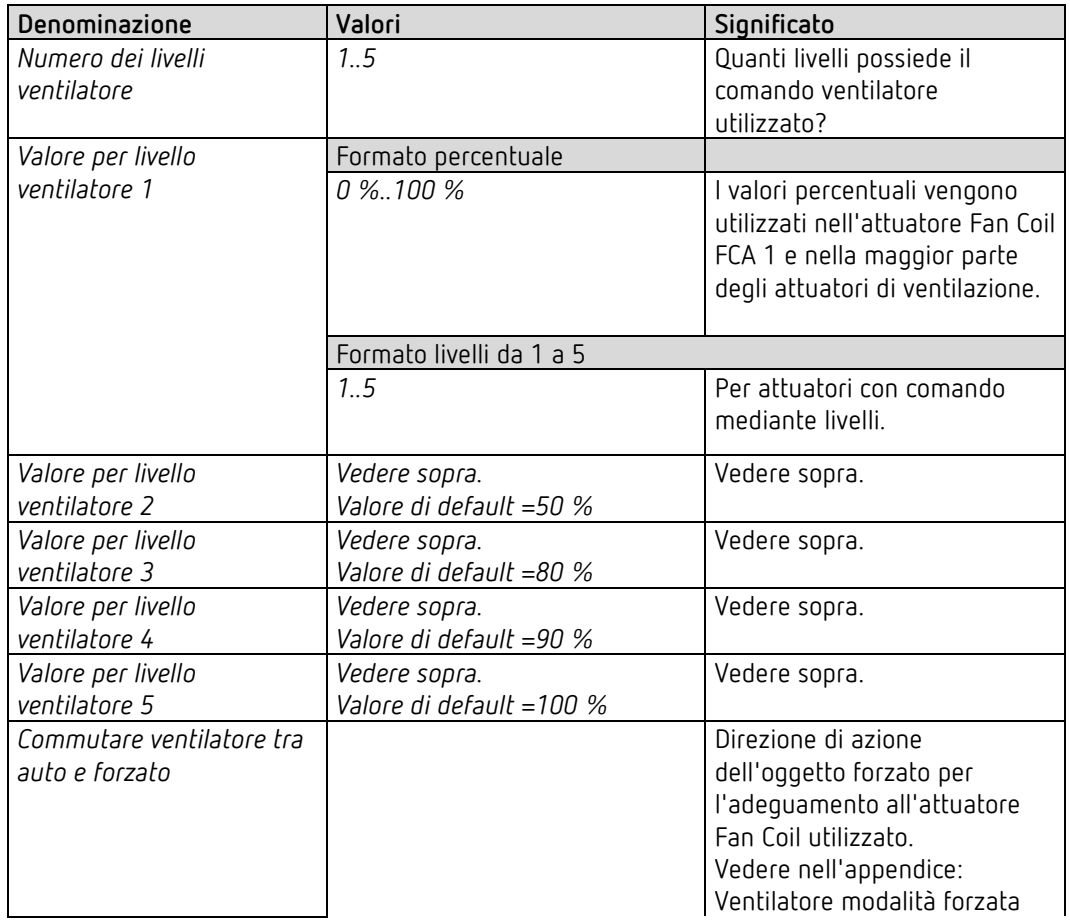

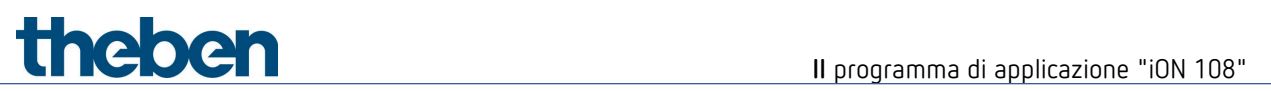

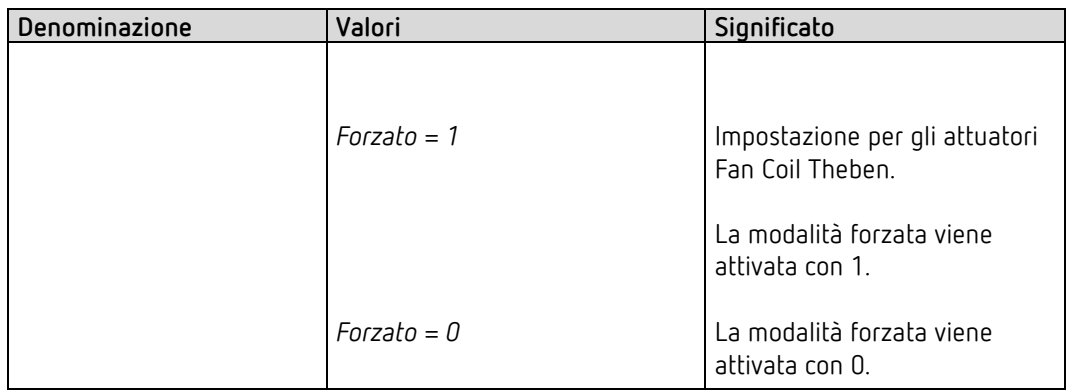

# **Esempi** di applicazione tipici

# **7 Esempi di applicazione tipici**

 $\bigoplus$  Questi esempi di applicazione sono pensati come ausilio alla progettazione e non intendono essere completi. Possono essere integrati e ampliati a piacere. Per i parametri non indicati qui sono valide le impostazioni standard o specifiche del cliente.

# **7.1 Commutazione della luce**

L'iON 108 comanda l'attuatore di commutazione RMG 4 U. Vengono utilizzati tutti i 4 canali.

## **7.1.1 Apparecchi**

- iON 108 (4969234)
- RMG 4 U (4930223)

## **7.1.2 Panoramica**

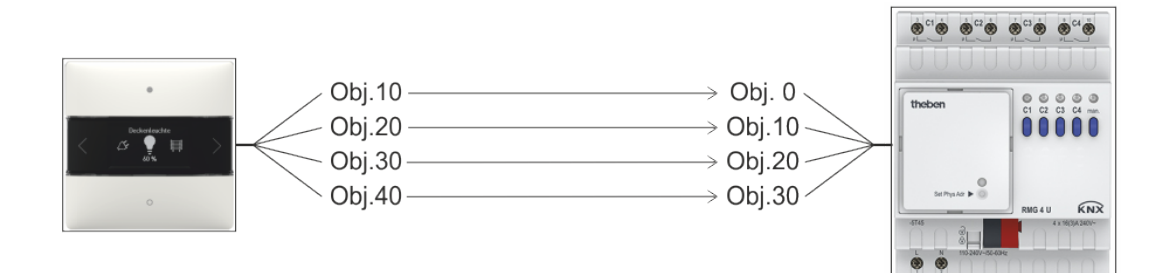

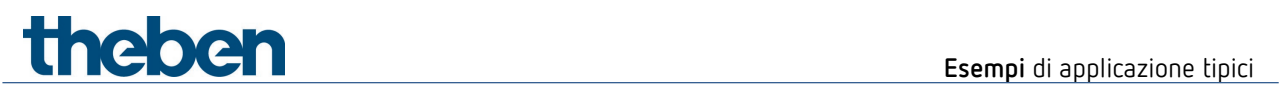

# **7.1.3 Oggetti e collegamenti**

## **Collegamenti**

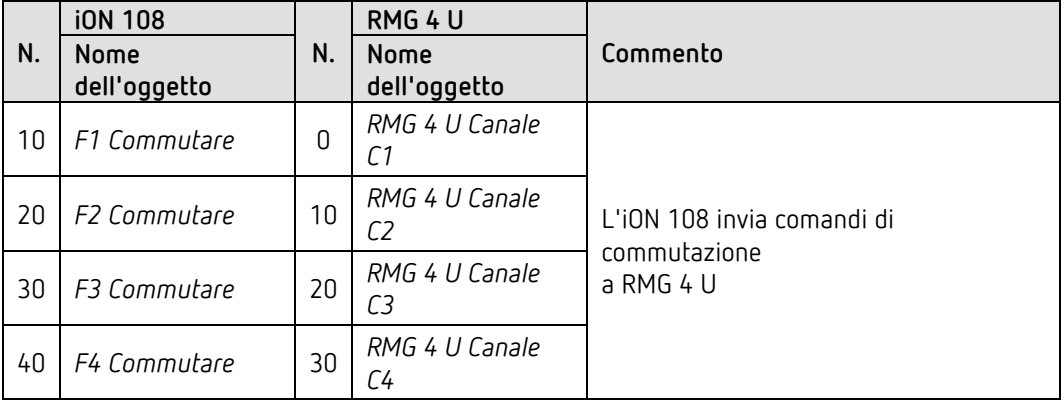

# **7.1.4 Impostazioni di parametro importanti**

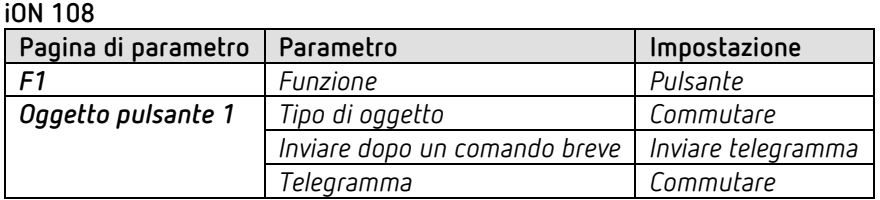

**RMG 4 U**

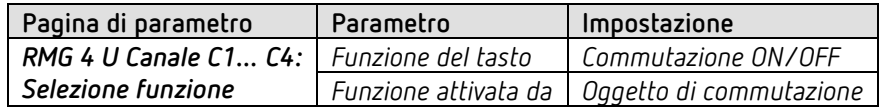

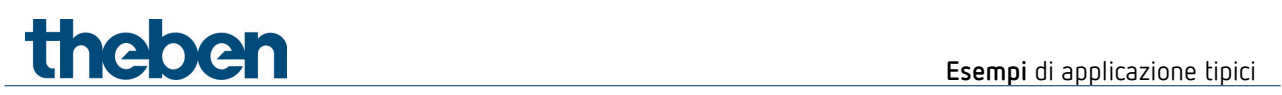

# **7.2 Regolazione della luminosità di 2 gruppi di illuminazione (comando a un tasto)**

L'iON 108 comanda entrambi i canali dell'attuatore dimmer DMG 2 T. Per ogni gruppo di illuminazione (canale attuatore dimmer) viene utilizzato un solo tasto.

Una breve pressione del tasto accende o spegne la luce. Una pressione del tasto prolungata modifica la luminosità. Un nuovo azionamento inverte la regolazione (più chiaro/più scuro).

## **7.2.1 Apparecchi**

- iON 108 (4969232)
- DMG 2 T (4930270)

## **7.2.2 Panoramica**

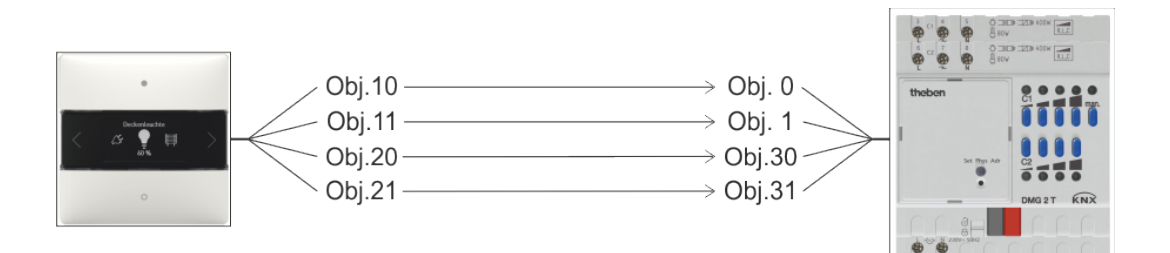

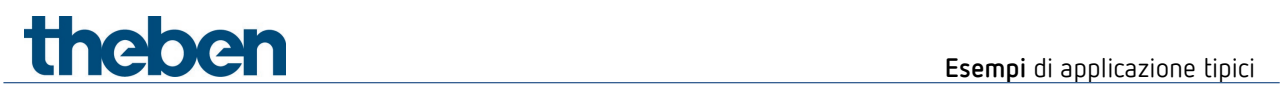

# **7.2.3 Oggetti e collegamenti**

### **Tabella 15: Collegamenti**

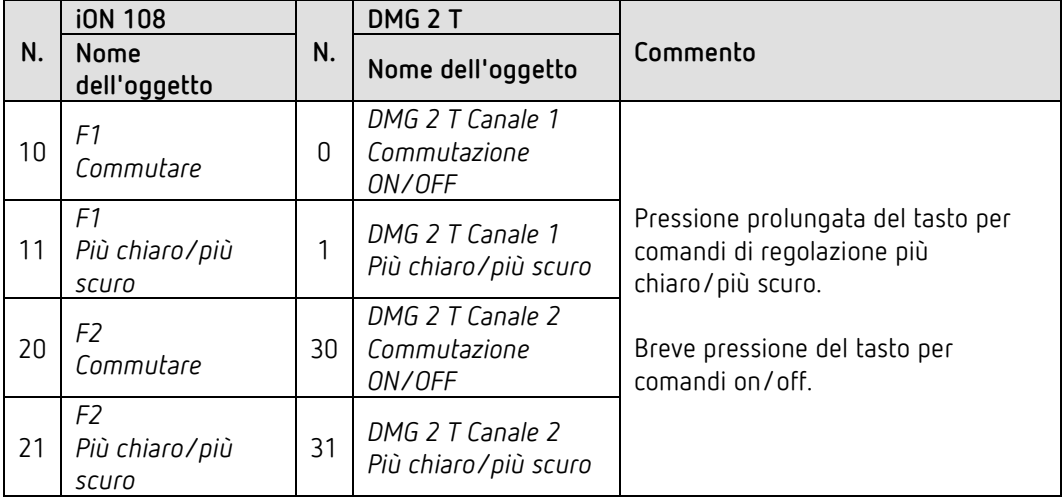

# **7.2.4 Impostazioni di parametro importanti**

**iON 108**

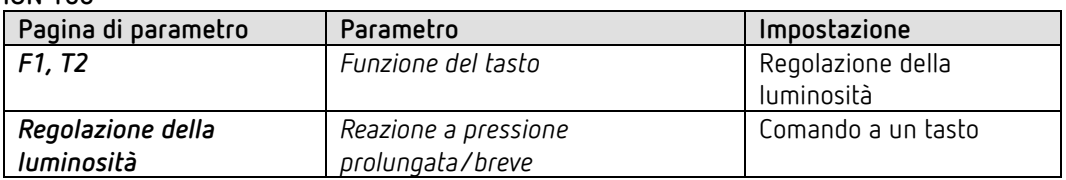

### **DMG 2 T**

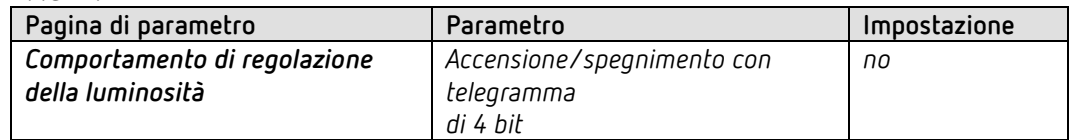

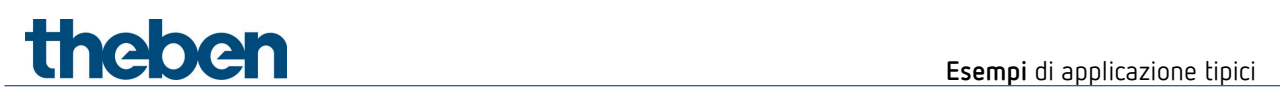

# **7.3 Regolazione della luminosità di 2 gruppi di illuminazione (2 pulsanti a bilanciere)**

L'iON 108 comanda entrambi i canali dell'attuatore dimmer DMG 2 T. Per ogni gruppo di illuminazione (canale attuatore dimmer) vengono utilizzati 2 tasti.

Una breve pressione del tasto accende o spegne la luce. Una pressione del tasto prolungata modifica la luminosità.

- $\bullet$  tasto sinistro  $\rightarrow$  più chiaro
- $\bullet$  tasto destro  $\rightarrow$  più scuro

 $\bigoplus$  Per ogni gruppo di illuminazione viene utilizzato un pulsante a bilanciere, ovvero 2 tasti. Il tasto sinistro e destro di un bilanciere inviano i telegrammi all'attuatore dimmer corrispondente tramite un indirizzo di gruppo comune.

## **7.3.1 Apparecchi**

- iON 108 (4969234)
- DMG 2 T (4930270)

### **7.3.2 Panoramica**

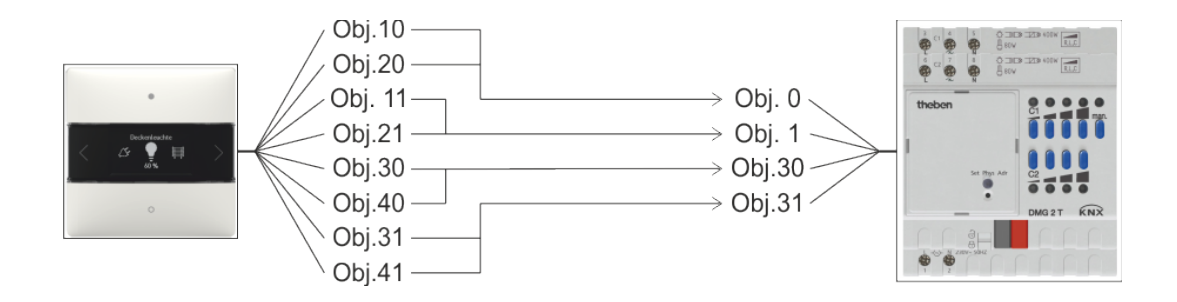

**Esempi di applicazione tipici** 

## **7.3.3 Oggetti e collegamenti**

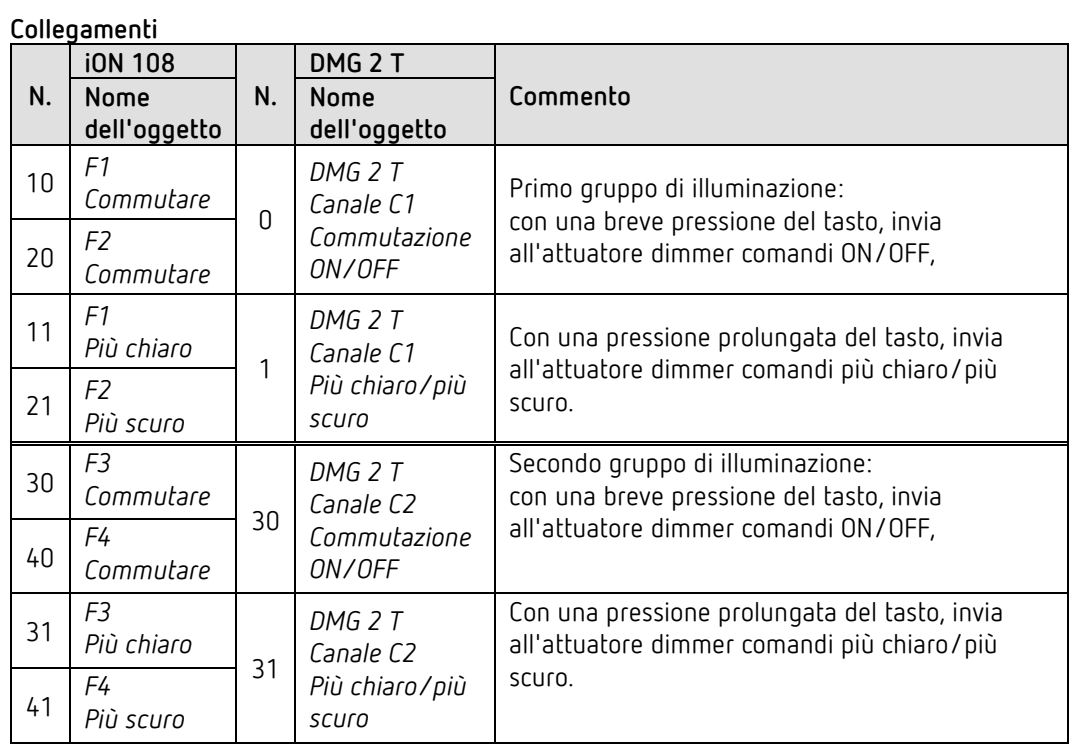

## **7.3.4 Impostazioni di parametro importanti**

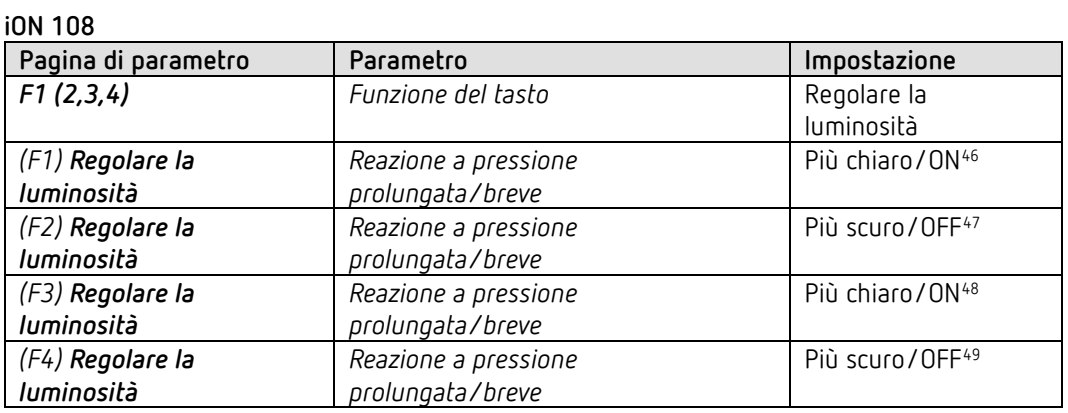

<sup>46</sup> è possibile anche più chiaro/commutazione.

<span id="page-86-1"></span><span id="page-86-0"></span><sup>47</sup> è possibile anche più scuro/commutazione.

<span id="page-86-2"></span><sup>48</sup> è possibile anche più chiaro/commutazione.

<span id="page-86-3"></span><sup>49</sup> è possibile anche più scuro/commutazione.

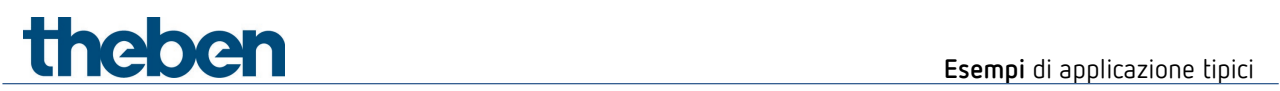

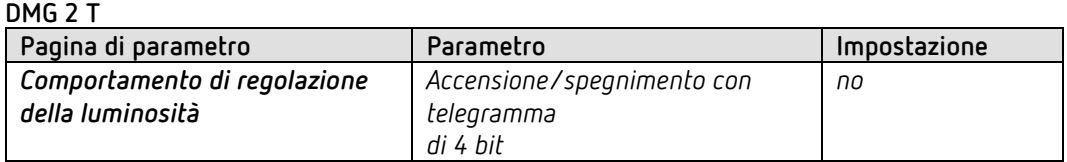

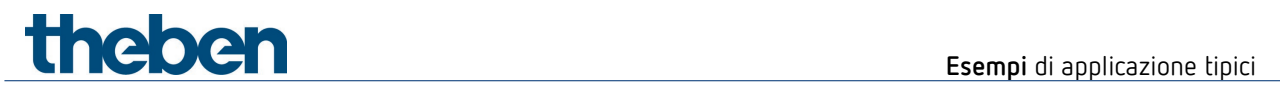

# **7.4 Comando di 4 veneziane o gruppi di veneziane**

L'iON 108 comanda l'attuatore per veneziana JMG 4 T. Una pressione prolungata del tasto permette di alzare o abbassare la veneziana. Una breve pressione del tasto attiva la funzione Step/Stop.

## **7.4.1 Apparecchi**

- iON 108 (4969234)
- JMG 4 T (4930250)

## **7.4.2 Panoramica**

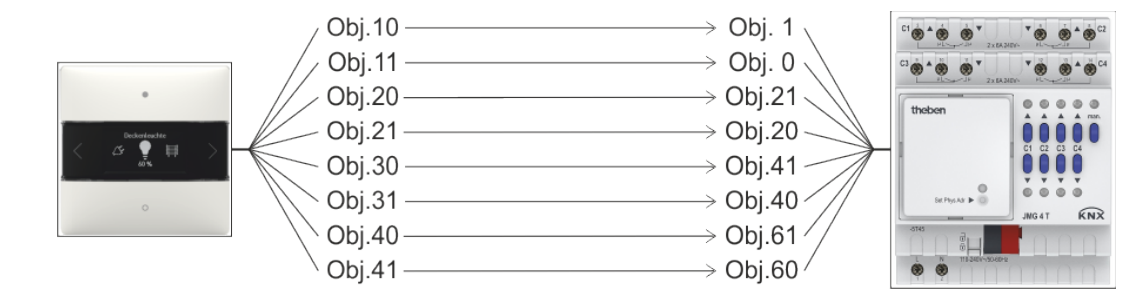

**Esempi di applicazione tipici** 

# **7.4.3 Oggetti e collegamenti**

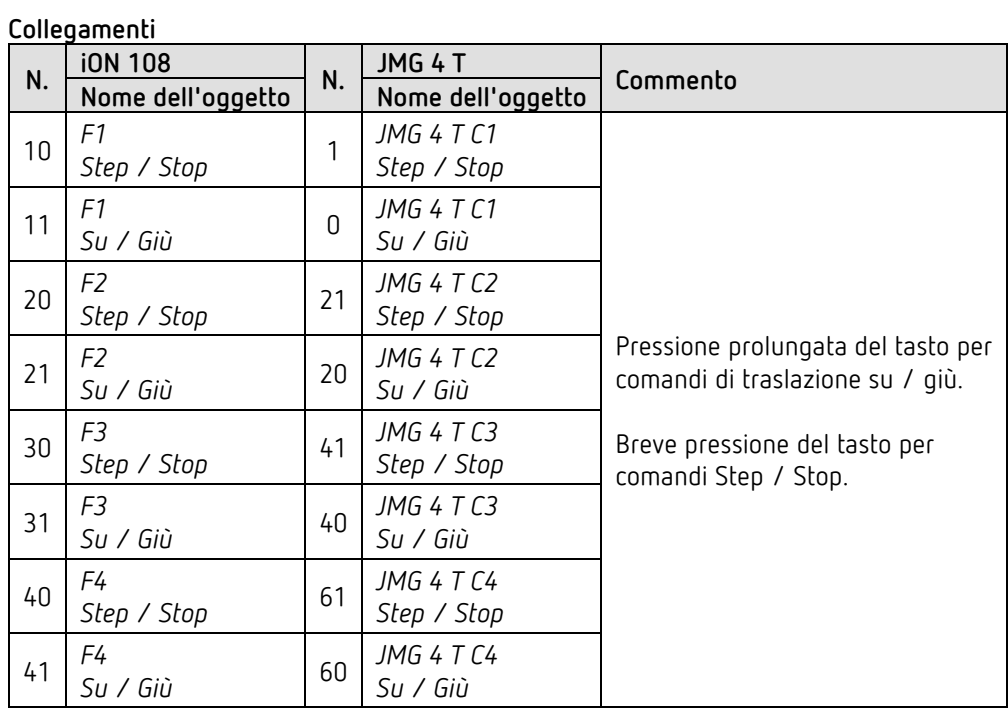

# **7.4.4 Impostazioni di parametro importanti**

**iON 108**

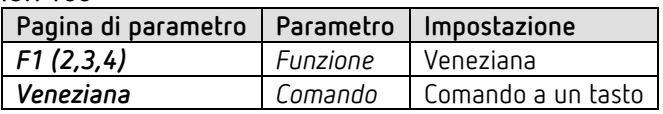

**JMG 4 T**

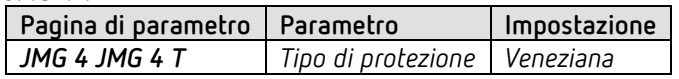

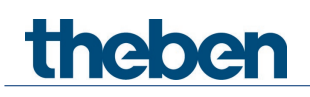

# **7.5 RTR - Riscaldamento con rivelatore di presenza e protezione antigelo tramite contatto finestra.**

Il termostato ambiente (RTR) comanda uno o più attuatori.

Il funzionamento Comfort viene attivato sull'apparecchio, in caso contrario il regolatore è in modalità Standby di giorno e in modalità Notte di notte.

All'apertura di una finestra il regolatore deve passare automaticamente alla modalità antigelo.

Tutte le finestre sono dotate di contatti finestra. Questi sono collegati a un ingresso binario. Lo stato della finestra viene inviato tramite un indirizzo di gruppo comune all'oggetto d'ingresso per la posizione finestra.

L'apparecchio riconoscerà l'apertura di una finestra e passerà autonomamente alla modalità antigelo. Quando la finestra viene chiusa, il modo di funzionamento precedentemente impostato viene ripristinato.

## **7.5.1 Apparecchi**

- iON 108 (n. ord. 4969238)
- TA 2 S (n. ord. 4969222)
- TR 648 top2 RC KNX (n. ord. 6489212)
- HM 6 T (4940240)

## **7.5.2 Panoramica**

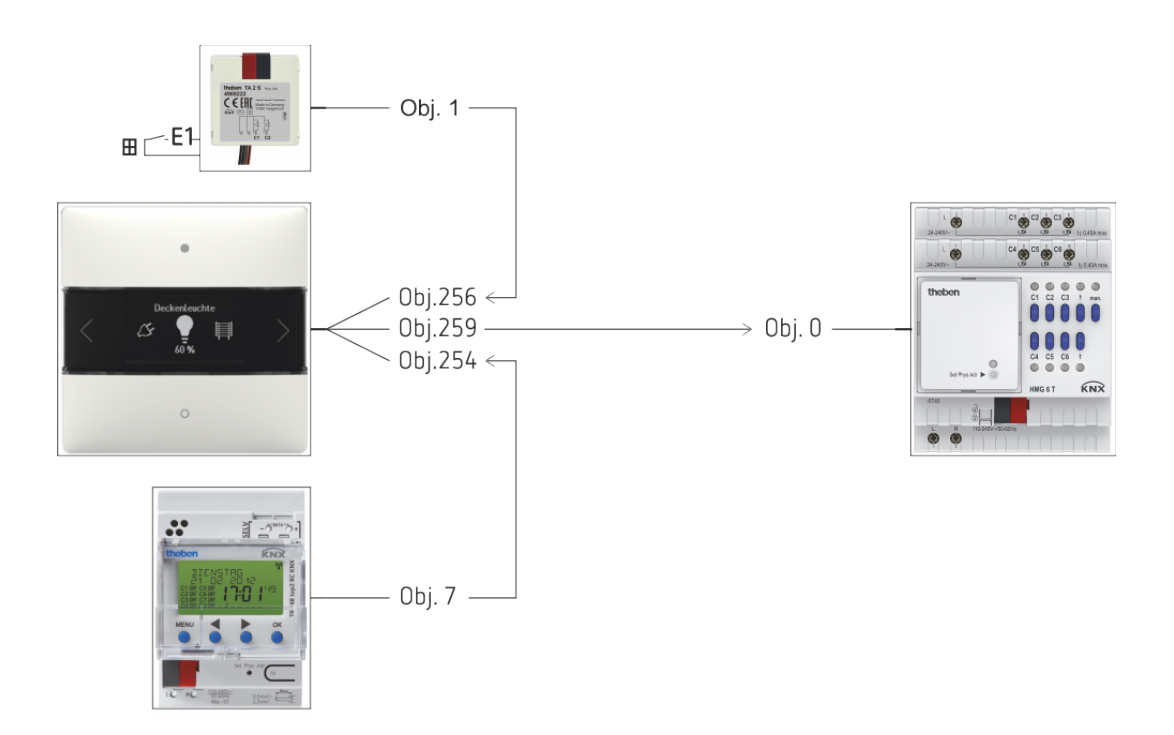

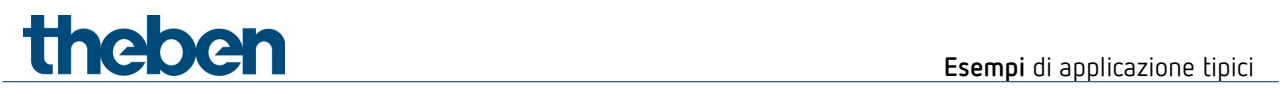

# **7.5.3 Oggetti e collegamenti**

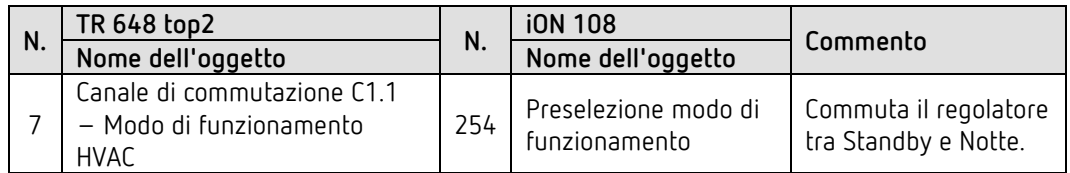

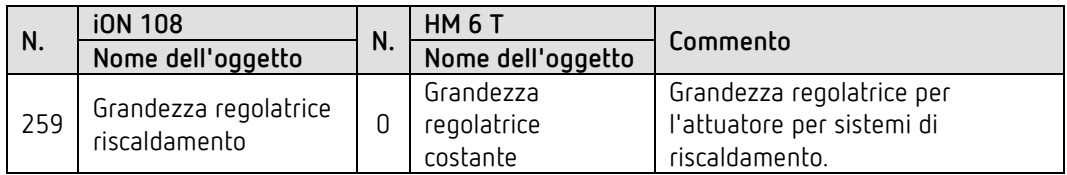

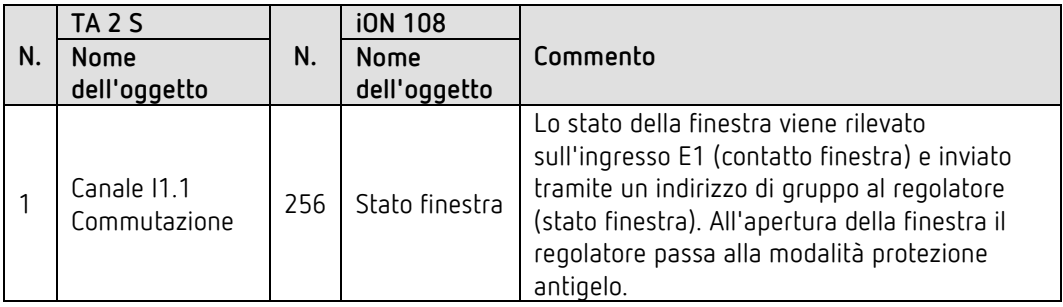

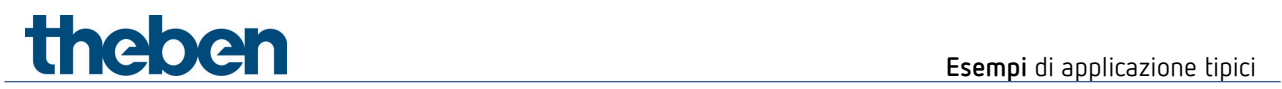

## **7.5.4 Impostazioni di parametro importanti**

Per i parametri non indicati sono valide le impostazioni standard o specifiche del cliente.

### **iON 108: RTR**

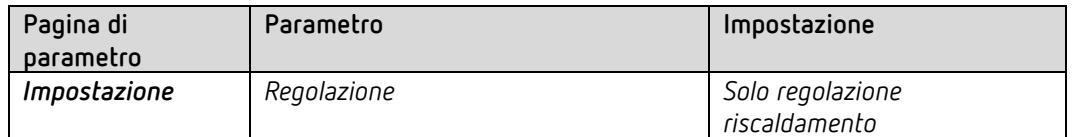

### **TA 2 S**

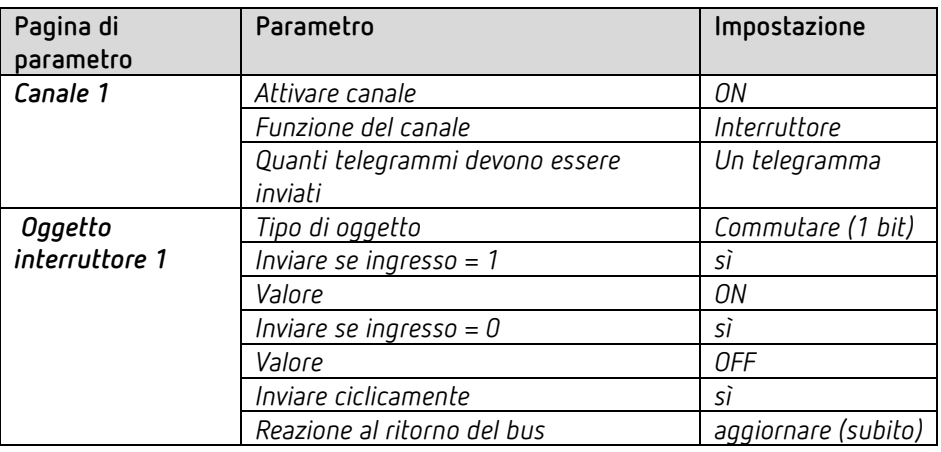

### **TR 648 top2 RC:**

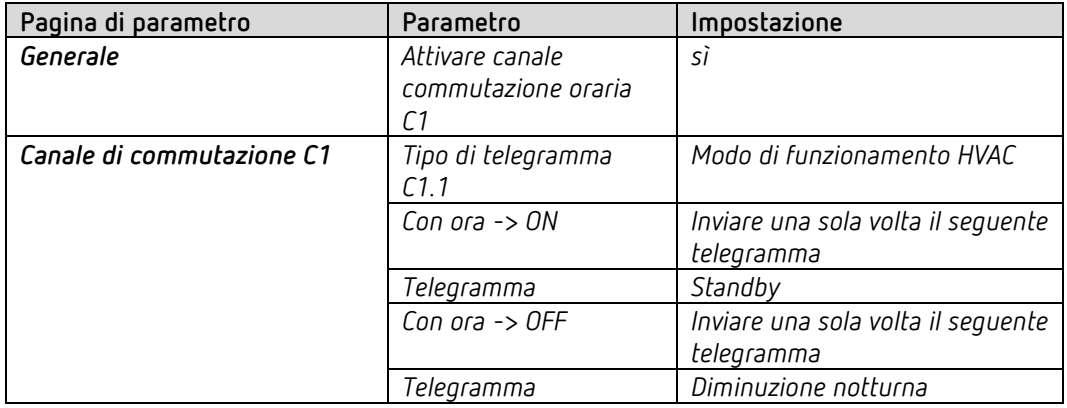

#### **HM 6 T:**

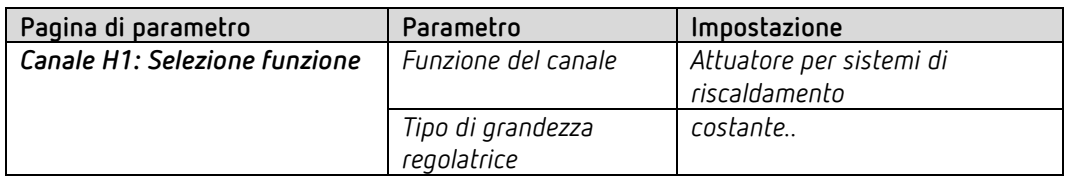

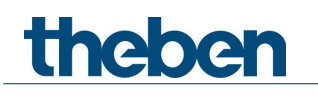

# **8 Appendice**

# **8.1 Le modalità di funzionamento**

 Per ogni funzione (F1-F20) è possibile selezionare individualmente la modalità di funzionamento, cioè il tipo di comando.

Sono disponibili 3 modalità di funzionamento.

## **8.1.1 Modalità di funzionamento Valori fissi**

Ogni tasto invia un proprio valore.

Questa modalità è predefinita per le funzioni commutazione, regolazione della luminosità e veneziana.

*Per priorità, valore 0-255, valore percentuale, numeri in virgola mobile, HVAC, scene, temperatura colore e valore di colore (RGB ecc.) può essere selezionata liberamente.*

A ogni pressione del tasto il telegramma viene inviato immediatamente.

## **8.1.2 Modalità di funzionamento Elenco di valori**

Questa modalità può essere selezionata liberamente per priorità, valore 0-255, valore percentuale, numeri in virgola mobile, HVAC, scene, temperatura colore, valori di colore (RGB ecc.).

È disponibile un elenco con 2 fino a 12 voci. Per determinate funzioni la lunghezza di elenco massima può essere anche inferiore. Questo vale per priorità (max. 3 voci) e HVAC (max. 5 voci).

Il valore da inviare presente nell'elenco viene selezionato direttamente sull'apparecchio. Premendo il tasto in alto o in basso tutti i valori dell'elenco vengono visualizzati in successione.

I valori visualizzati possono essere inviati con o senza ritardo. Questa impostazione viene eseguita con il parametro *Ritardo invio ne*lla pagina di parametro *Generale / Impostazioni* (titolo: Spostare con elenchi di valori o valore).

#### *Con ritardo di invio*

Se è stato selezionato un ritardo (standard = 1 s), scorrendo sui valori questi vengono solo visualizzati.

L'invio avviene solo dopo aver rilasciato il tasto e al termine del tempo di ritardo. In questo modo viene inviato solo il valore desiderato e non valori intermedi.

#### *Senza ritardo di invio*

Scorrendo sui valori, tutti i valori visualizzati in successione vengono inviati immediatamente senza ritardo.

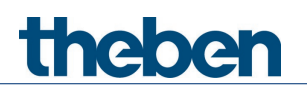

La *direzione di scorrimento* viene definita nella pagina di parametro *Generale / Impostazioni*  (titolo: Spostare con elenchi di valori o valore).

## **8.1.3 Modalità di funzionamento Spostare il valore**

Questa modalità può essere selezionata liberamente per valore 0-255, valore percentuale, numeri in virgola mobile e temperatura colore.

È disponibile un campo di valori definito con un valore minimo e un valore massimo. Il valore da inviare viene selezionato direttamente sull'apparecchio.

Premendo il tasto in alto o in basso il valore viene modificato gradualmente tra valore minimo e massimo.

I valori visualizzati possono essere inviati con o senza ritardo. Questa impostazione viene eseguita con il parametro *Ritardo invio ne*lla pagina di parametro *Generale / Impostazioni* (titolo: Spostare con elenchi di valori o valore).

#### *Con ritardo di invio*

Se è stato selezionato un ritardo (standard = 1 s), scorrendo sui valori questi vengono solo visualizzati.

L'invio avviene solo dopo aver rilasciato il tasto e al termine del tempo di ritardo.

#### *Senza ritardo di invio*

Scorrendo sui valori, tutti i valori visualizzati in successione vengono inviati immediatamente senza ritardo.

La *direzione di scorrimento* viene definita nella pagina di parametro *Generale / Impostazioni*  (titolo: Spostare con elenchi di valori o valore).

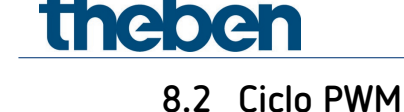

### **8.2.1 Principio di base**

Per raggiungere una potenza di riscaldamento del 50%, la grandezza regolatrice 50% viene convertita in cicli di attivazione e disattivazione.

In un periodo definito (nel nostro esempio 10 minuti), l'attuatore viene attivato il 50% del tempo e disattivato il 50% del tempo.

**Esempio:** 2 diversi tempi di attivazione di 2 e 7 minuti rappresentano la conversione di 2 diverse grandezze regolatrici, qui una volta 20% e una volta 70%, in un periodo PWM di 10 minuti.

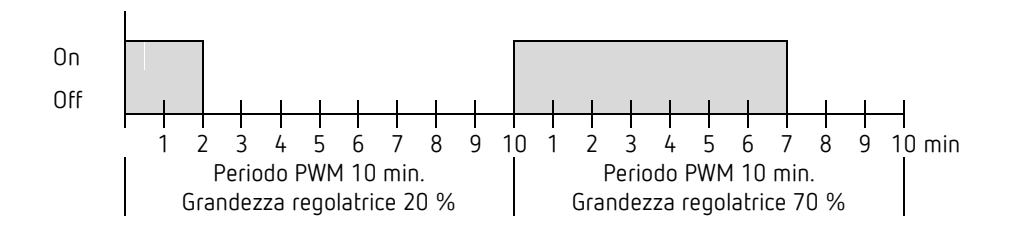

#### **8.2.2 Reazione alle variazioni della grandezza regolatrice**

 $\bigoplus$  Per poter reagire il più velocemente possibile ai cambiamenti, ogni variazione della grandezza regolatrice viene trasmessa direttamente al ciclo PWM.

Esempio 1: L'ultima grandezza regolatrice era 20 % (A).

Durante il ciclo viene ricevuta una nuova grandezza regolatrice pari a 50 % (B). L'uscita viene subito attivata e il 30 % di tempo di attivazione mancante viene aggiunto.

Il ciclo successivo viene eseguito con 50 % (C).

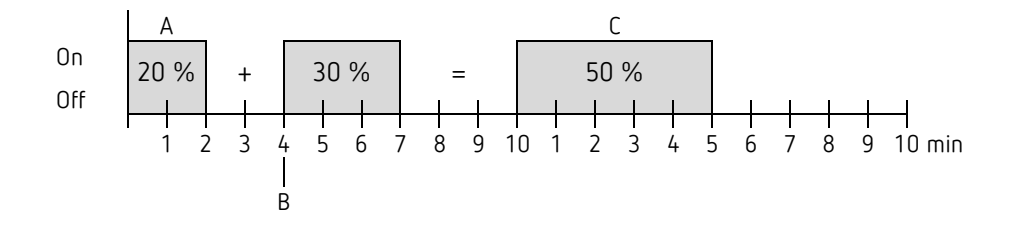

# **Theben** Appendice

 $\bigoplus$  Se al momento della ricezione della nuova grandezza regolatrice il nuovo tempo di attivazione programmato per il ciclo corrente è già stato superato, l'uscita viene subito disattivata e la nuova grandezza regolatrice viene eseguita al ciclo successivo.

#### **Esempio 2:** L'ultima grandezza regolatrice era 50% (A) Durante il ciclo viene ricevuta una nuova grandezza regolatrice pari a 30% (B). Dopo lo svolgimento del 30% del ciclo PWM l'uscita viene disattivata; viene quindi già eseguita la nuova grandezza regolatrice.

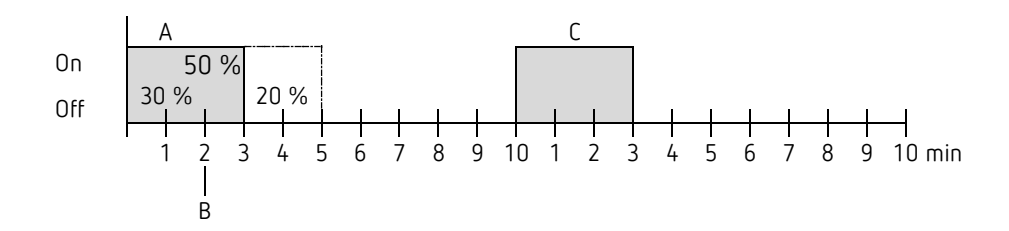

# **8.3 Modo di funzionamento come scena (RTR)**

## **8.3.1 Principio**

Con la funzione scene è possibile salvare il modo di funzionamento attuale tramite un oggetto e ripristinarlo poi in qualsiasi momento.

Con il salvataggio di una scena il modo di funzionamento attuale viene assegnato al relativo numero di scena.

Al richiamo del numero di scena viene riattivato il modo di funzionamento salvato in precedenza.

In questo modo è possibile integrare l'apparecchio in modo semplice e pratico in qualsiasi scena di utilizzo.

Le scene sono memorizzate in modo permanente e vengono mantenute anche dopo un nuovo download dell'applicazione.

Per salvare o richiamare una scena il rispettivo codice viene inviato all'oggetto *Modo di funzionamento come scena*.

# **Theben** Appendice

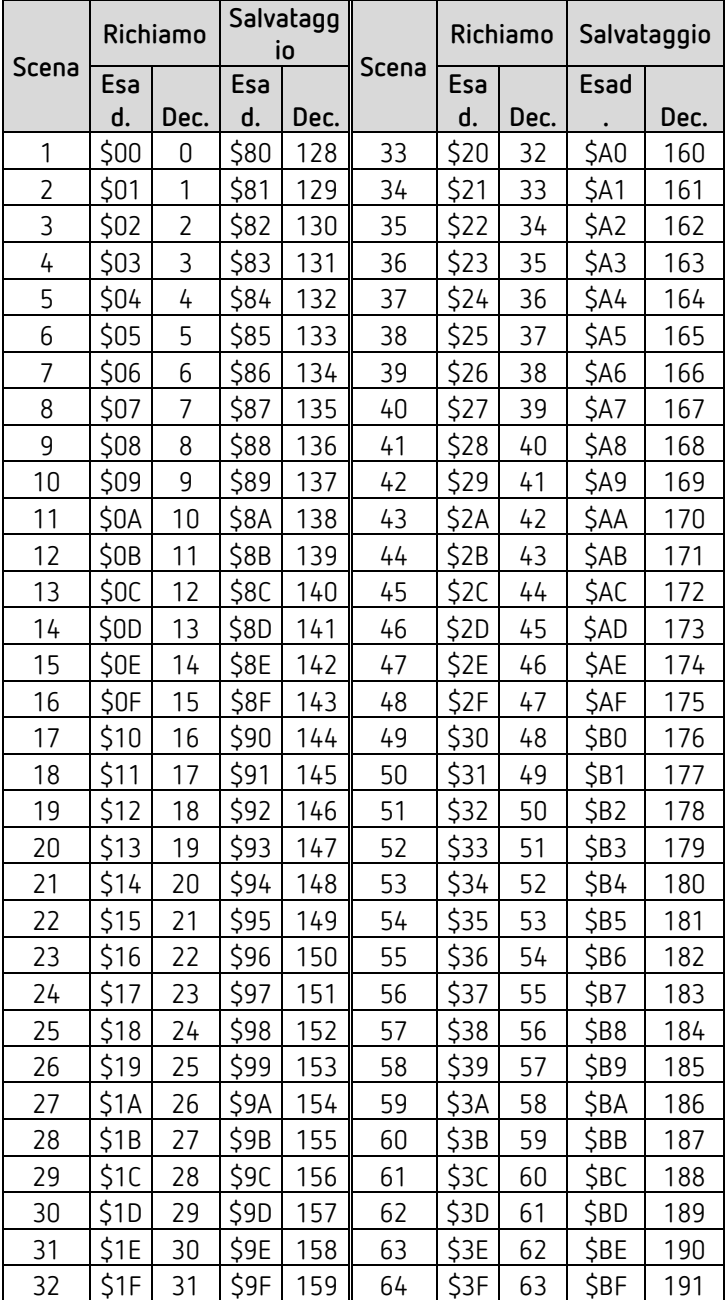

## **8.4 Correzione del valore programmato**

theben

 La correzione del valore programmato consente di *adattare dinamicamente* il valore programmato alla temperatura esterna durante il raffreddamento.

Questa funzione evita una differenza di temperatura troppo elevata tra l'area esterna e l'ambiente interno raffreddato con temperature esterne elevate.

Se la temperatura esterna supera una soglia stabilita, si attiva l'adattamento e viene determinato un aumento corrispondente del valore programmato.

La temperatura esterna attuale per il calcolo della correzione viene ricevuta tramite l'oggetto *Temperatura esterna*.

La correzione del valore programmato viene attivata nella pagina di parametro *Impostazione* tramite il parametro

*Utilizzare correzione valore programmato con temperature esterne elevate* e viene impostata nella pagina di parametro *Adeguamento valore programmato.*

La correzione del valore programmato è collegata internamente al termostato ambiente, non è necessario alcun collegamento sul lato bus.

# **8.5 Livello del ventilatore in modalità forzata**

Questa funzione consente la preselezione manuale del livello ventilatore nella pagina di indicazione RTR dell'apparecchio. L'attuatore Fan Coil o il comando ventilatore passa in modalità forzata.

theben

 Importante: a seconda dell'attuatore utilizzato è necessario un 1 o uno 0 per attivare la modalità forzata.

Questo comportamento può essere regolato, vedi parametro *Commutare ventilatore tra auto e forzato* nella pagina di parametro *Livelli ventilatore.*

#### *Comportamento di invio per modalità forzata con attuatore Fan Coil FCA 1, FCA 2 (Forzato = 1)[50:](#page-100-0)*

L'oggetto *Ventilatore forzato/auto- inviare* invia un 1 all'attuatore Fan Coil e attiva così la modalità forzata.

L'oggetto *Livello ventilatore in modalità forzata - inviare* invia la grandezza regolatrice per il livello ventilatore selezionato in base al valore di soglia impostato.

Nell'attuatore Fan Coil questa grandezza regolatrice viene acquisita (in base ai valori di soglia impostati) come livello ventilatore compreso tra 0 e 3.

**Importante**: la grandezza regolatrice forzata inviata dovrebbe sempre essere leggermente superiore all'impostazione di soglia dell'attuatore Fan Coil.

**Esempio:**

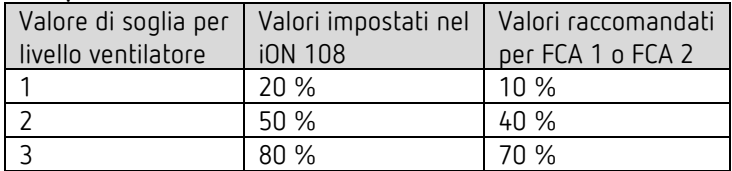

Se con il pulsante si seleziona il livello ventilatore 2, viene inviata la grandezza regolatrice 50 %.

Poiché il valore di soglia per il livello 2 nell'attuatore Fan Coil è impostato su 40%, la grandezza regolatrice ricevuta di 50% viene assegnata chiaramente al livello ventilatore 2 e viene acquisita dal ventilatore.

<span id="page-100-0"></span><sup>50</sup> *Forzato = 1*, *formato telegrammi livelli ventilatore* = *percentuale*

# **8.6 Regolazione della temperatura**

## **8.6.1 Introduzione**

Quando l'apparecchio non è configurato come regolatore commutante, è possibile configurarlo come regolatore P oppure PI, dando la preferenza alla regolazione PI.

Il regolatore proporzionale (regolatore P) adatta la grandezza regolatrice alla deviazione in modo statico.

Il regolatore proporzionale integrale (regolatore PI) è molto più flessibile, ovvero esso regola in modo dinamico, più rapidamente e con una maggiore precisione.

Per spiegare la funzionalità di entrambi i regolatori di temperatura, nell'esempio seguente l'ambiente da riscaldare viene paragonato a un contenitore

Il livello di riempimento del contenitore corrisponde alla temperatura ambiente. L'afflusso di acqua corrisponde alla potenza del radiatore. Le perdite di calore dell'ambiente vengono rappresentate da un deflusso di acqua.

Nel nostro esempio supponiamo un afflusso max. di 4 litri al minuto che allo stesso tempo rappresenta la potenza di riscaldamento max. del radiatore. Tale potenza massima si raggiunge con una grandezza regolatrice pari a 100%. Di conseguenza, con una grandezza regolatrice pari a 50% nel nostro contenitore affluirebbe soltanto la metà della quantità di acqua, ovvero 2 litri al minuto.

La larghezza di banda è 4l.

Questo significa che il regolatore azionerà il comando al 100% finché il valore reale è inferiore o uguale a 17l (21l – 4l).

#### **Compito da risolvere:**

Quantità di riempimento desiderata: 21 litri (= valore programmato) Quando occorre diminuire gradualmente l'afflusso per evitare un troppopieno? : 4l al di sotto della quantità di riempimento desiderata, cioè a 21l – 4l = 17l (= larghezza di banda) Quantità di riempimento di partenza 15l (= valore reale) Le perdite sono di 1l al minuto

## **8.6.2 Comportamento del regolatore P**

thebe

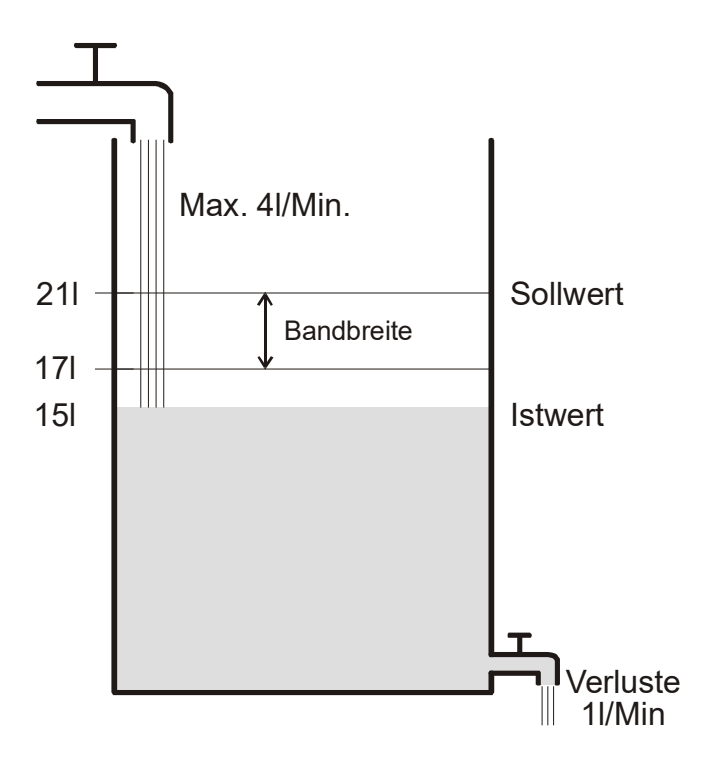

Se la quantità di riempimento è 15l, si ha una deviazione di 21l – 15l = 6l Dato che il nostro valore reale è al di fuori della larghezza di banda, il regolatore comanderà l'afflusso al 100%,

ovvero a 4l al minuto.

L'afflusso (= grandezza regolatrice) viene calcolato in base alla deviazione (valore programmato – valore reale) e alla larghezza di banda. Grandezza regolatrice = (deviazione / larghezza di banda) x 100

La tabella seguente mostra chiaramente il comportamento e quindi anche i limiti del regolatore P.

Tabella 1

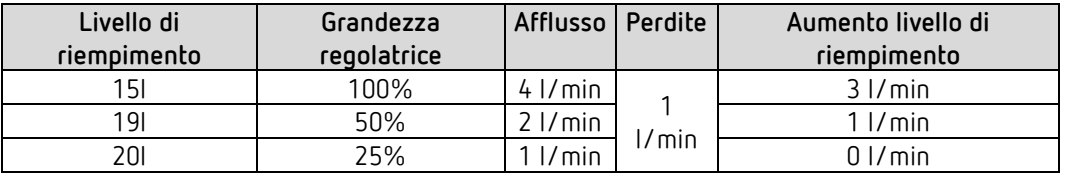

Nell'ultima riga è possibile vedere che il livello di riempimento non può più aumentare, in quanto l'afflusso fa affluire tanta acqua quanto ne viene persa.

La conseguenza è una deviazione costante di 1l, il valore programmato non può mai essere raggiunto.

Se le perdite aumentassero di 1l, la deviazione costante aumenterebbe della stessa quantità e il livello di riempimento non supererebbe mai i 19l.

In un ambiente questo significa che la deviazione aumenta con l'abbassamento della temperatura esterna.

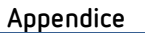

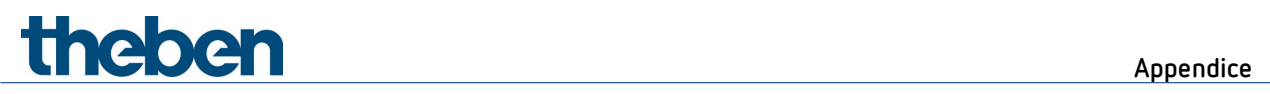

#### **Regolatore P come regolatore di temperatura**

Per una regolazione del riscaldamento il regolatore P si comporta proprio come descritto nell'esempio precedente.

La temperatura nominale (21 °C) non può essere mai raggiunta completamente.

La deviazione costante aumenterà maggiori saranno le perdite di calore, ovvero più si abbassano le temperature esterne.

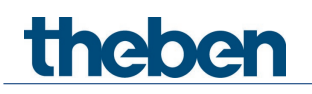

## **8.6.3 Comportamento del regolatore PI**

Rispetto al puro regolatore P, il regolatore PI opera in modo dinamico. Con questo tipo di regolatore, la grandezza regolatrice rimane invariata anche nel caso di deviazione costante.

Inizialmente il regolatore PI invia la stessa grandezza regolatrice come il regolatore P, tuttavia questa aumenta in base al tempo in cui il valore programmato non viene raggiunto. Questo aumento avviene in modo temporizzato mediante il cosiddetto tempo di integrazione. Con questo metodo di calcolo la grandezza regolatrice non viene più modificata quando il valore programmato e il valore reale sono identici.

Nel nostro esempio si ha quindi un equilibrio tra afflusso e deflusso.

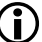

 Una buona regolazione dipende dalla concordanza di larghezza di banda e tempo di integrazione all'ambiente da riscaldare.

La larghezza di banda influenza l'incremento della variazione della grandezza regolatrice: larghezza di banda grande = incrementi più fini nella variazione della grandezza regolatrice.

Il tempo di integrazione influisce sul tempo di reazione alle variazioni di temperatura: tempo di integrazione lungo = reazione lenta.

Una concordanza non perfetta può far sì che il valore programmato venga superato (sovraoscillazione) oppure che il regolatore abbia bisogno di troppo tempo per

raggiungere il valore programmato.

Di norma i risultati migliori si ottengono con le impostazioni standard o con le impostazioni mediante il tipo di impianto.

# **8.7 Regolazione costante e commutante**

Una regolazione commutante (a 2 punti) conosce solo 2 stati, ON e OFF. Una regolazione costante opera con una grandezza regolatrice compresa tra 0% e 100% e può dosare quindi con precisione l'alimentazione di energia. In questo modo si ottiene una regolazione piacevole e precisa.

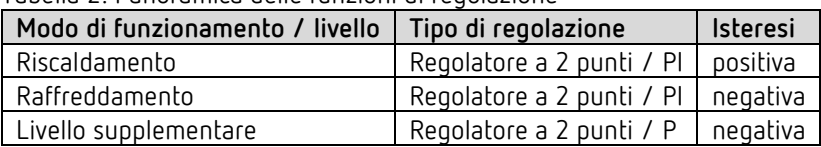

Tabella 2: Panoramica delle funzioni di regolazione

## **8.8 Isteresi**

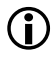

thebe

 $\bigoplus$   $\;$  L'isteresi determina la differenza tra la temperatura di accensione e di spegnimento di un regolatore.

Può essere sia positiva che negativa.

Con una combinazione di regolazione di riscaldamento e di raffreddamento essa influisce sul valore della zona morta.

Senza isteresi il regolatore continuerebbe ad attivarsi e disattivarsi finché la temperatura non rientra nel campo del valore programmato.

#### **8.8.1 Isteresi negativa:**

**Riscaldamento**: Il riscaldamento è attivo fino a quando il valore programmato viene raggiunto. Successivamente il riscaldamento viene riacceso solo quando la temperatura è scesa al di sotto della soglia "Valore programmato – isteresi".

**Raffreddamento**: Il raffreddamento è attivo fino al raggiungimento della soglia "Valore programmato – isteresi".

Successivamente viene riacceso solo quando la temperatura è aumentata oltre il valore programmato.

#### **Esempio livello supplementare riscaldamento:**

Livello supplementare con valore programmato 20 °C, isteresi 0,5 K e temperatura iniziale 19 °C. Il livello supplementare è attivato e si disattiva solo dopo il raggiungimento del valore programmato (20°).

La temperatura si abbassa e il livello supplementare si riattiva solo con 20 °C-0,5K= 19,5 °C.

#### **Esempio raffreddamento:**

Raffreddamento con valore programmato 25 °C, isteresi = 1°C e temperatura ambiente 27 °C. Il raffreddamento è attivato e si disattiva solo al raggiungimento di una temperatura di 24 °C (25 °C – 1 °C).

Non appena la temperatura supera 25 °C viene riattivato.

#### **8.8.2 Isteresi positiva**

Il riscaldamento è attivo finché la temperatura raggiunge la soglia "Valore programmato + isteresi".

Successivamente viene riattivato solo quando la temperatura è scesa sotto il valore programmato.

#### **Esempio riscaldamento:**

Riscaldamento con valore programmato 20°C, isteresi = 1°C e temperatura ambiente 19 °C. Il riscaldamento è attivo e si disattiva solo al raggiungimento di una temperatura di 21 °C  $(= 20 °C + 1 °C).$ 

Non appena la temperatura scende sotto 20 °C viene riattivato.

## **8.9 Zona morta**

**Thebr** 

 $\bigoplus$  La zona morta è un'area tampone tra il funzionamento Riscaldamento e Raffreddamento. All'interno di questa zona morta non si effettua né il riscaldamento né il raffreddamento.

Senza quest'area tampone l'impianto commuterebbe in continuazione tra riscaldamento e raffreddamento. Non appena superato il valore programmato si attiverebbe il riscaldamento, e non appena raggiunto il valore programmato verrebbe avviato il raffreddamento; la temperatura si riabbasserebbe al di sotto del valore programmato riattivando quindi nuovamente il riscaldamento.

A seconda del tipo di regolazione, la zona morta può essere aumentata del valore dell'isteresi.

#### *Caso 1: Riscaldamento e raffreddamento con regolazione costante*

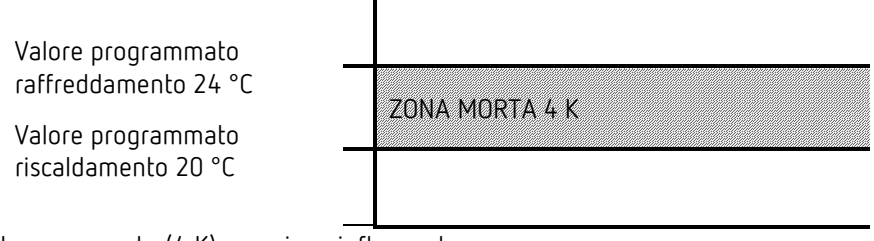

La zona morta (4 K) non viene influenzata.

#### *Caso 2: Riscaldamento con regolazione a 2 punti e raffreddamento con regolazione costante*

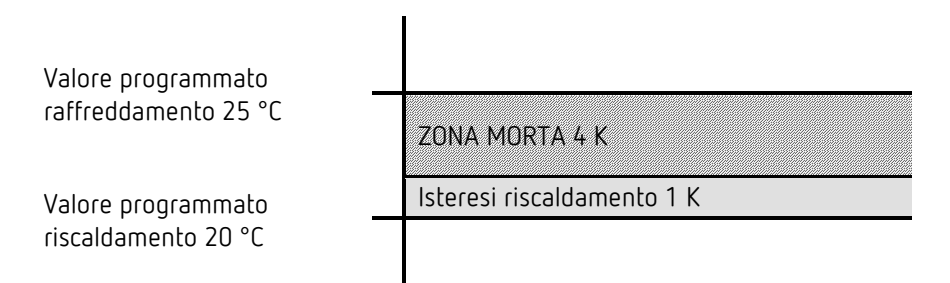

La zona morta (4 K) viene aumentata del valore dell'isteresi (1K) e sposta il valore programmato per il raffreddamento a 25 °C.

#### *Caso 3: Riscaldamento con regolazione costante e raffreddamento con regolazione a 2 punti*

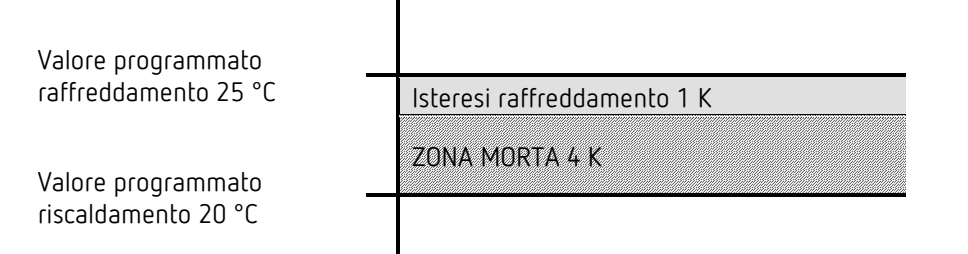

La zona morta (4 K) viene aumentata del valore dell'isteresi (1K) e sposta il valore programmato per il raffreddamento a 25 °C.

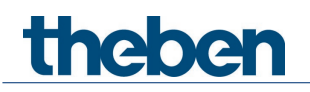

#### *Caso 4: Riscaldamento e raffreddamento con regolazione a 2 punti*

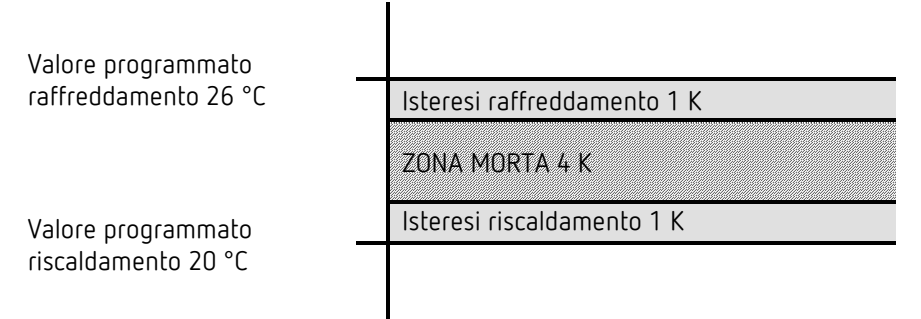

La zona morta (4 K) viene aumentata del valore di entrambe le isteresi (2 K) e sposta il valore programmato per il raffreddamento a 26 °C.
### **8.10Selezione dei modi di funzionamento**

#### **8.10.1 Priorità di selezione dei modi di funzionamento**

La selezione tra i modi di funzionamento Comfort, Standby, Notte e Protezione antigelo può avvenire

in 3 modi diversi:

theben

- Tramite l'oggetto *Preselezione modo di funzionamento*
- Manualmente sull'apparecchio
- Tramite il comando scene

Tutte le 3 possibilità hanno lo stesso livello di priorità.

 $\bigoplus$  In linea di principio vale quanto segue: l'ultima istruzione sovrascrive la precedente. **Eccezione**: la modalità Protezione antigelo tramite contatto finestra ha la priorità su tutti gli altri modi di funzionamento.

Nella scelta del parametro *Pulsante di presenza* vale inoltre quanto segue: Se, con oggetto di presenza impostato, viene ricevuto un nuovo modo di funzionamento sull'oggetto (*Preselezione modo di funzionamento*)*,* questo viene acquisito e l'oggetto di presenza viene resettato (solo con pulsante di presenza).

La ricezione del modo di funzionamento uguale a quello precedente allo stato presenza (ad es. tramite invio ciclico) viene ignorata.

Se l'*oggetto di presenza* viene impostato nelle modalità Notte / Protezione antigelo, viene resettato solo al termine del prolungamento del comfort configurato (vedi sotto).

Se l'*oggetto di presenza* viene impostato nella modalità Standby, il modo di funzionamento Comfort viene acquisito senza limiti di tempo.

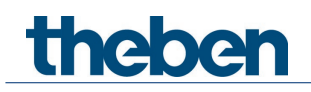

#### **8.10.2 Determinazione del modo di funzionamento attuale**

Il valore programmato attuale può essere adeguato alle varie esigenze selezionando il modo di funzionamento.

Il modo di funzionamento può essere definito mediante gli oggetti *Preselezione modo di funzionamento, Presenza e Posizione finestra.*

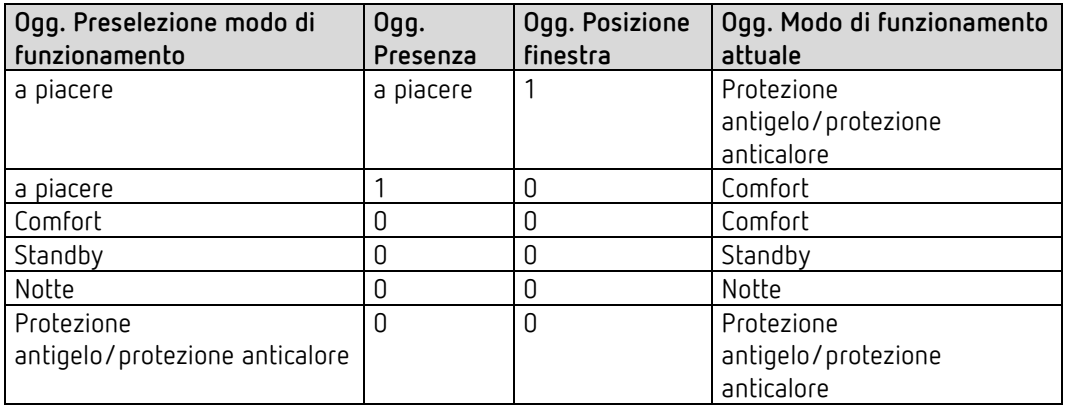

#### **Applicazione tipica:**

Con un timer (ad es. TR 648) l'oggetto *Modo di funzionamento* permette di attivare la mattina la modalità "Standby" o "Comfort" e la sera la modalità "Notte".

In periodi di vacanze, lo stesso oggetto permette di selezionare anche la Protezione antigelo / protezione anticalore tramite un ulteriore canale del timer.

L'oggetto *Presenza* viene collegato a un rivelatore di presenza. Se viene riconosciuta una presenza, il regolatore passa al modo di funzionamento Comfort (vedi tabella).

L'oggetto *Stato finestra* viene collegato a un contatto finestra tramite il bus (ingresso est.). Non appena viene aperta una finestra, il regolatore passa al modo di funzionamento Protezione antigelo.

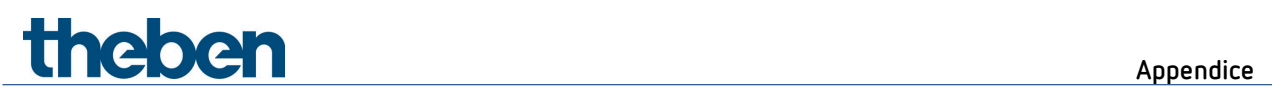

*Determinazione del modo di funzionamento con l'utilizzo di un rivelatore di presenza*

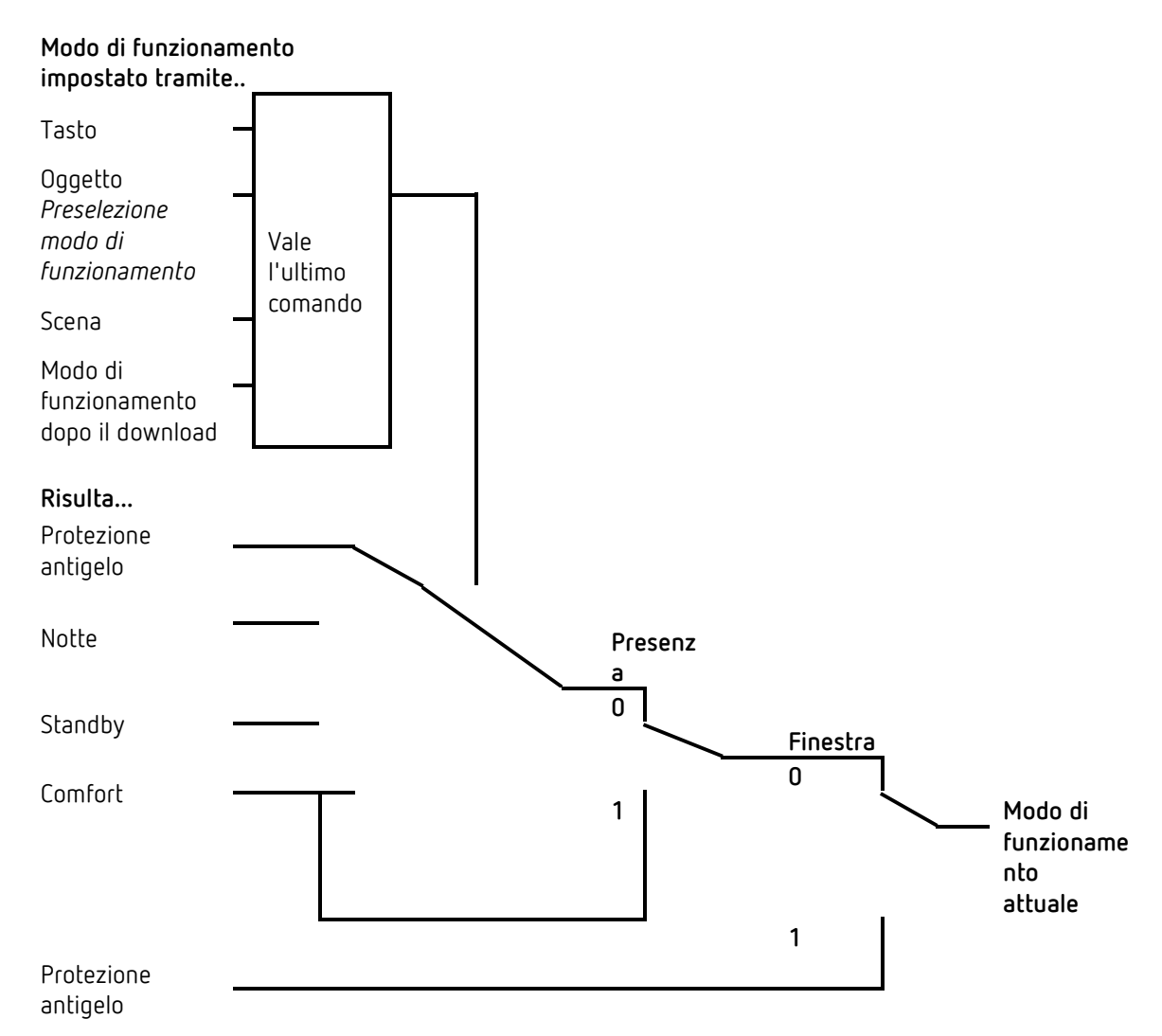

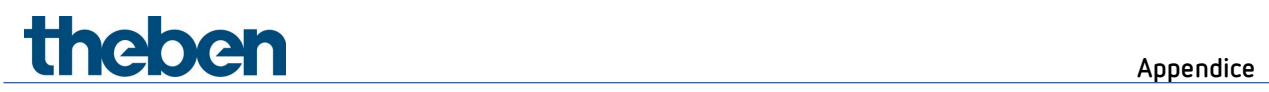

## **8.11Determinazione del valore programmato**

#### **8.11.1 Calcolo del valore programmato nella modalità Riscaldamento**

Vedere anche: *Valore programmato di base e valore programmato attuale*

Valore programmato attuale durante il riscaldamento:

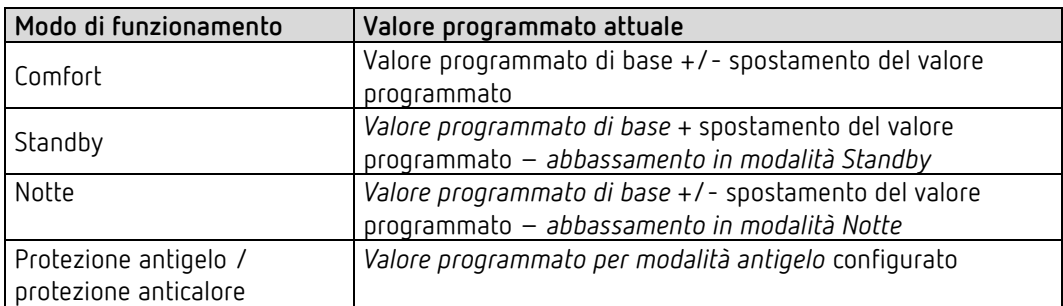

**Esempio:** Riscaldamento nel modo di funzionamento Comfort.

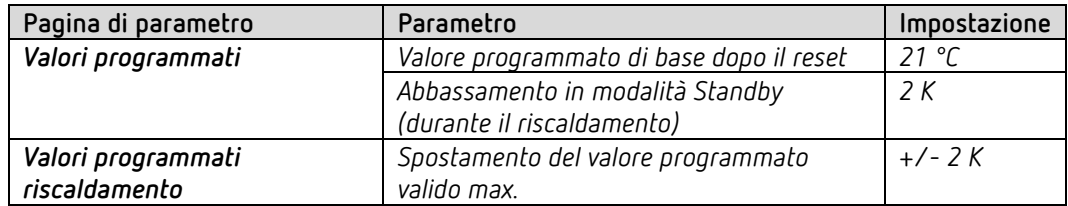

Il valore programmato è stato precedentemente aumentato di 1 K con il tasto +.

#### **Calcolo:**

Valore programmato attuale = valore programmato di base + spostamento del valore programmato

$$
= 21^{\circ}\text{C} + 1\text{K}
$$

$$
= 22^{\circ}\text{C}
$$

Se si passa alla modalità Standby, il valore programmato attuale viene calcolato come segue:

Valore programmato attuale = valore programmato di base + spostamento del valore programmato – abbassamento in modalità Standby

$$
= 21^{\circ}\text{C} + 1\text{K} - 2\text{K}
$$

$$
= 20^{\circ}\text{C}
$$

#### **8.11.2 Calcolo del valore programmato nella modalità Raffreddamento**

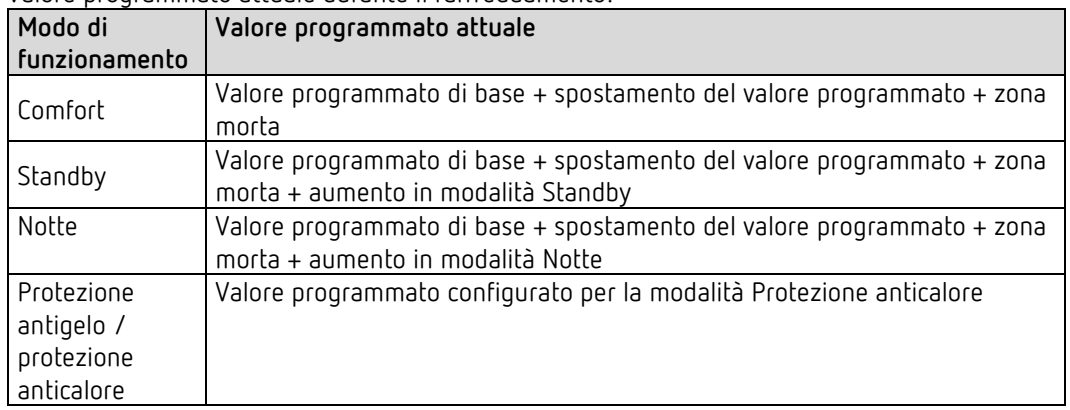

Valore programmato attuale durante il raffreddamento:

**Esempio:** Raffreddamento nel modo di funzionamento Comfort.

La temperatura ambiente è troppo alta, il regolatore ha commutato sul funzionamento Raffreddamento

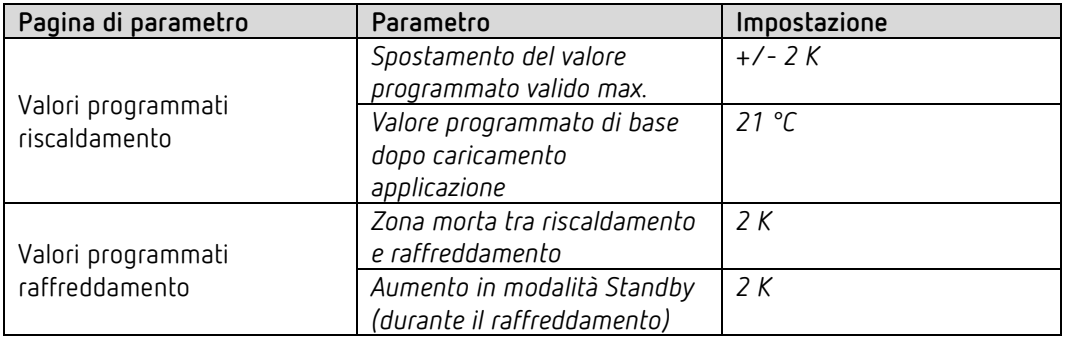

Il valore programmato è stato precedentemente diminuito di 1 K sull'apparecchio.

#### **Calcolo:**

Valore programmato attuale = valore programmato di base + spostamento del valore programmato + zona morta

$$
= 21^{\circ}\text{C} - 1\text{K} + 2\text{K}
$$

$$
= 22^{\circ}\text{C}
$$

Un passaggio alla modalità Standby comporta un ulteriore aumento del valore programmato (risparmio energetico) e ne risulta il valore programmato seguente.

Valore programmato = valore programmato di base + spostamento del valore programmato + zona morta + aumento in modalità Standby

$$
= 21^{\circ}C - 1K + 2K + 2K
$$
  
= 24^{\circ}C

## **8.12Spostamento del valore programmato**

Con questa funzione l'utente può aumentare o ridurre individualmente, in base alle necessità, la temperatura ambiente.

Il valore programmato attuale può essere spostato tramite l'oggetto *Spostamento manuale del valore programmato* o tramite la rotella di regolazione. Vedere *Parametro funzione della rotella di regolazione.*

I limiti di spostamento vengono definiti nella pagina di parametro *Valori programmati* con il parametro *Spostamento del valore programmato valido max.*

Lo spostamento si riferisce sempre al valore programmato di base e non al valore programmato attuale.

**Esempio** Valore programmato di base 21 °C, *funzione della rotella di regolazione* = *valore programmato di base*:

Se viene ricevuto il valore +2 K, il nuovo valore programmato si calcola come segue:  $21^{\circ}$ C + 2 K = 23 °C.

Per diminuire poi il valore programmato a 22 °C, viene inviata nuovamente all'oggetto la differenza rispetto al valore programmato di base impostato (qui sulla rotella di regolazione, 21 °C), in questo caso 1 K

 $(21^{\circ}C + 1 K = 22^{\circ}C).$ 

theben

Vedere l'oggetto *Spostamento manuale del valore programmato / Spostamento del valore programmato sulla rotella di regolazione.*

# theben

### **8.13Valore programmato di base e valore programmato attuale**

Il *valore programmato di base* funge da temperatura standard per il modo di funzionamento Comfort e da temperatura di riferimento per la diminuzione nelle modalità Standby e Notte. Il valore programmato di base può essere impostato direttamente sulla rotella di regolazione oppure tramite l'oggetto Valore programmato di base (vedere parametro *Funzione della rotella di regolazione*).

Il valore programmato di base configurato (vedi *Valore programmato di base dopo caricamento applicazione*) viene memorizzato nell'oggetto *Valore programmato di base* e può essere modificato in qualsiasi momento tramite il bus inviando un nuovo valore a questo oggetto (solo se *Funzione della rotella di regolazione* = s*postamento manuale*). Dopo il reset (ritorno del bus), viene ripristinato l'ultimo valore utilizzato.

Il *valore programmato attuale* è il valore programmato secondo il quale viene effettivamente eseguita la regolazione. Esso è il risultato di tutte le diminuzioni o aumenti legati al modo di funzionamento e alle regolazioni.

**Esempio:** con un valore programmato di base di 22 °C e una diminuzione in modalità Notte di 4 K (nel funzionamento Notte), il valore programmato attuale è pari a: 22 °C – 4 K = 18 °C. Durante il giorno (nel funzionamento Comfort) il valore programmato attuale è di 22 °C (in modalità Riscaldamento).

La generazione del valore programmato attuale in base al valore programmato di base può essere osservata nello schema a blocchi alla pagina seguente: A sinistra è indicato il valore programmato di base, impostato tramite oggetto o sull'apparecchio.

A destra è indicato il valore programmato attuale, ovvero il valore sul quale la temperatura ambiente viene effettivamente regolata.

Come si vede nello schema a blocchi, il valore programmato attuale dipende dal modo di funzionamento (5) e dalla funzione di regolazione (4) selezionata.

Le limitazioni del valore programmato di base (2) impediscono una impostazione errata del valore programmato di base sull'oggetto. Sono i parametri seguenti:

- *Valore programmato di base valido min.*
- *Valore programmato di base valido max.*

Se a causa di uno spostamento del valore programmato il valore programmato è al di fuori dei valori configurati per la protezione antigelo e anticalore, tramite le limitazioni di sicurezza (11) esso viene limitato a questi valori.

# theben

**Appendice**

**8.13.1 Calcolo del valore programmato**

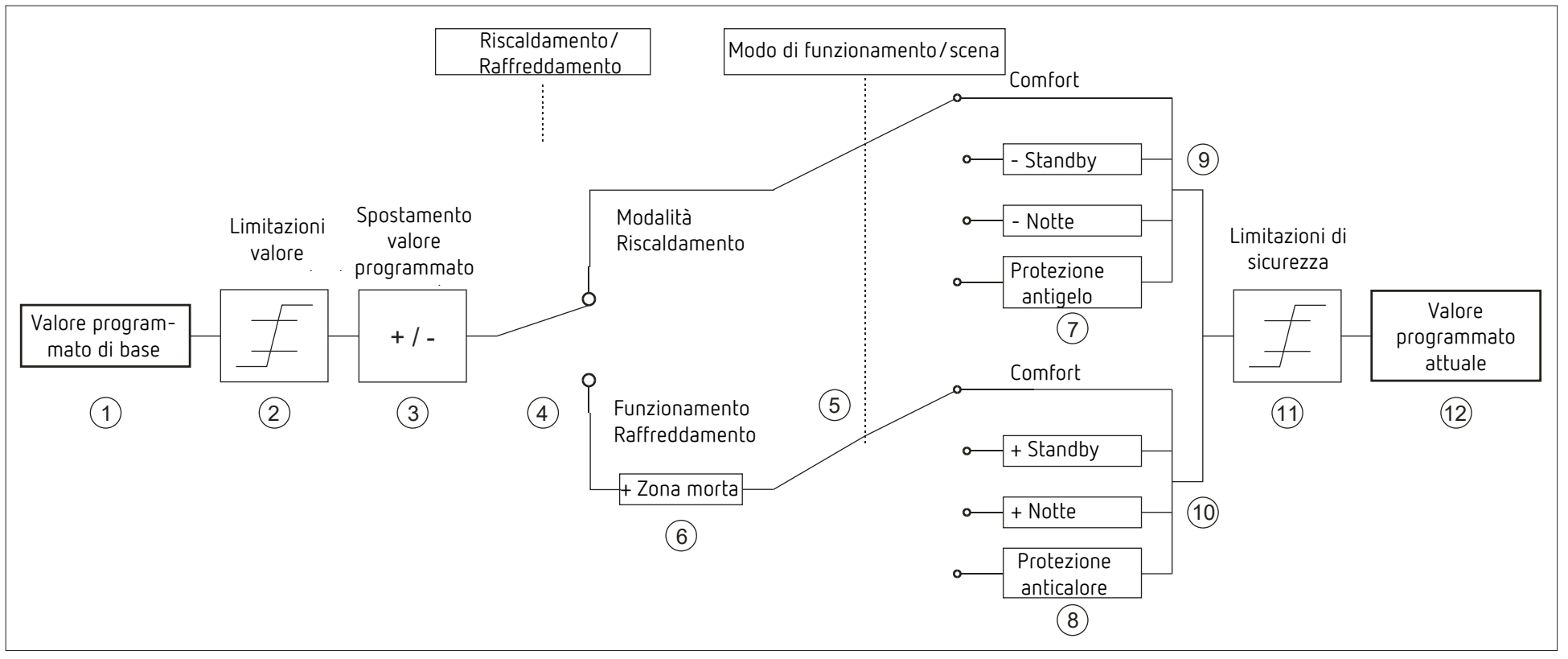

- 1 Valore programmato di base definito da oggetto o rotella di regolazione (solo RAMSES 718 P)
- 
- 
- 4 Cambio tra Riscaldamento o Raffreddamento: automatico o tramite l'oggetto 10 Valore programmato dopo aumenti dipendenti dal modo di funzionamento
- 5 Selezione del modo di funzionamento tramite comando di inserzione, oggetto, programma di commutazione o scena.
- 6 Il valore programmato nel funzionamento Raffreddamento viene aumentato del valore della zona morta
- 7 Il valore programmato viene sostituito dal valore programmato per il funzionamento modalità antigelo.
- 2 Valori programmati di base validi max. e min. 8 Il valore programmato viene sostituito dal valore programmato per il funzionamento Protezione anticalore.
- 3 Spostamento manuale del valore programmato 9 Valore programmato dopo diminuzione dipendente dal modo di funzionamento
	-
	- 11 I limiti per Protezione antigelo e anticalore devono essere rispettati
	- 12 Valore programmato attuale dopo aumenti, diminuzioni e limitazioni dipendenti dal modo di funzionamento

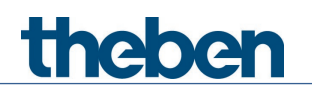

## **9 Note sulla versione**

Un aggiornamento del software è possibile con l'app ETS "Theben Update Tool".

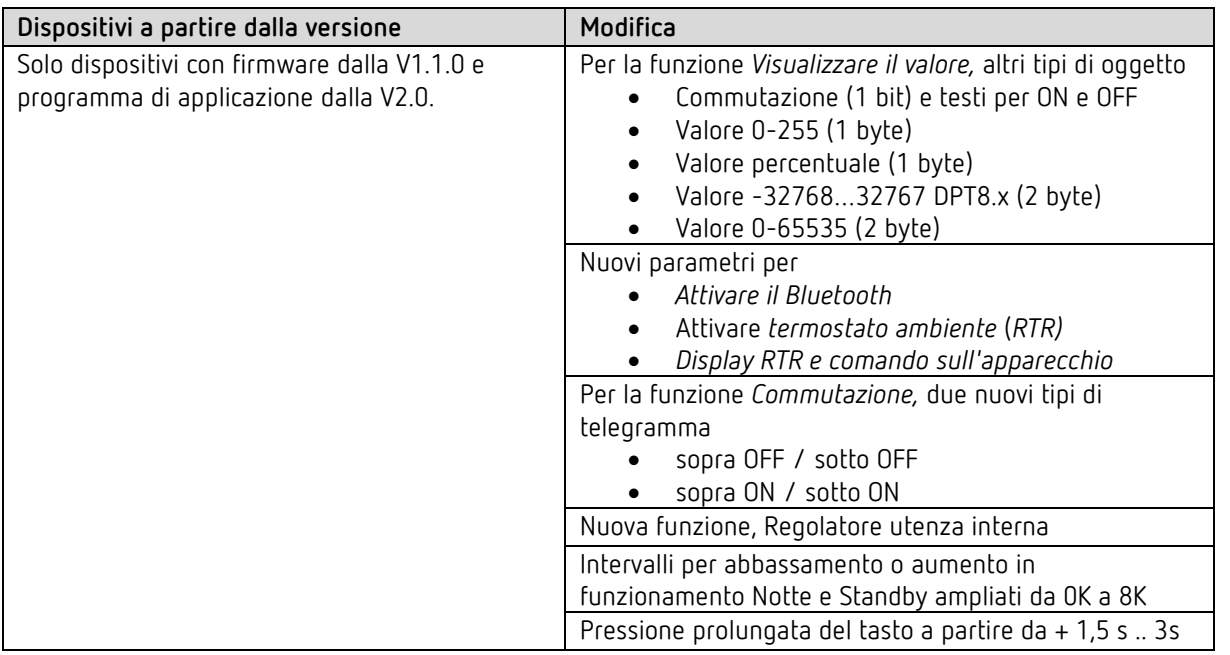